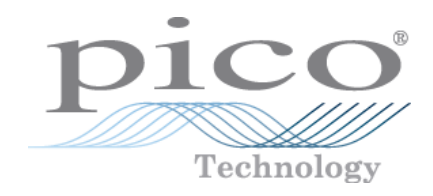

# PicoScope **®** 3000 Series

### **PC Oscilloscopes and MSOs**

Programmer's Guide

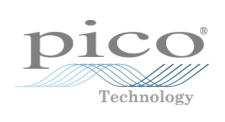

### Contents

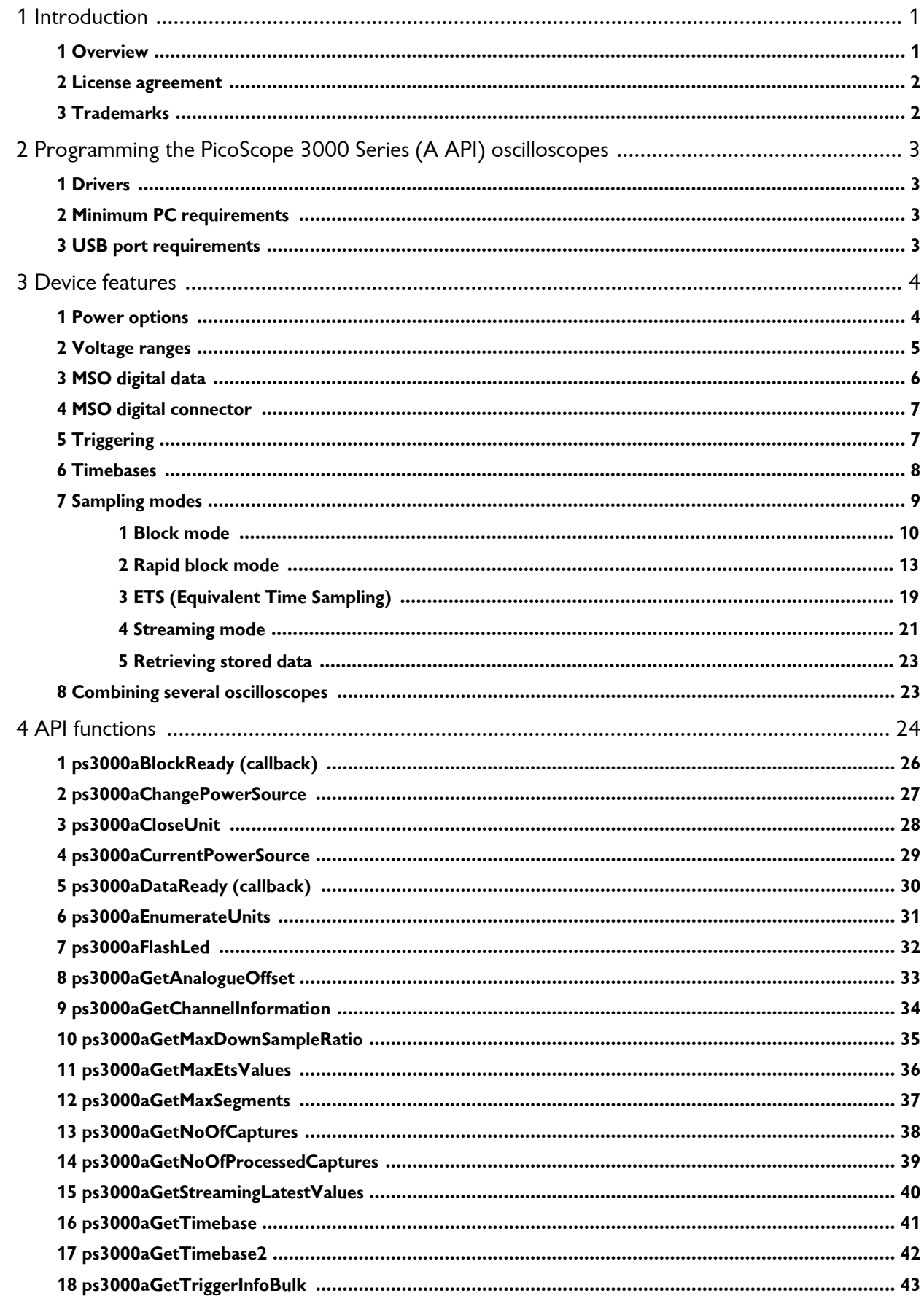

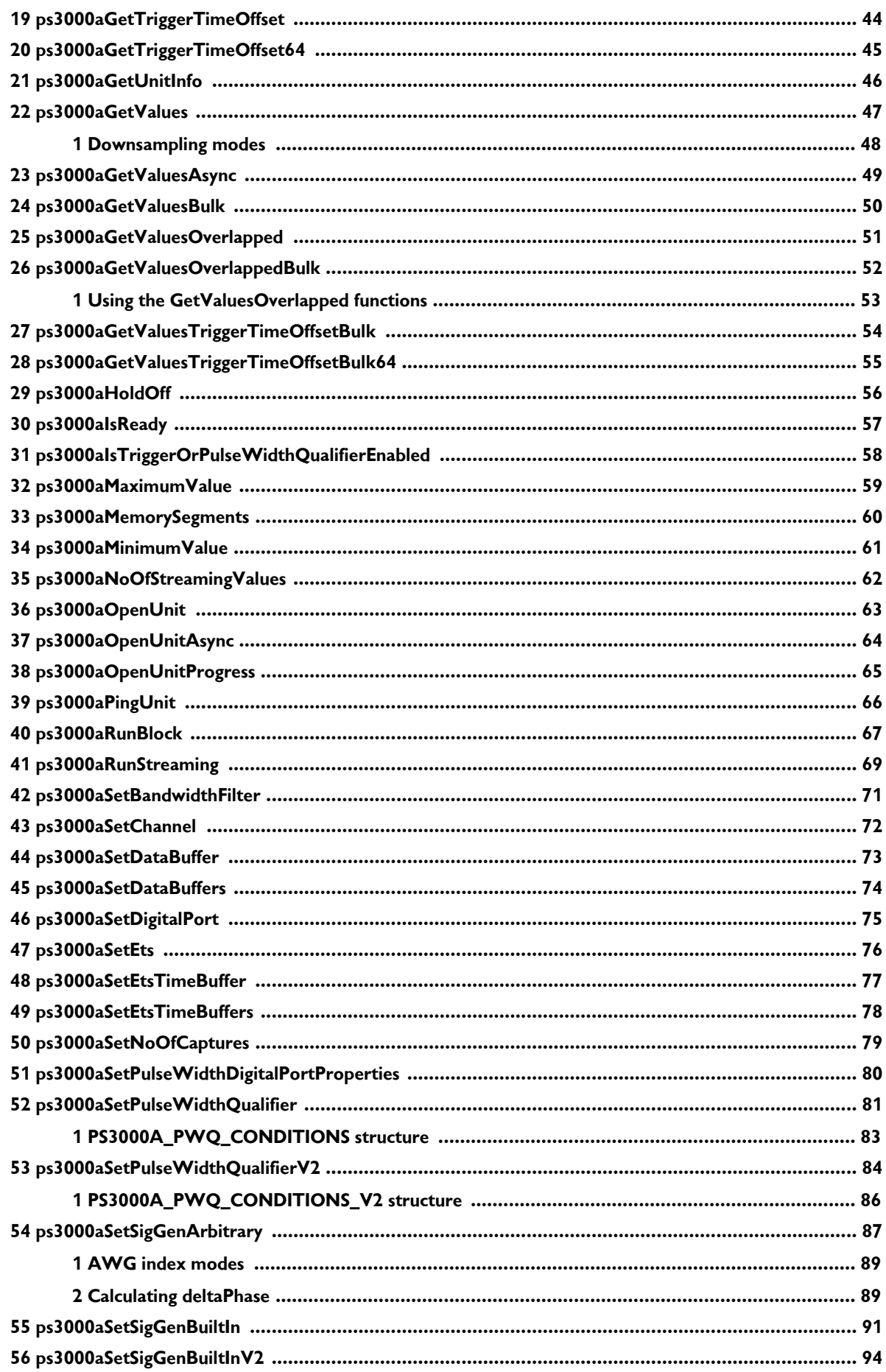

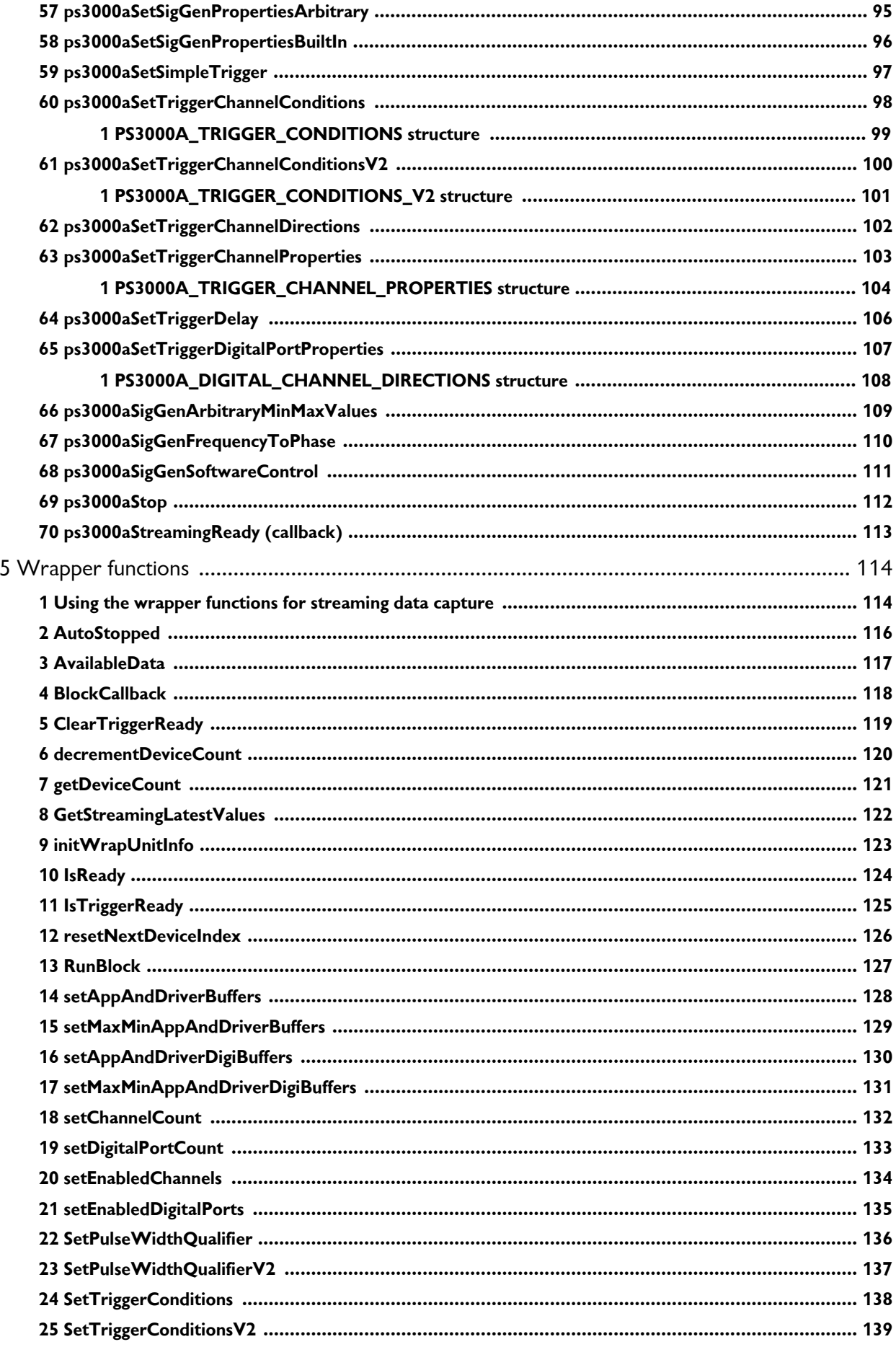

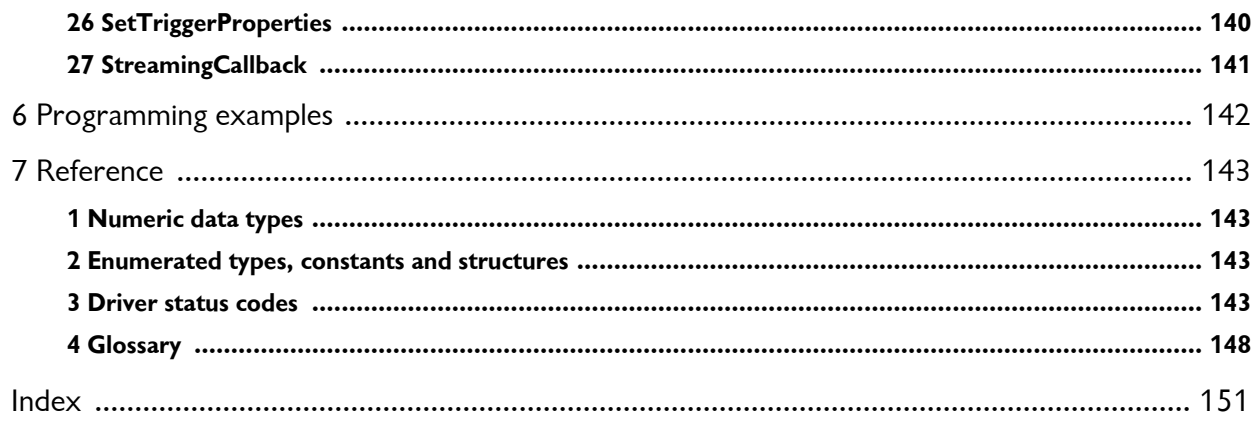

## <span id="page-6-0"></span>1 Introduction

#### 1.1 Overview

The PicoScope 3000A, 3000B and 3000D Series Oscilloscopes and [MSOs](#page-153-1) from Pico Technology are a range of high-specification, real-time measuring instruments that connect to the USB port of your computer. The series covers various options of portability, deep memory, fast sampling rates and high bandwidth, making it a highly versatile range that suits a wide range of applications. The range includes Hi-Speed [USB](#page-154-0) 2.0 and SuperSpeed [USB](#page-154-1) 3.0 devices.

This manual explains how to use the *ps3000a* API (application programming interface) functions to develop your own programs to collect and analyze data from these oscilloscopes.

The information in this manual applies to the following oscilloscopes:

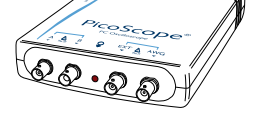

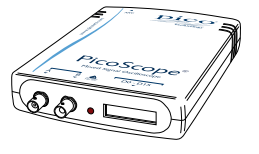

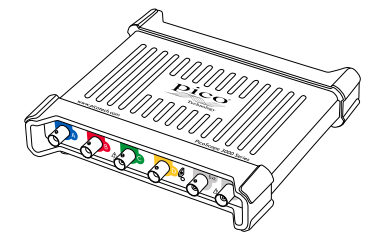

#### **PicoScope 3203D to 3206D PicoScope 3403D to 3406D**

*USB 3.0 2-channel and 4-channel oscilloscopes*

3000D models have an arbitrary waveform generator.

#### **PicoScope 3203D MSO to 3206D MSO PicoScope 3403D MSO to 3406D MSO**

*USB 3.0 mixed-signal oscilloscopes*

3000D MSO models have 2 or 4 analog inputs, 16 digital inputs and an arbitrary waveform generator.

#### **PicoScope 3204A/B to 3207A/B**

*High-speed 2-channel oscilloscopes (discontinued)*

3000A Series models have a function generator; 3000B Series models have an arbitrary waveform generator.

#### **PicoScope 3204 MSO to 3206 MSO**

*USB 2.0 mixed-signal oscilloscopes (discontinued)*

3000 MSO models have 2 or 4 analog inputs, 16 digital inputs and an arbitrary waveform generator.

#### **PicoScope 3404A/B to 3406A/B**

*High-speed 4-channel oscilloscopes (discontinued)*

3000A Series models have a function generator; 3000B Series models have an arbitrary waveform generator.

For information on any of the above oscilloscopes, refer to the data sheets on our [website](http://www.picotech.com).

For programming information on PicoScope 3000 Series oscilloscopes and MSOs not listed above, refer to the *PicoScope 3000 Series Programmer's Guide* available from www.picotech.com.

#### <span id="page-7-0"></span>1.2 License agreement

**Grant of license.** The material contained in this release is licensed, not sold. Pico Technology Limited ('Pico') grants a license to the person who installs this software, subject to the conditions listed below.

**Access.** The licensee agrees to allow access to this software only to persons who have been informed of and agree to abide by these conditions.

**Usage.** The software in this release is for use only with Pico products or with data collected using Pico products.

**Copyright.** The software in this release is for use only with Pico products or with data collected using Pico products. You may copy and distribute the SDK without restriction, as long as you do not remove any Pico Technology copyright statements. The example programs in the SDK may be modified, copied and distributed for the purpose of developing programs to collect data using Pico products.

**Liability.** Pico and its agents shall not be liable for any loss or damage, howsoever caused, related to the use of Pico equipment or software, unless excluded by statute.

**Fitness for purpose.** No two applications are the same, so Pico cannot guarantee that its equipment or software is suitable for a given application. It is therefore the user's responsibility to ensure that the product is suitable for the user's application.

**Mission-critical applications.** Because the software runs on a computer that may be running other software products, and may be subject to interference from these other products, this license specifically excludes usage in 'mission-critical' applications, for example life-support systems.

**Viruses.** This software was continuously monitored for viruses during production. However, the user is responsible for virus checking the software once it is installed.

**Support.** No software is ever error-free, but if you are dissatisfied with the performance of this software, please contact our technical support staff.

**Upgrades.** We provide upgrades, free of charge, from our web site at www.picotech.com. We reserve the right to charge for updates or replacements sent out on physical media.

#### <span id="page-7-1"></span>1.3 Trademarks

**Pico Technology** and **PicoScope** are trademarks of Pico Technology Limited, registered in the United Kingdom and other countries.

**PicoScope** and **Pico Technology** are registered in the U.S. Patent and Trademark Office.

**Windows** and **Visual Basic for Applications** are registered trademarks or trademarks of Microsoft Corporation in the USA and other countries.

## <span id="page-8-0"></span>2 Programming the PicoScope 3000 Series (A API) oscilloscopes

The ps3000a.dll dynamic link library (DLL) in the SDK allows you to program any supported oscilloscope using standard C [function](#page-29-0) calls.

A typical program for capturing data consists of the following steps:

- [Open](#page-68-0) the scope unit.
- Set up the input channels with the required [voltage](#page-10-0) ranges and [coupling](#page-77-0) type.
- · Set up [triggering.](#page-12-1)
- Start capturing data. (See [Sampling](#page-14-0) modes, where programming is discussed in more detail.)
- · Wait until the scope unit is ready.
- · Stop capturing data.
- · Copy data to a buffer.
- · Close the scope unit.

Numerous example [programs](#page-147-0) are included in the SDK. These demonstrate how to use the functions of the driver software in each of the modes available.

#### <span id="page-8-1"></span>2.1 Drivers

Your application communicates with two drivers- $p$ s3000a.dll and picoipp.dllwhich are supplied in 32-bit and 64-bit versions. ps3000a.dll exports the *ps3000a* function [definitions](#page-29-0) in standard C format but this does not limit you to programming in C. You can use the API with any programming language that supports standard C calls.

The two DLLs depend on a low-level (kernel) driver called WinUsb.sys. This is installed by the SDK and configured when you plug the oscilloscope into each USB port for the first time.

#### <span id="page-8-2"></span>2.2 Minimum PC requirements

To ensure that your PicoScope operates correctly, you must have a computer with at least the minimum system requirements to run one of the supported operating systems, as shown in the following table. The performance of the oscilloscope will be better with a more powerful PC, and will benefit from a multicore processor.

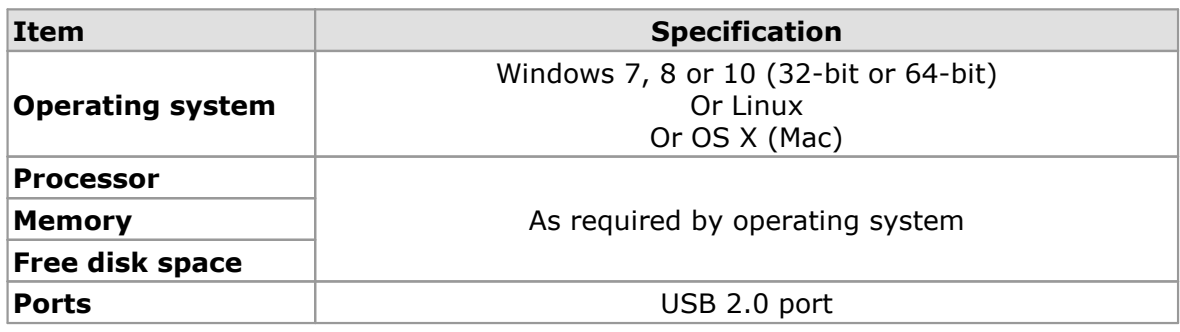

#### <span id="page-8-3"></span>2.3 USB port requirements

The *ps3000a* driver offers four different [methods](#page-14-0) of recording data, all of which support both USB 1.1, USB 2.0, and USB 3.0 connections. The USB 2.0 oscilloscopes are Hi-Speed devices, so transfer rate will not increase by using USB 3.0, but it will decrease when using USB 1.1. The USB 3.0 oscilloscopes are SuperSpeed devices, so should be used with a USB 3.0 port for optimal performance.

### <span id="page-9-0"></span>3 Device features

### 3.1 Power options

PicoScope 3000 Series oscilloscopes can be powered in several ways depending on the model:

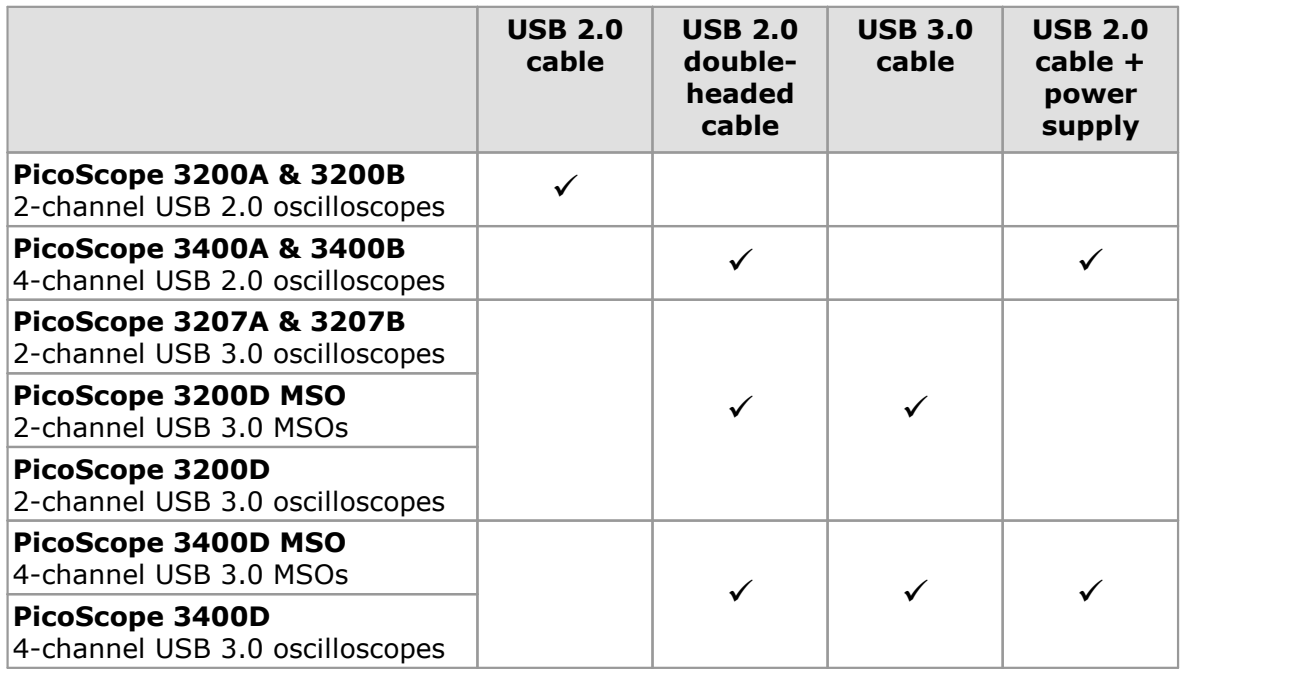

#### **Data retention**

If the power source is changed (power supply connected or disconnected) while the oscilloscope is in operation, any unsaved data is lost. The application must then reconfigure the oscilloscope before data capture can continue.

#### **API functions**

The following functions are used to control the flexible power feature:

- · [ps3000aChangePowerSource](#page-32-0)
- · [ps3000aCurrentPowerSource](#page-34-0)

If you want the device to run on USB power only, instruct the driver by calling [ps3000aChangePowerSource](#page-32-0) after calling [ps3000aOpenUnit](#page-68-0). If you call [ps3000aOpenUnit](#page-68-0) without the power supply connected, the driver returns either PICO POWER SUPPLY NOT CONNECTED (for 4-channel scopes) or PICO\_USB3\_0\_DEVICE\_NON\_USB3\_0\_PORT (for 2-channel USB 3.0 scopes plugged into a non-USB 3.0 port).

If the supply is connected or disconnected during use, the driver returns the relevant status code and you must then call [ps3000aChangePowerSource](#page-32-0) before you can continue running the scope.

#### <span id="page-10-0"></span>3.2 Voltage ranges

#### **Analog input channels**

You can set a device input channel to any voltage range from  $\pm 50$  mV to  $\pm 20$  V with [ps3000aSetChannel](#page-77-0). Each sample is scaled to 16 bits so that the values returned to your application are as follows:

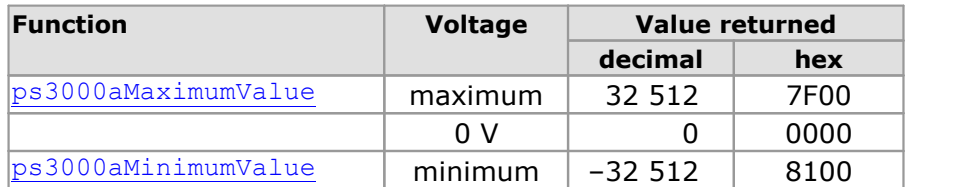

#### **Example**

- 1. Call [ps3000aSetChannel](#page-77-0) with range set to PS3000A\_1V.  $+500$  mV
- 2. Apply a sine wave input of 500 mV amplitude to the oscilloscope.
- 3. Capture some data using the desired [sampling](#page-14-0) mode.
- 4. The data will be encoded as shown opposite.

#### $0V$ 0000  $\overline{0}$ C080  $-16256$  $-500$  mV 8100  $-32512$  $-1$  V

#### **External trigger input**

The PicoScope 3000 Series D models have an external trigger input (marked **Ext**). This external trigger input is scaled to a 16-bit value as follows:

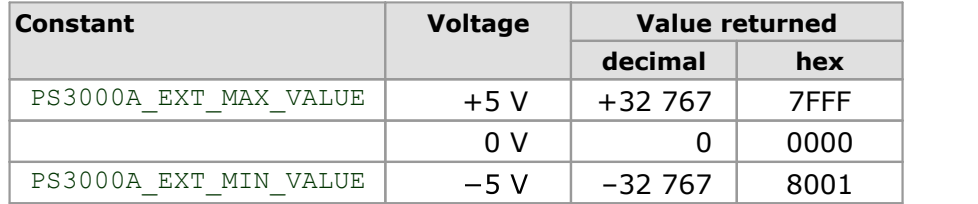

7F00

3F80

 $+32512$ 

 $+16256$ 

#### <span id="page-11-0"></span>3.3 MSO digital data

#### **Applicability: mixed-signal oscilloscope (MSO) devices only**

A PicoScope MSO has two 8-bit digital ports—PORT0 and PORT1—making a total of 16 digital channels.

The data from each port is returned in a separate buffer that is set up by the [ps3000aSetDataBuffer](#page-78-0) and [ps3000aSetDataBuffers](#page-79-0) functions. For compatibility with the analog channels, each buffer is an array of 16-bit words. The 8-bit port data occupies the lower 8 bits of the word while the upper 8 bits of the word are undefined.

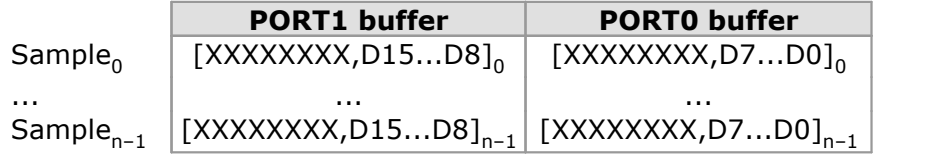

#### **Retrieving stored digital data**

The following C code snippet shows how to combine data from the two 8-bit ports into a single 16-bit word, and then how to extract individual bits from the 16-bit word.

```
// Mask Port 1 values to get lower 8 bits
portValue = 0 \times 00ff & appDigiBuffers[2][i];
// Shift by 8 bits to place in upper 8 bits of 16-bit word
portValue \bar{K} = 8;
// Mask Port 0 values to get lower 8 bits,
// then OR with shifted Port 1 bits to get 16-bit word
portValue | = 0x00ff & appDigiBuffers[0][i];
for (bit = 0; bit < 16; bit++)
{
  // Shift value 32768 (binary 1000 0000 0000 0000).
  // AND with value to get 1 or 0 for channel.
  // Order will be D15 to D8, then D7 to D0.
  bitValue = (0x8000 \gg \text{bit}) & portValue? 1 : 0;
}
```
#### <span id="page-12-0"></span>3.4 MSO digital connector

The PicoScope 3000 Series and 3000D Series MSOs have a digital input connector. The following pinout of the 20-pin IDC header plug is drawn as you look at the front panel of the device.

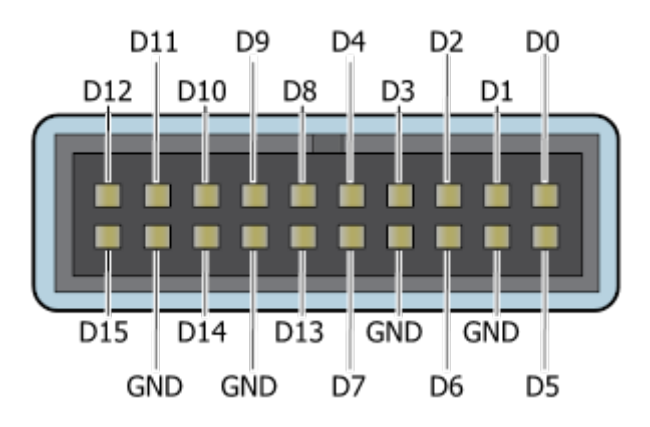

#### <span id="page-12-1"></span>3.5 Triggering

PicoScope oscilloscopes can either start collecting data immediately, or be programmed to wait for a **trigger** event to occur. In both cases you need to use the trigger function [ps3000aSetSimpleTrigger](#page-102-0), which in turn calls:

- · [ps3000aSetTriggerChannelConditions](#page-103-0)
- · [ps3000aSetTriggerChannelDirections](#page-107-0)
- · [ps3000aSetTriggerChannelProperties](#page-108-0)

These can also be called individually, rather than using [ps3000aSetSimpleTrigger,](#page-102-0) in order to set up advanced trigger types such as pulse width.

A trigger event can occur when one of the signal or trigger input channels crosses a threshold voltage on either a rising or a falling edge. It is also possible to combine up to four inputs using the logic trigger function.

The driver supports these triggering methods:

- Simple edge
- Advanced edge
- · Windowing
- Pulse width
- **Logic**
- · Delay
- Drop-out
- · Runt

The pulse width, delay and drop-out triggering methods additionally require the use of the pulse width qualifier function, [ps3000aSetPulseWidthQualifier](#page-86-0).

#### <span id="page-13-0"></span>3.6 Timebases

The API allows you to select one of 2<sup>32</sup> different timebases\*. The timebases allow slow enough sampling in block mode to overlap the streaming sample intervals, so that you can make a smooth transition between block mode and streaming mode.

[ps3000aGetTimebase](#page-46-0) will tell you the sampling interval for a given timebase number.

#### **PicoScope 3000A and 3000B Series 2-Channel USB 2.0 Oscilloscopes**

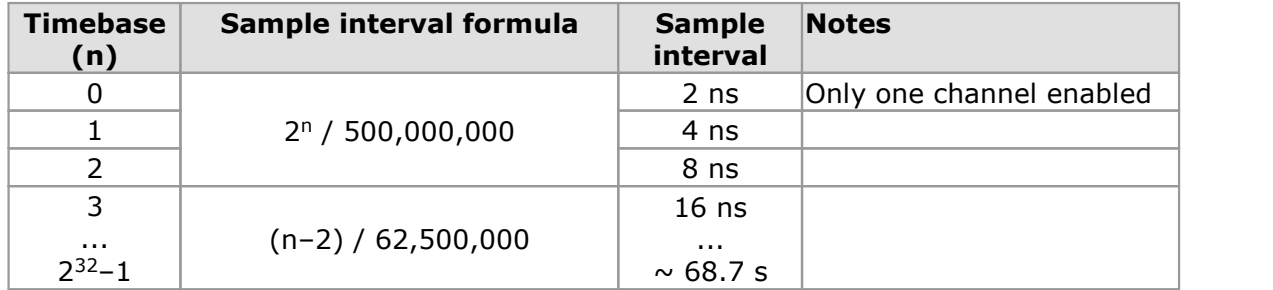

#### **PicoScope 3000 Series USB 2.0 MSOs**

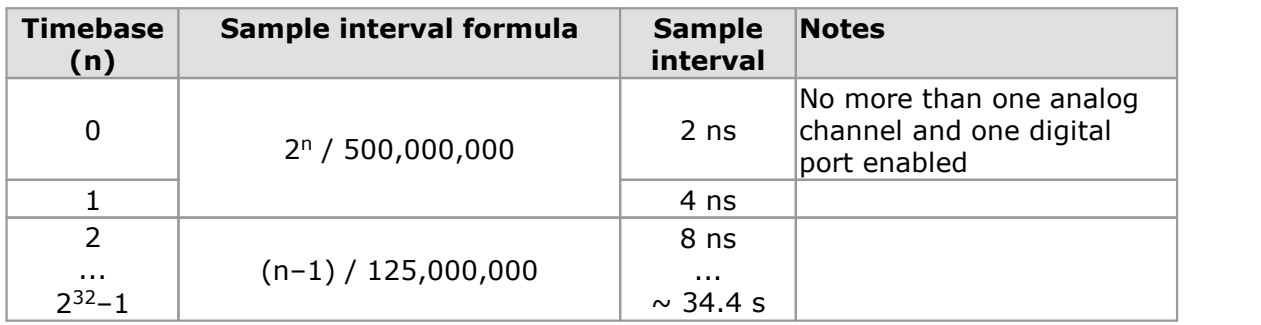

#### **PicoScope 3000A and 3000B Series 4-Channel USB 2.0 Oscilloscopes PicoScope 3207A and 3207B USB 3.0 Oscilloscopes**

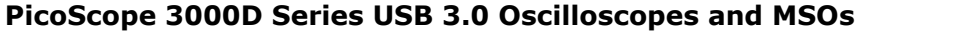

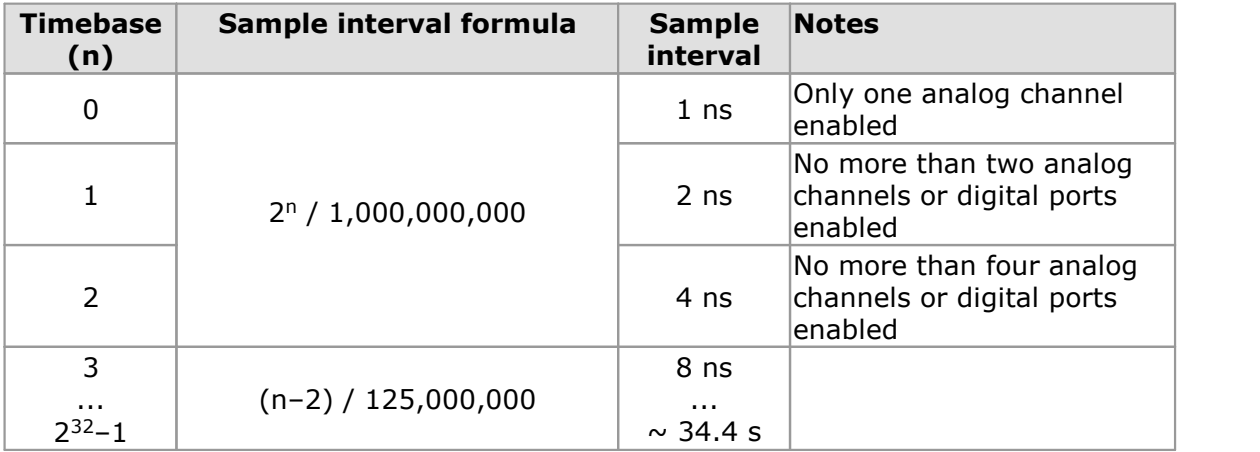

\* The fastest timebase available depends on the number of channels and digital ports enabled, as specified in the data sheet. In streaming mode it also depends on the oscilloscope model.

#### <span id="page-14-0"></span>3.7 Sampling modes

PicoScope oscilloscopes can run in various **sampling modes:**

- · **Block [mode](#page-15-0).** In this mode, the scope stores data in its buffer memory and then transfers it to the PC. When the data has been collected it is possible to examine the data, with an optional downsampling factor. The data is lost when a new capture is started, the settings are changed, or the scope is powered down.
- · **ETS [mode.](#page-24-0)** In this mode, it is possible to increase the effective sampling rate of the scope when capturing repetitive signals. It is a modified form of block [mode](#page-15-0).
- · **[Rapid](#page-18-0) block mode.** This is a variant of block mode that allows you to capture more than one waveform at a time with a minimum of delay between captures. You can use downsampling in this mode if you wish.
- · **[Streaming](#page-26-0) mode.** In this mode, data is passed directly to the PC without being stored in the scope's buffer memory. This enables long periods of slow data collection for chart recorder and data-logging applications. Streaming mode supports downsampling and triggering, while providing fast streaming at up these rates:

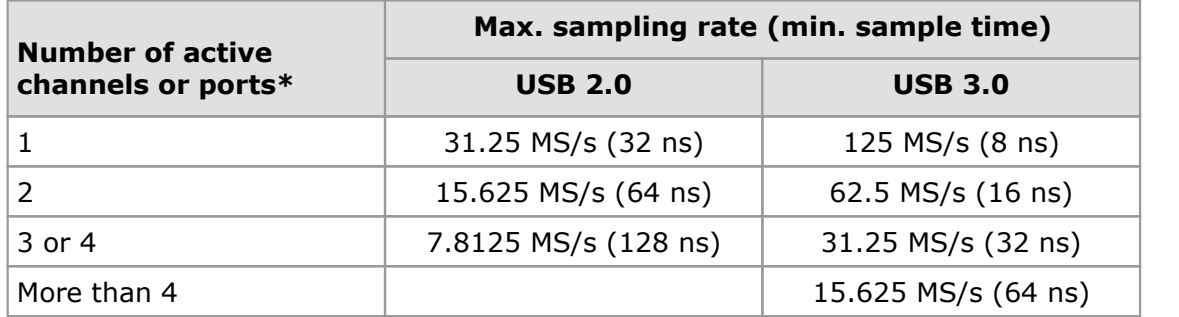

\*Note: A port is a block of 8 digital channels, available on MSOs only.

In all sampling modes, the driver returns data asynchronously using a *callback*. This is a call to one of the functions in your own application. When you request data from the scope, you pass to the driver a pointer to your callback function. When the driver has written the data to your buffer, it makes a callback (calls your function) to signal that the data is ready. The callback function then signals to the application that the data is available.

Because the callback is called asynchronously from the rest of your application, in a separate thread, you must ensure that it does not corrupt any global variables while it runs.

In programming environments not supporting callbacks, you may poll the driver in block mode or use one of the wrapper [functions](#page-119-0) provided.

#### <span id="page-15-0"></span>3.7.1 Block mode

In **block mode**, the computer prompts the oscilloscope to collect a block of data into its internal memory. When the oscilloscope has collected the whole block, it signals that it is ready and then transfers the whole block to the computer's memory through the USB port.

· **Block size.** The maximum number of values depends upon the size of the oscilloscope's memory. The memory buffer is shared between the enabled channels, so if two channels are enabled, each receives half the memory. If three or four channels are enabled, each receives a quarter of the memory. These calculations are handled transparently by the driver. The block size also depends on the number of memory segments in use (see [ps3000aMemorySegments](#page-65-0)).

For the PicoScope 3000 and 3000D Series MSOs, the memory is shared between the digital ports and analog channels. If one or more analog channels is enabled at the same time as one or more digital ports, the memory per channel is one quarter of the buffer size.

- · **Sampling rate.** A *ps3000a* oscilloscope can sample at a number of different rates according to the selected [timebase](#page-13-0) and the combination of channels that are enabled. See the *PicoScope 3000 Series Data Sheet* for the specifications that apply to your scope model.
- · **Setup time.** The driver normally performs a number of setup operations, which can take up to 50 milliseconds, before collecting each block of data. If you need to collect data with the minimum time interval between blocks, use rapid block [mode](#page-18-0) and avoid calling setup functions between calls to [ps3000aRunBlock](#page-72-0), [ps3000aStop](#page-117-0) and [ps3000aGetValues](#page-52-0).
- · **Downsampling.** When the data has been collected, you can set an optional [downsampling](#page-53-0) factor and examine the data. Downsampling is a process that reduces the amount of data by combining adjacent samples. It is useful for zooming in and out of the data without having to repeatedly transfer the entire contents of the scope's buffer to the PC.
- · **Memory segmentation.** The scope's internal memory can be divided into segments so that you can capture several waveforms in succession. Configure this using [ps3000aMemorySegments](#page-65-0).
- · **Data retention.** The data is lost when a new run is started in the same segment, the settings are changed, or the scope is powered down or the power source is changed (for [flexible](#page-153-2) power devices).

See [Using](#page-16-0) block mode for programming details.

#### <span id="page-16-0"></span>3.7.1.1 Using block mode

This is the general procedure for reading and displaying data in block [mode](#page-15-0) using a single memory [segment:](#page-65-0)

- 1. Open the oscilloscope using [ps3000aOpenUnit](#page-68-0).
- 2. Select channel ranges and AC/DC coupling using [ps3000aSetChannel](#page-77-0). All channels are enabled by default, so if you wish to allocate the buffer memory to fewer channels you must disable those that are not required.
- 3. *[MSOs only]* Set the digital port using [ps3000aSetDigitalPort](#page-80-0).
- 4. Using [ps3000aGetTimebase](#page-46-0), select timebases until the required number of nanoseconds per sample is located.
- 5. Use the trigger setup functions [ps3000aSetTriggerChannelConditionsV2](#page-105-0), [ps3000aSetTriggerChannelDirections](#page-107-0) and [ps3000aSetTriggerChannelProperties](#page-108-0) to set up the trigger if required.
- 6. *[MSOs only]* Use the trigger setup functions [ps3000aSetTriggerDigitalPortProperties](#page-112-0) to set up the digital trigger if required.
- 7. Start the oscilloscope running using [ps3000aRunBlock](#page-72-0).
- 8. Wait until the oscilloscope is ready using the [ps3000aBlockReady](#page-31-0) callback (or poll using [ps3000aIsReady](#page-62-0)).
- 9. Use [ps3000aSetDataBuffer](#page-78-0) to tell the driver where your memory buffer is. For greater efficiency when doing multiple captures, you can call this function outside the loop, after step 6.
- 10. Transfer the block of data from the oscilloscope using [ps3000aGetValues](#page-52-0).
- 11. Display the data.
- 12. Repeat steps 7 to 11.
- 13. Stop the oscilloscope using [ps3000aStop](#page-117-0).
- 14. Request new views of stored data using different downsampling parameters: see [Retrieving](#page-28-0) stored data.
- 15. Close the oscilloscope using [ps3000aCloseUnit](#page-33-0).

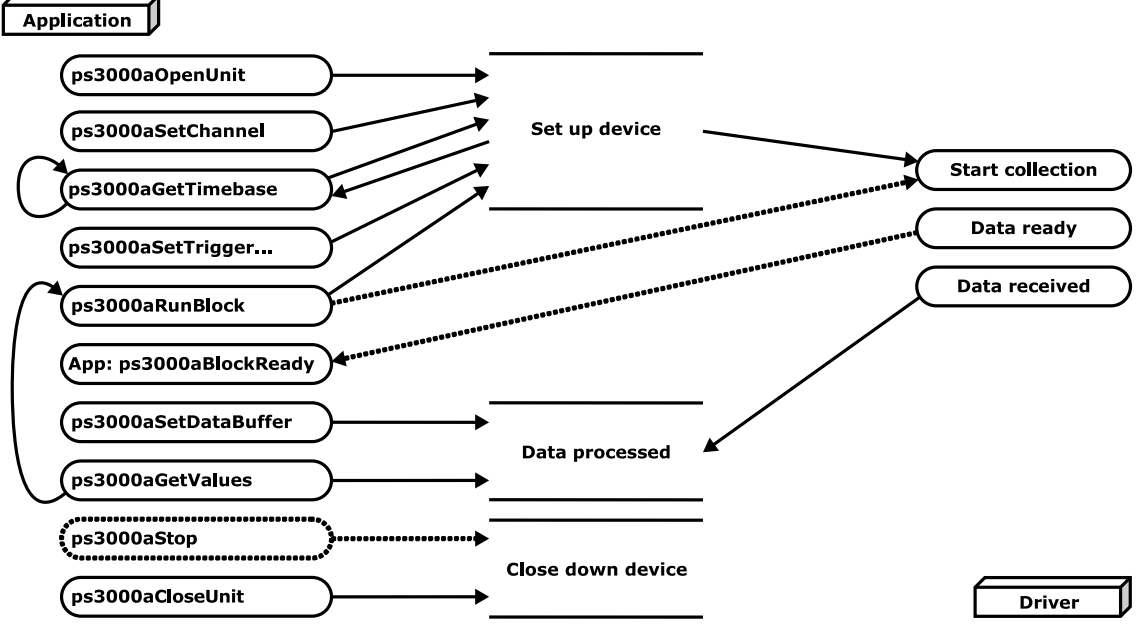

#### 3.7.1.2 Asynchronous calls in block mode

[ps3000aGetValues](#page-52-0) may take a long time to complete if a large amount of data is being collected. For example, it can take several seconds to retrieve the full 512 M samples from a PicoScope 3206D using a USB 3.0 connection, or several minutes on USB 1.1.To avoid hanging the calling thread, it is possible to call [ps3000aGetValuesAsync](#page-54-0) instead. This immediately returns control to the calling thread, which then has the option of waiting for the data or calling  $ps3000aStop$  to abort the operation.

#### <span id="page-18-0"></span>3.7.2 Rapid block mode

In normal block [mode,](#page-15-0) the oscilloscope collects one waveform at a time. You start the the device running, wait until all samples are collected by the device, and then download the data to the PC or start another run. There is a time overhead of tens of milliseconds associated with starting a run, causing a gap between waveforms. When you collect data from the device, there is another minimum time overhead which is most noticeable when using a small number of samples.

**Rapid block mode** allows you to sample several waveforms at a time with the minimum time between waveforms. It reduces the gap from milliseconds to less than 2 microseconds (on fastest timebase).

See [Using](#page-18-1) rapid block mode for details.

<span id="page-18-1"></span>3.7.2.1 Using rapid block mode

You can use **rapid block [mode](#page-18-0)** with or without [aggregation](#page-153-3). With aggregation, you need to set up two buffers for each channel to receive the minimum and maximum values.

#### **Without aggregation**

- 1. Open the oscilloscope using [ps3000aOpenUnit](#page-68-0).
- 2. Select channel ranges and AC/DC coupling using [ps3000aSetChannel](#page-77-0).
- 3. *[MSOs only]* Set the digital port using [ps3000aSetDigitalPort](#page-80-0).
- 4. Set the number of memory segments equal to or greater than the number of captures required using [ps3000aMemorySegments](#page-65-0). Use [ps3000aSetNoOfCaptures](#page-84-0) before each run to specify the number of waveforms to capture.
- 5. Using [ps3000aGetTimebase](#page-46-0), select timebases until the required sampling interval is located. The function will indicate the number of samples per channel available for each segment. If you do not need to know the segment size limit (because you are capturing a small number of samples) you can optionally call this function before step 4.
- 6. Use the trigger setup functions [ps3000aSetTriggerChannelConditionsV2](#page-105-0), [ps3000aSetTriggerChannelDirections](#page-107-0) and [ps3000aSetTriggerChannelProperties](#page-108-0) to set up the trigger if required.
- 7. *[MSOs only]* Use the trigger setup functions [ps3000aSetTriggerDigitalPortProperties](#page-112-0) to set up the digital trigger if required.
- 8. Start the oscilloscope running using [ps3000aRunBlock](#page-72-0).
- 9. Wait until the oscilloscope is ready using the  $p s3000aIsReady$  or wait on the callback function.
- 10. Use [ps3000aSetDataBuffer](#page-78-0) to tell the driver where your memory buffers are. Call the function once for each channel[/segment](#page-65-0) combination for which you require data. For greater efficiency when doing multiple captures, you can call this function outside the loop, after step 7.
- 11. Transfer the blocks of data from the oscilloscope using  $ps3000aGetValuesBulk$ .
- 12. Retrieve the time offset for each data segment using [ps3000aGetValuesTriggerTimeOffsetBulk64](#page-60-0).
- 13. Display the data.
- 14. Repeat steps 8 to 13 if necessary.
- 15. Stop the oscilloscope using [ps3000aStop](#page-117-0).
- 16. Close the oscilloscope using [ps3000aCloseUnit](#page-33-0).

#### **With aggregation**

To use rapid block mode with aggregation, follow steps 1 to 9 above, then proceed as follows:

- 10a. Call [ps3000aSetDataBuffer](#page-78-0) or ([ps3000aSetDataBuffers](#page-79-0)) to set up one pair of buffers for every waveform segment required.
- 11a. Call [ps3000aGetValuesBulk](#page-55-0) for each pair of buffers.
- 12a. Retrieve the time offset for each data segment using [ps3000aGetValuesTriggerTimeOffsetBulk64](#page-60-0).

Continue from step 13 above.

3.7.2.2 Rapid block mode example 1: no aggregation

#define MAX\_SAMPLES 1000

Set up the device up as usual.

- · Open the device
- · Channels
- Trigger
- · Number of memory segments (this should be equal or more than the number of captures required)

```
// Set the number of waveforms to 100
ps3000aSetNoOfCaptures(handle, 100);
pParameter = false;
ps3000aRunBlock
(handle,<br>0,
  0, \frac{10000}{\sqrt{10000}} // noOfPreTriggerSamples
  10000, \frac{1}{1} // noOfPostTriggerSamples<br>1, \frac{1}{1} // timebase to be used
  1, \frac{1}{\sqrt{\text{timebase to be used}}}<br>1.
                          // not used
  &timeIndisposedMs,
                          // segment index
  lpReady,
  &pParameter
);
```
Comment: these variables have been set as an example and can be any valid value. pParameter will be set true by your callback function lpReady.

```
while (!pParameter) Sleep (0);
for (int32 t i = 0; i < 10; i++)
{
  for (int32 t c = PS3000A CHANNEL A; c <= PS3000A CHANNEL B; c++)
  {
    ps3000aSetDataBuffer
    \left(handle,
      c,
      buffer[c][i],
      MAX_SAMPLES,
      i
      PS3000A_RATIO_MODE_NONE
    );
  }
}
```
Comments: buffer has been created as a two-dimensional array of pointers to int16 t, which will contain 1000 samples as defined by MAX\_SAMPLES. There are only 10 buffers set, but it is possible to set up to the number of captures you have requested.

```
ps3000aGetValuesBulk
(handle,
   &noOfSamples, // set to MAX_SAMPLES on entry
   0, \sqrt{2} fromSeqmentIndex
   9, // toSegmentIndex
   1, the contract of the contract of the contract of the contract of the contract of the contract of the contract of the contract of the contract of the contract of the contract of the contract of the contract of the contrac
   PS3000A RATIO MODE NONE, // downsampling ratio mode
   overflow and the same of size 10 intlot to \ell and array of size 10 intlot
)
```
Comments: the number of samples could be up to noOfPreTriggerSamples + noOfPostTriggerSamples, the values set in ps3000aRunBlock. The samples are always returned from the first sample taken, unlike the ps3000aGetValues function which allows the sample index to be set. The above segments start at 0 and finish at 9 inclusive. It is possible for the segment index to wrap around from the last segment to the first segment and end at toSegmentIndex, if for example fromSegmentIndex is 98 and toSegmentIndex is 7.

```
ps3000aGetValuesTriggerTimeOffsetBulk64
(handle,
 times,
 timeUnits,
  0,9
)
```
Comments: the above segments start at 0 and finish at 9 inclusive. As mentioned in the previous comment, it is possible for the segment index to wrap around from the last segment to the first segment and continue until toSegmentIndex.

3.7.2.3 Rapid block mode example 2: using aggregation

#define MAX\_SAMPLES 1000

Set up the device up as usual.

- · Open the device
- · Channels
- Trigger
- · Number of memory segments (this should be equal or more than the number of captures required)

```
// Set the number of waveforms to 100
ps3000aSetNoOfCaptures(handle, 100);
pParameter = false;
ps3000aRunBlock
(handle,
  0, // noOfPreTriggerSamples,
  1000000, // noOfPostTriggerSamples,<br>1, // timebase to be used,
                    // timebase to be used,
  1, // not used
  &timeIndisposedMs,<br>0,
                    // segment index
  lpReady,
  &pParameter
);
```
Comments: the setup for running the device is exactly the same whether or not aggregation will be used when you retrieve the samples.

```
for (int32 t segment = 10; segment < 20; segment++)
{
  for (int32 t c = PS3000A CHANNEL A; c <= PS3000A CHANNEL D; c++)
  {
   ps3000aSetDataBuffers
    (handle,
     c<sub>t</sub>bufferMax[c],
     bufferMin[c],
     MAX SAMPLES,
     segment,
     PS3000A_RATIO_MODE_AGGREGATE
   );
  }
}
```
Comments: since only one waveform will be retrieved at a time, you only need to set up one pair of buffers; one for the maximum samples and one for the minimum samples. Again, the buffer sizes are 1000 samples.

```
ps3000aGetValues
  (
    handle,
    0,<br>&noOfSamples,
                 // set to MAX SAMPLES on entry
    1000,
    downSampleRatioMode, // set to RATIO_MODE_AGGREGATE
    index,
    overflow
 );
 ps3000aGetTriggerTimeOffset64
  (
    handle,
    &time,
    &timeUnits,
    index
  )
}
```
Comments: each waveform is retrieved one at a time from the driver with an aggregation of 1000.

#### <span id="page-24-0"></span>3.7.3 ETS (Equivalent Time Sampling)

**ETS** is a way of increasing the effective sampling rate of the scope when capturing repetitive signals. It is a modified form of block [mode,](#page-15-0) and is controlled by the trigger functions and [ps3000aSetEts](#page-81-0).

**Overview:** ETS works by capturing several cycles of a repetitive waveform, then combining them to produce a composite waveform that has a higher effective sampling rate than the individual captures. The result is a larger set of samples spaced by a small fraction of the original sampling interval. The maximum effective sampling rates that can be achieved with this method are listed in the User's Guide for the scope device.

**Trigger stability:** Because of the high sensitivity of ETS mode to small time differences, the trigger must be set up to provide a stable waveform that varies as little as possible from one capture to the next.

**Callback:** ETS mode calls the [ps3000aBlockReady](#page-31-0) callback function when a new waveform is ready for collection. Your application should then call [ps3000aGetValues](#page-52-0) to retrieve the waveform from the data buffer and the sample times from the ETS times buffer.

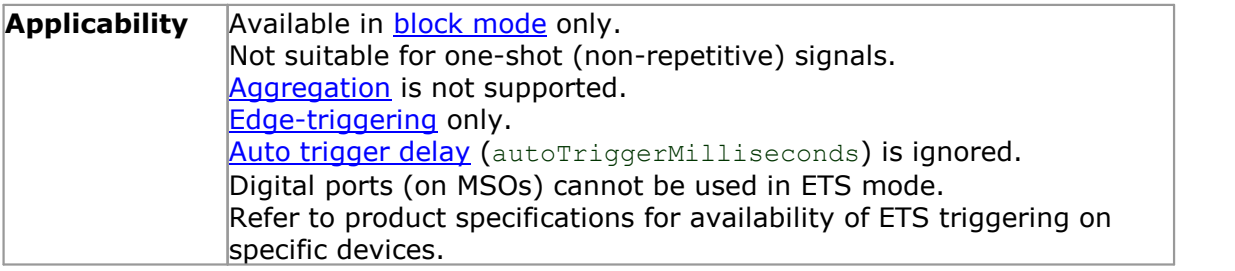

#### 3.7.3.1 Using ETS mode

This is the general procedure for reading and displaying data in ETS [mode](#page-24-0) using a single memory [segment:](#page-65-0)

When using ETS mode you must consider if a digital port has previously been active. If it has, call [ps3000aSetDigitalPort](#page-80-0) and [ps3000aSetTriggerDigitalPortProperties](#page-112-0) to ensure these are not active when using ETS.

- 1. Open the oscilloscope using [ps3000aOpenUnit](#page-68-0).
- 2. Select channel ranges and AC/DC coupling using [ps3000aSetChannel](#page-77-0).
- 3. Use [ps3000aSetEts](#page-81-0) to enable ETS and set the parameters.
- 4. Use [ps3000aGetTimebase](#page-46-0) to verify the number of samples to be collected.
- 5. Use the trigger setup functions [ps3000aSetTriggerChannelConditionsV2](#page-105-0), [ps3000aSetTriggerChannelDirections](#page-107-0) and [ps3000aSetTriggerChannelProperties](#page-108-0) to set up the trigger if required.
- 6. Start the oscilloscope running using [ps3000aRunBlock](#page-72-0).
- 7. Wait until the oscilloscope is ready using the [ps3000aBlockReady](#page-31-0) callback (or poll using [ps3000aIsReady](#page-62-0)).
- 8. Use [ps3000aSetDataBuffer](#page-78-0) to tell the driver where your memory buffer is.
- 8a. Use [ps3000aSetEtsTimeBuffer](#page-82-0) or [ps3000aSetEtsTimeBuffers](#page-83-0) to tell the driver where to store the sample times.
- 9. Transfer the block of data from the oscilloscope using [ps3000aGetValues](#page-52-0).
- 10. Display the data.
- 11. While you want to collect updated captures, repeat steps 7 to 10.
- 12. Repeat steps 6 to 11.
- 13. Stop the oscilloscope using [ps3000aStop](#page-117-0).
- 14. Close the oscilloscope using [ps3000aCloseUnit](#page-33-0).

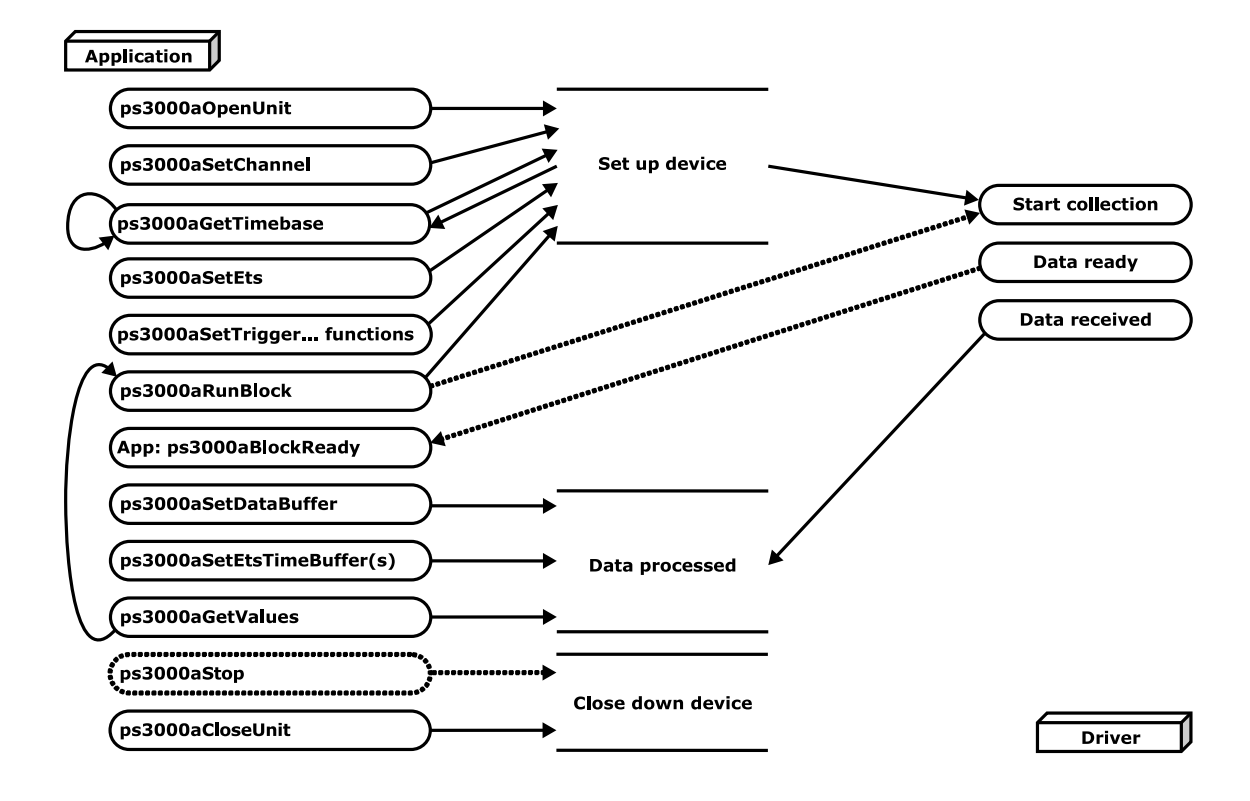

#### <span id="page-26-0"></span>3.7.4 Streaming mode

**Streaming mode** can capture data without the gaps that occur between blocks when using block [mode.](#page-15-0) Streaming mode supports downsampling and triggering, while providing fast streaming (for example, with USB 2.0, at up to 31.25 MS/s or 32 ns per sample) when one channel is active, depending on the computer's performance. This makes it suitable for **high-speed data acquisition**, allowing you to capture long data sets limited only by the computer's memory.

- · **Aggregation.** The driver returns [aggregated](#page-153-3) readings while the device is streaming. If aggregation is set to 1 then only one buffer is used per channel. When aggregation is set above 1 then two buffers (maximum and minimum) per channel are used.
- · **Memory segmentation.** The memory can be divided into [segments](#page-65-0) to reduce the latency of data transfers to the PC. However, this increases the risk of losing data if the PC cannot keep up with the device's sampling rate.

See Using [streaming](#page-27-0) mode for programming details when using the API. When using the wrapper DLL, see Using the wrapper functions for [streaming](#page-119-1) data capture.

#### <span id="page-27-0"></span>3.7.4.1 Using streaming mode

This is the general procedure for reading and displaying data in [streaming](#page-26-0) mode using a single memory [segment:](#page-65-0)

- 1. Open the oscilloscope using [ps3000aOpenUnit](#page-68-0).
- 2. Select channels, ranges and AC/DC coupling using [ps3000aSetChannel](#page-77-0).
- 3. *[MSOs only]* Set the digital port using [ps3000aSetDigitalPort](#page-80-0).
- 4. Use the trigger setup functions [ps3000aSetTriggerChannelConditionsV2](#page-105-0). [ps3000aSetTriggerChannelDirections](#page-107-0) and [ps3000aSetTriggerChannelProperties](#page-108-0) to set up the trigger if required.
- 5. *[MSOs only]* Use the trigger setup functions [ps3000aSetTriggerDigitalPortProperties](#page-112-0) to set up the digital trigger if required.
- 6. Call [ps3000aSetDataBuffer](#page-78-0) to tell the driver where your data buffer is.
- 7. Set up aggregation and start the oscilloscope running using [ps3000aRunStreaming](#page-74-0).
- 8. Call [ps3000aGetStreamingLatestValues](#page-45-0) to get data.
- 9. Process data returned to your application's function. This example is using autoStop, so after the driver has received all the data points requested by the application, it stops the device streaming.
- 10. Call [ps3000aStop](#page-117-0), even if autoStop is enabled.
- 11. Request new views of stored data using different downsampling parameters: see [Retrieving](#page-28-0) stored data.
- 12. Close the oscilloscope using [ps3000aCloseUnit](#page-33-0).

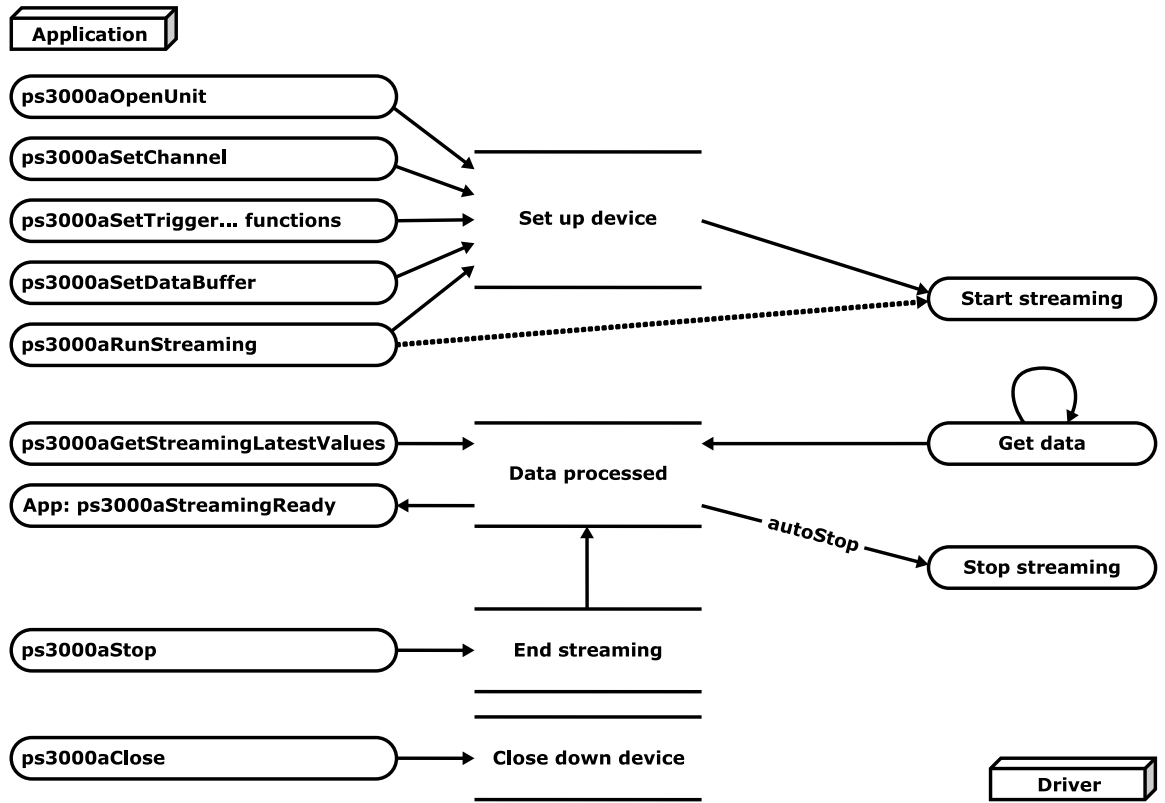

#### <span id="page-28-0"></span>3.7.5 Retrieving stored data

You can collect data from the *ps3000a* driver with a different [downsampling](#page-53-0) factor when [ps3000aRunBlock](#page-72-0) or [ps3000aRunStreaming](#page-74-0) has already been called and has successfully captured all the data. Use [ps3000aGetValuesAsync](#page-54-0).

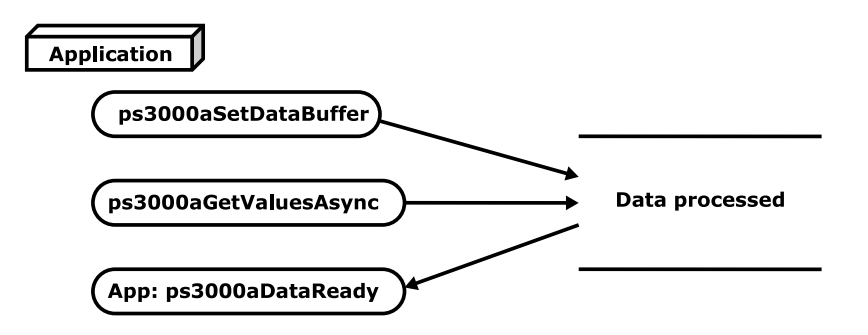

#### <span id="page-28-1"></span>3.8 Combining several oscilloscopes

It is possible to collect data using up to 64 PicoScope oscilloscopes at the same time, depending on the capabilities of the PC. Each oscilloscope must be connected to a separate USB port. [ps3000aOpenUnit](#page-68-0) returns a handle to an oscilloscope. All the other functions require this handle for oscilloscope identification. For example, to collect data from two oscilloscopes at the same time:

```
CALLBACK ps3000aBlockReady(...)
// Define callback function specific to application
handle1 = ps3000aOpenUnit
handle2 = ps3000aOpenUnit
ps3000aSetChannel(handle1)
// Set up unit 1
ps3000aSetDigitalPort // MSO models only
ps3000aRunBlock(handle1)
ps3000aSetChannel(handle2)
// Set up unit 2
ps3000aSetDigitalPort // MSO models only
ps3000aRunBlock(handle2)
// data will be stored in buffers
// and application will be notified using callback
ready = FALSE
while not ready
   ready = handle1 ready
   ready &= handle<sup>2</sup> ready
ps3000aCloseUnit(handle1)
ps3000aCloseUnit(handle2)
```
### <span id="page-29-0"></span>4 API functions

The *ps3000a* API exports the following functions for you to use in your own applications. All functions are C functions using the standard call naming convention (\_\_stdcall). They are all exported with both decorated and undecorated names. An additional set of wrapper [functions](#page-119-0) is provided for use with programming languages that do not support callbacks.

[ps3000aBlockReady](#page-31-0) indicate when block-mode data ready [ps3000aChangePowerSource](#page-32-0) configure the unit's power source [ps3000aCloseUnit](#page-33-0)<br>
ps3000aCurrentPowerSource<br>
indicate the current results [ps3000aEnumerateUnits](#page-36-0) find all connected oscilloscopes [ps3000aFlashLed](#page-37-0) flash the front-panel LED [ps3000aGetAnalogueOffset](#page-38-0) query the permitted analog offset range<br>ps3000aGetChannelInformation query which ranges are available on a de [ps3000aGetMaxDownSampleRatio](#page-40-0) query the aggregation ratio for data<br>ps3000aGetMaxEtsValues obtain limits for the ETS parameters [ps3000aGetMaxSegments](#page-42-0) query the maximum number of segments [ps3000aGetNoOfCaptures](#page-43-0) find out how many captures are available [ps3000aGetNoOfProcessedCaptures](#page-44-0) query number of captures processed<br>ps3000aGetStreamingLatestValues query number of captures processed [ps3000aGetTimebase](#page-46-0) find out what timebases are available [ps3000aGetTimebase2](#page-47-0) find out what timebases are available<br>ps3000aGetTriggerInfoBulk find out rapid block trigger timings [ps3000aGetTriggerTimeOffset](#page-49-0) find out when trigger occurred (32-bit) [ps3000aGetTriggerTimeOffset64](#page-50-0) find out when trigger occurred (64-bit) [ps3000aGetUnitInfo](#page-51-0) read information about scope device [ps3000aGetValues](#page-52-0)<br>
ps3000aGetValuesAsync<br>
retrieve streaming data with callback<br>
retrieve streaming data with callback [ps3000aGetValuesBulk](#page-55-0)<br>
ps3000aGetValuesOverlapped<br>
set up data collection ahead of ca [ps3000aGetValuesOverlapped](#page-56-0) set up data collection ahead of capture<br>ps3000aGetValuesOverlappedBulk set up data collection in rapid block mo [ps3000aGetValuesTriggerTimeOffsetBulk](#page-59-0) get rapid-block waveform timings (32-bit) [ps3000aGetValuesTriggerTimeOffsetBulk64](#page-60-0) get rapid-block waveform timings (64-bit) [ps3000aHoldOff](#page-61-0) not currently used [ps3000aIsReady](#page-62-0)<br>ps3000aIsTriggerOrPulseWidthQualifierEnabled find out whether trigger is enabled [ps3000aIsTriggerOrPulseWidthQualifierEnabled](#page-63-0) [ps3000aOpenUnit](#page-68-0) control open a scope device [ps3000aOpenUnitAsync](#page-69-0) open a scope device without waiting<br>
ps3000aOpenUnitProgress
of OpenUnit call [ps3000aPingUnit](#page-71-0)<br>
ps3000aPingUnit check communication with device<br>
ns3000aOuervOutputEdgeDetect<br>
auery the output edge detect mode ps3000aQueryOutputEdgeDetect [ps3000aRunBlock](#page-72-0) start block mode [ps3000aRunStreaming](#page-74-0) start streaming mode [ps3000aSetBandwidthFilter](#page-76-0) control the bandwidth limiter [ps3000aSetChannel](#page-77-0) set up input channels [ps3000aSetDataBuffer](#page-78-0) register data buffer with driver<br>
ps3000aSetDataBuffers
register aggregated data buffer [ps3000aSetDataBuffers](#page-79-0) register aggregated data buffers with driver<br>ps3000aSetDigitalPort register and the digital port and set the logic level [ps3000aSetEts](#page-81-0)<br>
ps3000aSetEtsTimeBuffer
ps3000aSetEtsTimeBuffer
set up buffer for ETS timings (64 [ps3000aSetEtsTimeBuffer](#page-82-0) set up buffer for ETS timings (64-bit)<br>
ps3000aSetEtsTimeBuffers set up buffer for ETS timings (32-bit) [ps3000aSetNoOfCaptures](#page-84-0) set number of captures to collect in one run ps3000aSetOutputEdgeDetect switch output edge detect mode on or off [ps3000aSetPulseWidthDigitalPortProperties](#page-85-0) set up pulse width triggering on digital port [ps3000aSetPulseWidthQualifier](#page-86-0) set up pulse width triggering<br>
ps3000aSetPulseWidthQualifierV2 set up pulse width triggering

[ps3000aCurrentPowerSource](#page-34-0) indicate the current power state of the device<br>ps3000aDataReady indicate when post-collection data ready indicate when post-collection data ready [ps3000aGetChannelInformation](#page-39-0) and query which ranges are available on a device<br>ps3000aGetMaxDownSampleRatio and query the aggregation ratio for data obtain limits for the ETS parameters get streaming data while scope is running get rapid block trigger timings retrieve streaming data with callback set up data collection in rapid block mode [ps3000aMaximumValue](#page-64-0) example and the max. ADC count in GetValues calls<br>
ps3000aMemorySegments example and divide scope memory into segments divide scope memory into segments [ps3000aMinimumValue](#page-66-0)<br>
ps3000aNoOfStreamingValues
get number of samples in streaming mode get number of samples in streaming mode check progress of OpenUnit call [ps3000aSetDigitalPort](#page-80-0)<br>
ps3000aSetEts<br>
set up equivalent-time sampling<br>
set up equivalent-time sampling set up buffer for ETS timings (32-bit) set up pulse width triggering (digital condition)

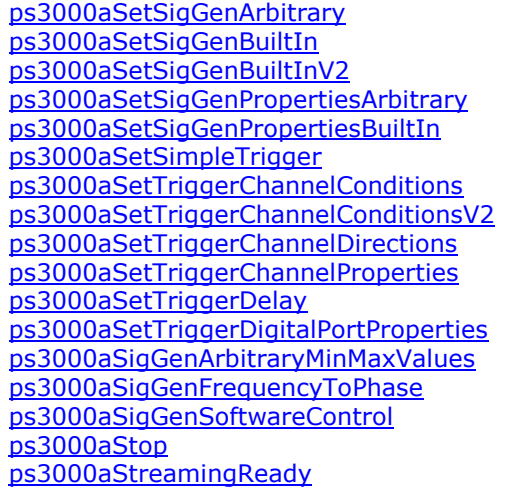

set up arbitrary waveform generator set up standard signal generator set up signal generator (double precision) set arbitrary waveform generator properties set signal generator properties set up level triggers only specify which channels to trigger on specify trigger channels for **[MSOs](#page-153-1)** set up signal polarities for triggering set up trigger thresholds set up post-trigger delay set individual digital channels trigger directions query AWG parameter limits calculate AWG phase from frequency trigger the signal generator stop data capture indicate when streaming-mode data ready

#### <span id="page-31-0"></span>4.1 ps3000aBlockReady (callback)

```
typedef void (CALLBACK *ps3000aBlockReady)
\frac{1}{\text{int16}} t
              handle,
  PICO STATUS status,
  void * pParameter
)
```
This callback function is part of your application. You register it with the *ps3000a* driver using  $p s 3000aRunBlock$ , and the driver calls it back when block-mode data is ready. You can then download the data using [ps3000aGetValues](#page-52-0).

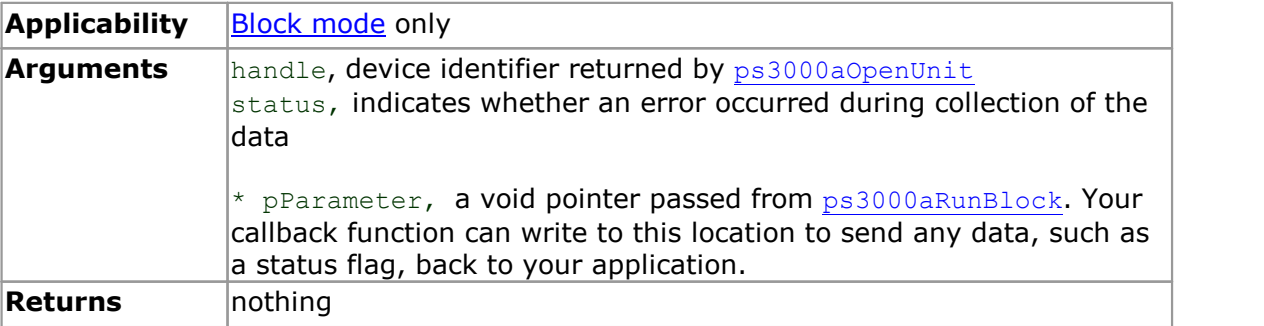

#### <span id="page-32-0"></span>4.2 ps3000aChangePowerSource

```
PICO_STATUS ps3000aChangePowerSource
\frac{1}{1} intle t
                   handle,<br>powerstate
  PICO STATUS
)
```
This function selects the power supply mode. You must call this function if any of the following conditions arises:

- · USB power is required
- The power supply is connected or disconnected during use
- · A 2-channel USB 3.0 scope is plugged into a USB 2.0 port (indicated if any function returns the PICO USB3\_0\_DEVICE\_NON\_USB3\_0\_PORT status code)

Whenever the power supply mode is changed, all data and settings in the scope device are lost. You must then reconfigure the device before restarting capture.

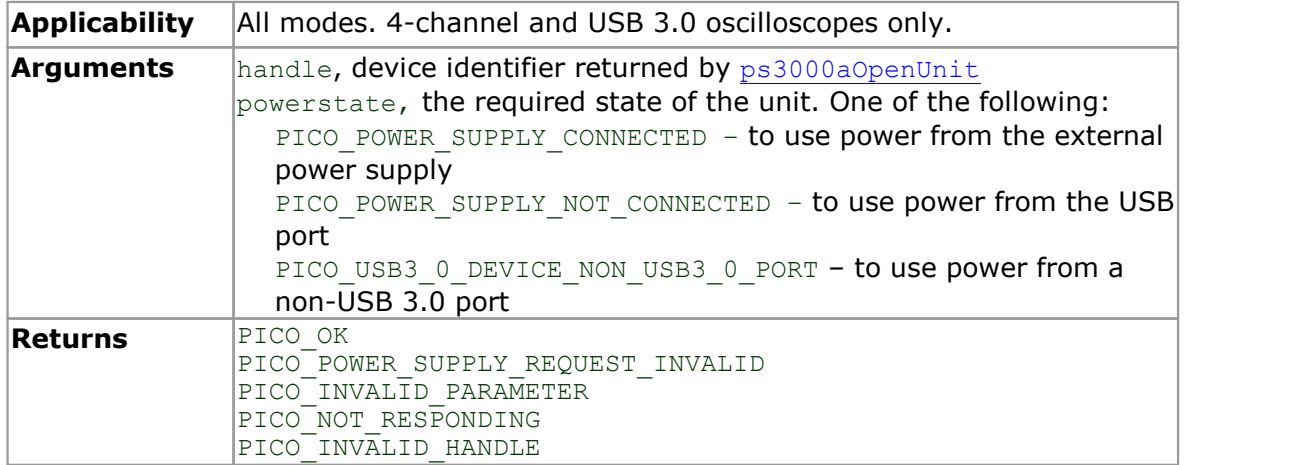

#### <span id="page-33-0"></span>4.3 ps3000aCloseUnit

```
PICO STATUS ps3000aCloseUnit
\overline{(\ }int16_t handle
)
```
This function shuts down an oscilloscope.

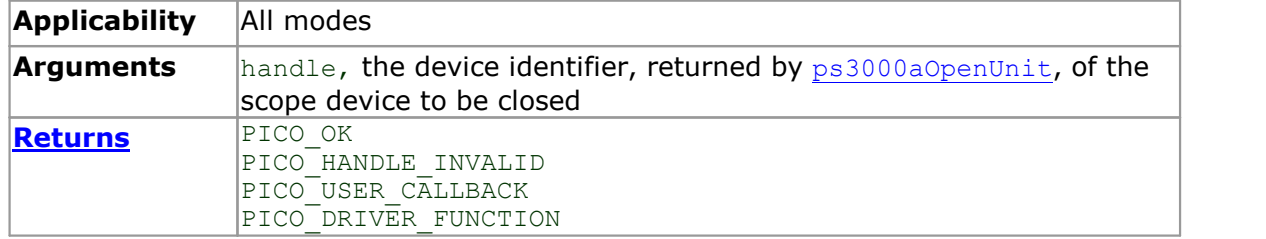

#### <span id="page-34-0"></span>4.4 ps3000aCurrentPowerSource

```
PICO_STATUS ps3000aCurrentPowerSource
(
  int16_t handle
)
```
This function returns the current power state of a 4-channel device. If called for a 2 channel device, it always returns PICO\_OK.

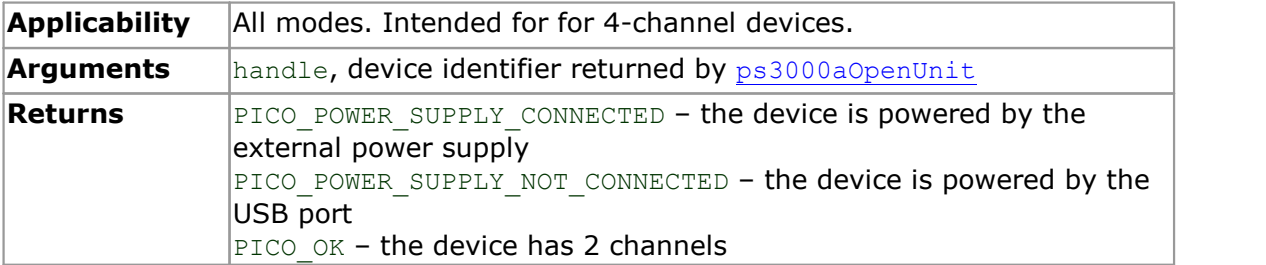

#### <span id="page-35-0"></span>4.5 ps3000aDataReady (callback)

```
typedef void (CALLBACK *ps3000aDataReady)
(
  int16 t handle,
  PICO STATUS status,
  uint32 t noOfSamples,
 int16_t overflow,<br>void * pParamete
             * pParameter
)
```
This is a callback function that you write to collect data from the driver. You supply a pointer to the function when you call [ps3000aGetValuesAsync](#page-54-0), and the driver calls your function back when the data is ready.

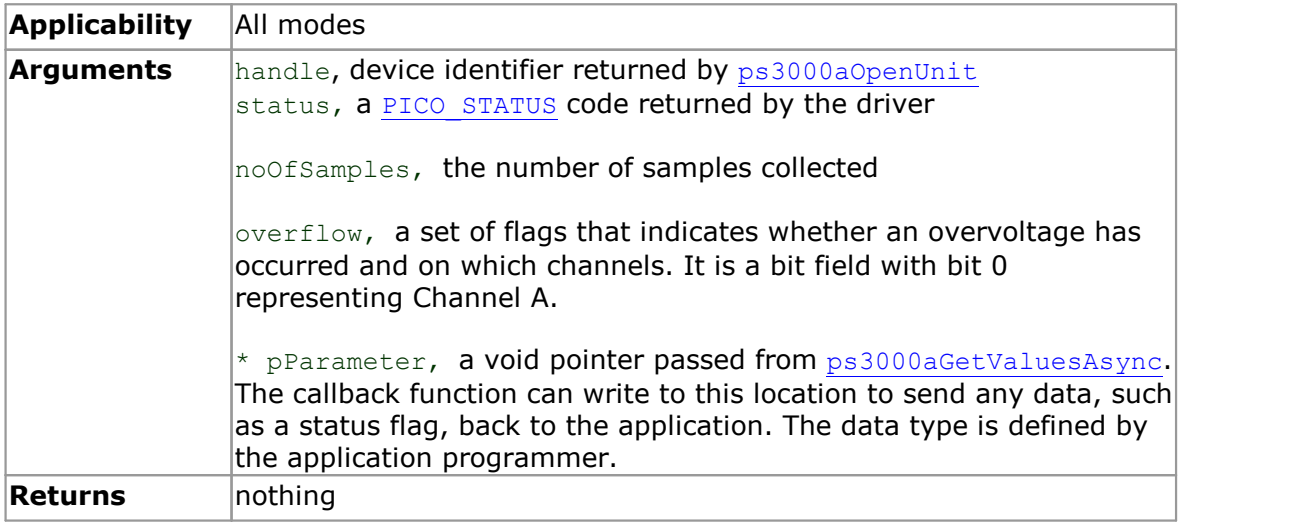
### 4.6 ps3000aEnumerateUnits

```
PICO_STATUS ps3000aEnumerateUnits
\sqrt{2}int16_t * count,
  int8 t * serials,
  int16_t * serialLth
) and \overline{\phantom{a}}
```
This function counts the number of unopened *ps3000a*-compatible scopes connected to the computer and returns a list of serial numbers as a string. It does not detect devices that have already been opened in another process.

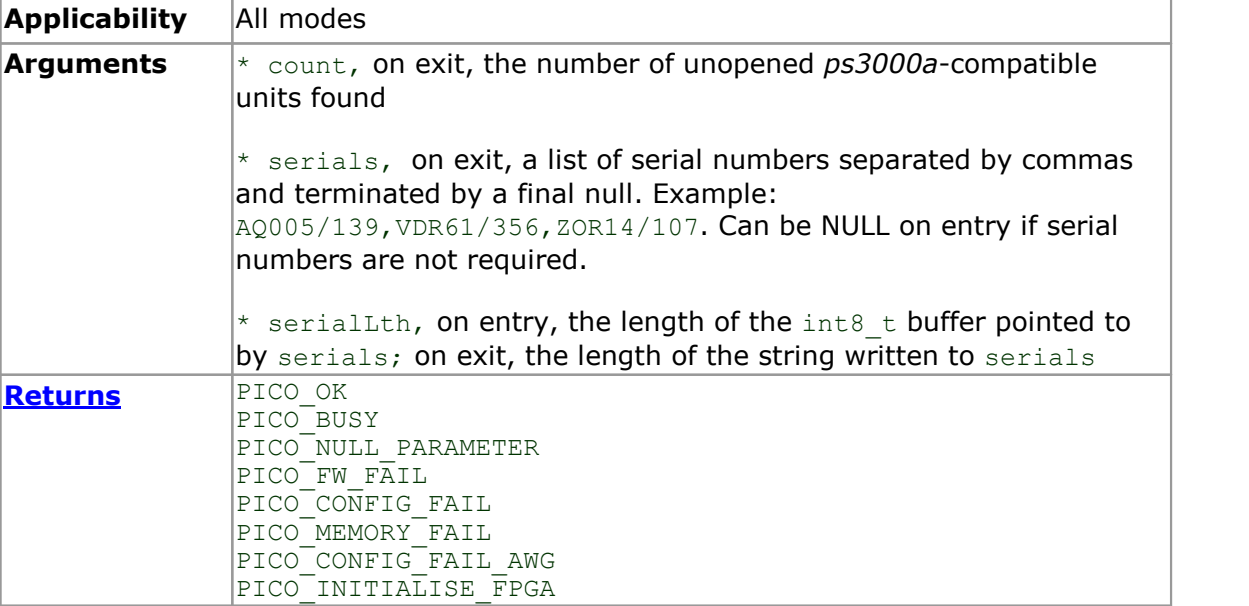

### 4.7 ps3000aFlashLed

```
PICO_STATUS ps3000aFlashLed
(
   int16_t handle,<br>int16_t start
  int16<sup>-</sup>t)
```
This function flashes the LED on the front of the scope without blocking the calling thread. Calls to [ps3000aRunStreaming](#page-74-0) and [ps3000aRunBlock](#page-72-0) cancel any flashing started by this function. It is not possible to set the LED to be constantly illuminated, as this state is used to indicate that the scope has not been initialized.

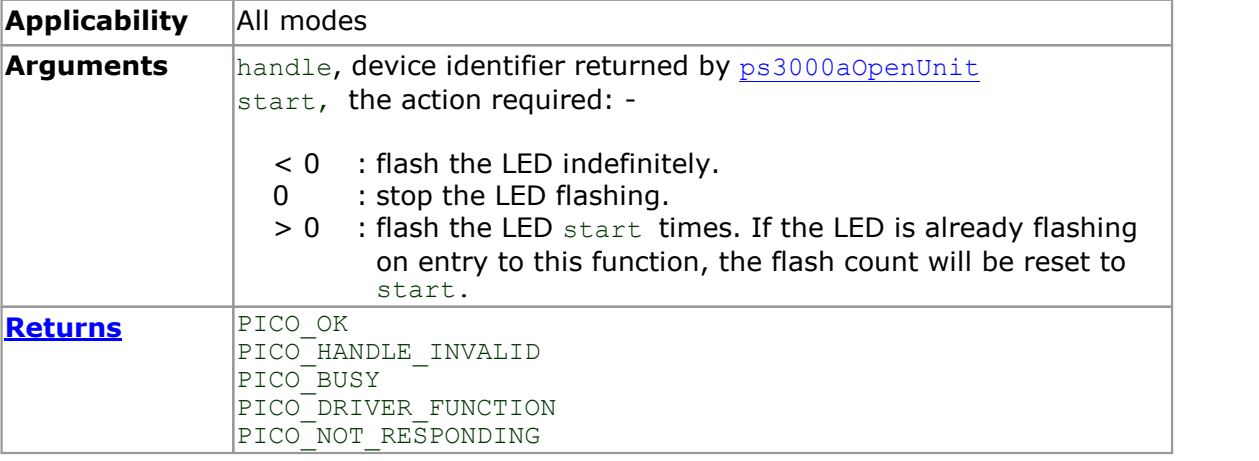

# 4.8 ps3000aGetAnalogueOffset

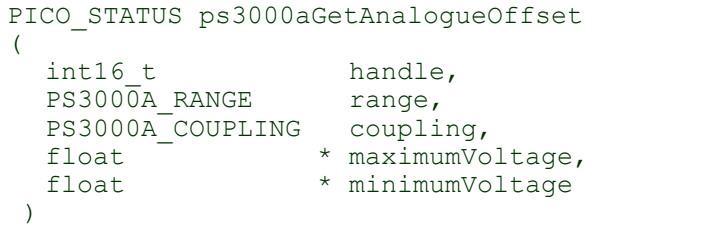

This function is used to get the maximum and minimum allowable analog offset for a specific voltage range.

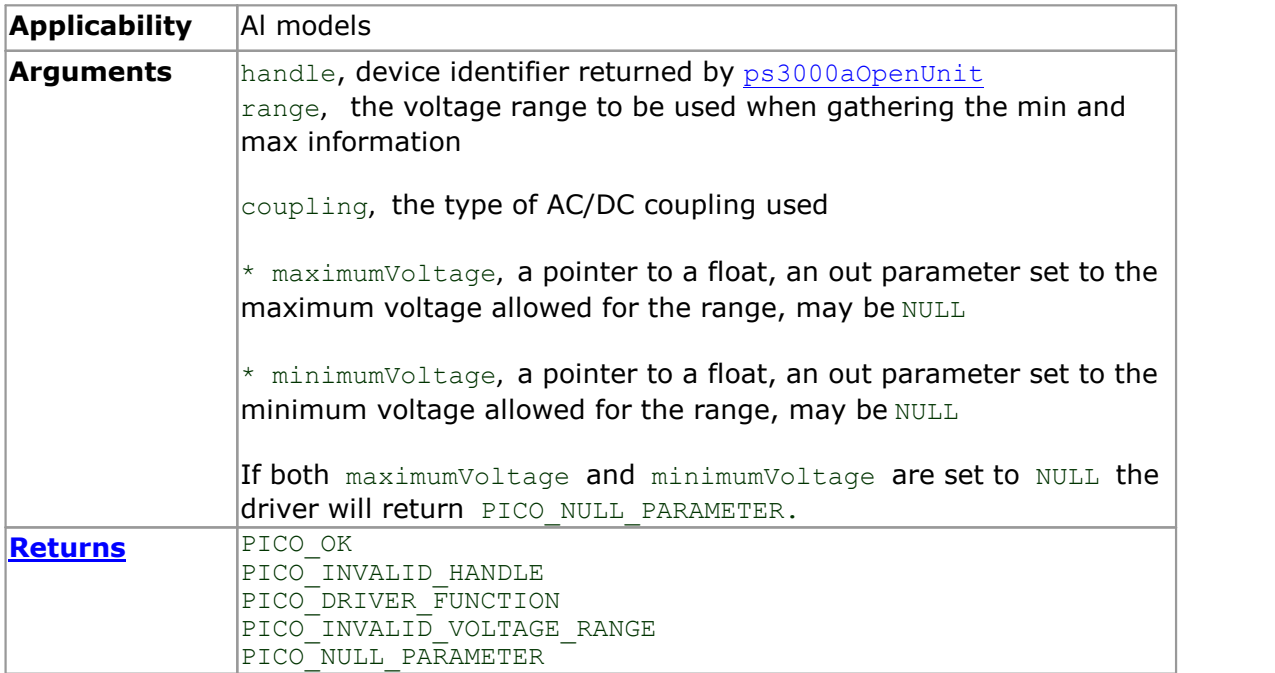

# 4.9 ps3000aGetChannelInformation

```
PICO_STATUS ps3000aGetChannelInformation
(int16 thandle,
  PS3000A_CHANNEL_INFO info,<br>int32_t probe,<br>int32_t * ranges,
  int32 t probe,
  int32^{-}t * ranges,
  int32^{-}t * length,
  int32<sup>-</sup>t * length,<br>int32<sup>-t</sup> * length,
)
```
This function queries which ranges are available on a scope device.

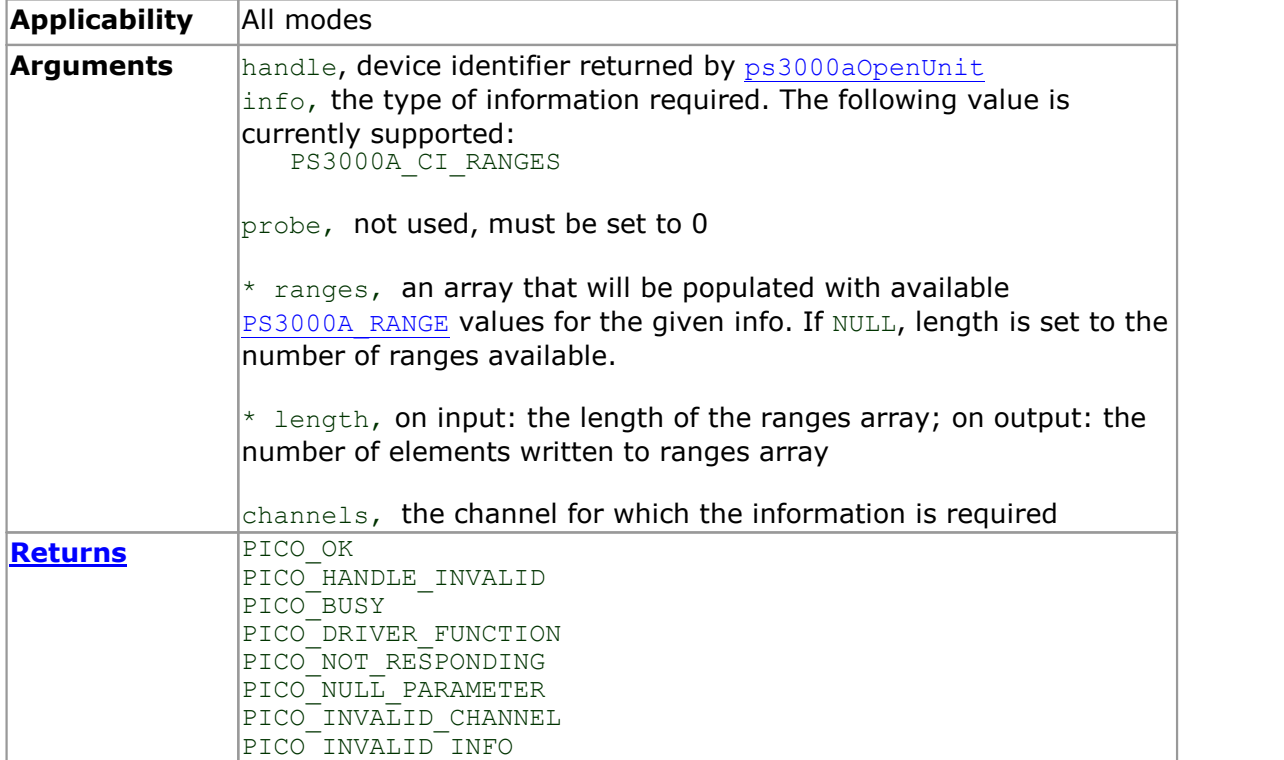

### 4.10 ps3000aGetMaxDownSampleRatio

```
PICO_STATUS ps3000aGetMaxDownSampleRatio
(int16 tint16 t handle,
 uint32 t noOfUnaggregatedSamples,
 uint32 t * maxDownSampleRatio,
 PS3000A RATIO MODE downSampleRatioMode,
 uint32 \overline{t} segmentIndex
)
```
This function returns the maximum downsampling ratio that can be used for a given number of samples in a given downsampling mode.

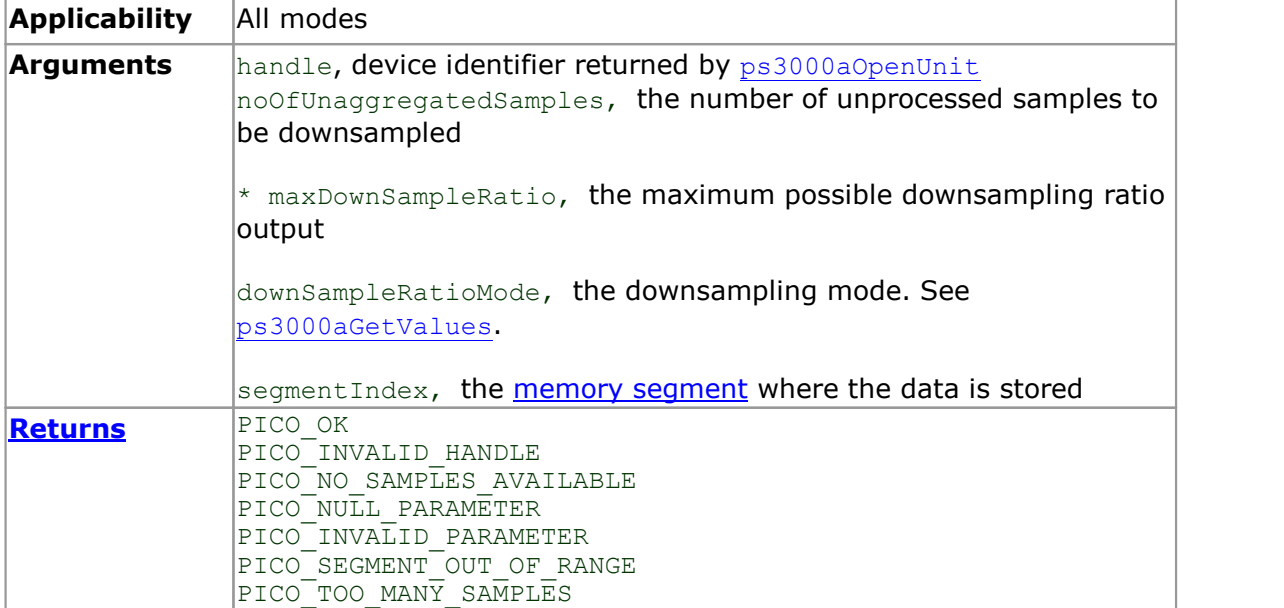

## 4.11 ps3000aGetMaxEtsValues

```
PICO_STATUS ps3000aGetMaxEtsValues
\sqrt{2}int16 t handle,
  int16 t * etsCycles,
  int16_t * etsInterleave
) and \overline{\phantom{a}}
```
This function returns the maximum number of cycles and maximum interleaving factor that can be used for the selected scope device in **[ETS](#page-24-0)** mode. These values are the upper limits for the etsCycles and etsInterleave arguments supplied to [ps3000SetEts](#page-81-0).

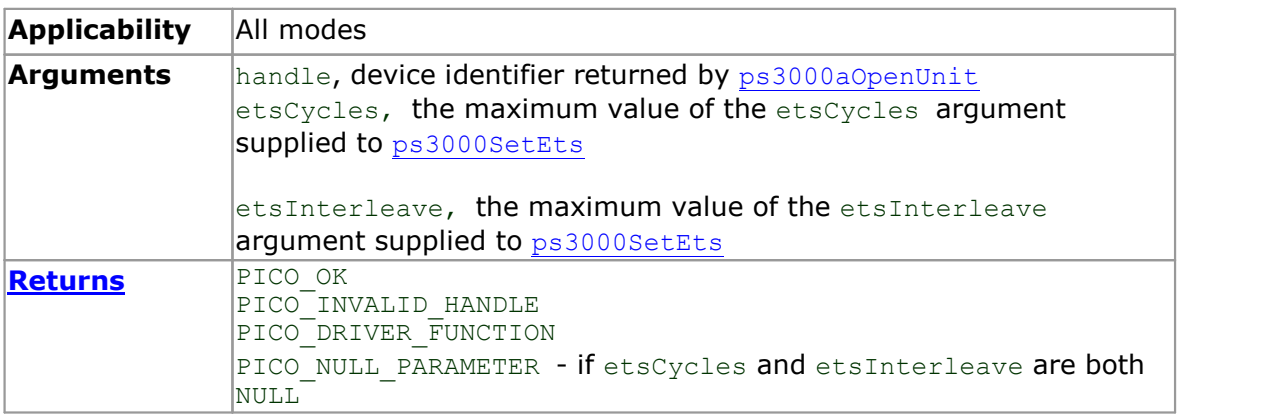

### <span id="page-42-0"></span>4.12 ps3000aGetMaxSegments

```
PICO_STATUS ps3000aGetMaxSegments
\int intl6 t
           handle,
  uint3\overline{2}_t * maxsegments
 )
```
This function returns the maximum number of segments allowed for the opened device. This number is the maximum value of nsegments that can be passed to [ps3000aMemorySegments](#page-65-0).

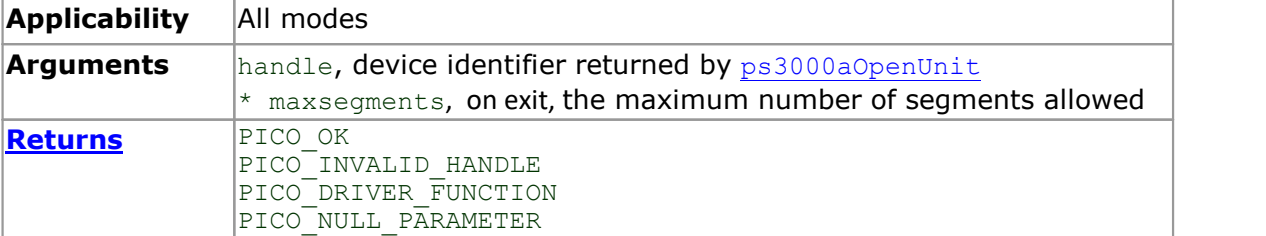

# <span id="page-43-0"></span>4.13 ps3000aGetNoOfCaptures

```
PICO_STATUS ps3000aGetNoOfCaptures
\frac{1}{\text{int16 t}}handle,
  uint3\overline{2} t * nCaptures
)
```
This function returns the number of waveforms that the device has captured. It can be called during waveform capture.<br>It can be called in rapid block mode after [ps3000aRunBlock](#page-72-0) has been called and either

the collection completed or the collection of waveforms was interrupted by calling [ps3000aStop](#page-117-0). The returned value (nCaptures) can then be used to iterate through the number of segments using [ps3000aGetValues](#page-52-0), or in a single call to [ps3000aGetValuesBulk](#page-55-0) where it is used to calculate the toSegmentIndex parameter.

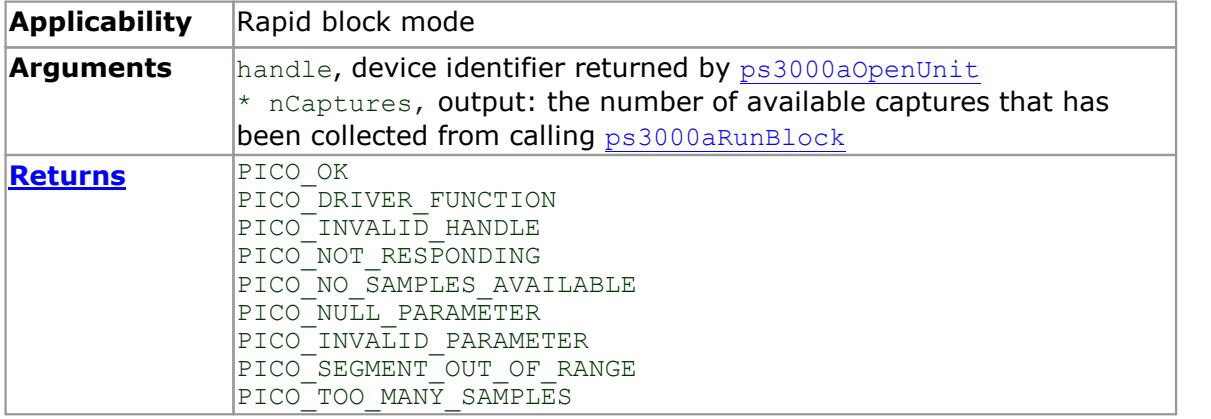

### <span id="page-44-0"></span>4.14 ps3000aGetNoOfProcessedCaptures

```
PICO_STATUS ps3000aGetNoOfProcessedCaptures
\sqrt{2}int16 t handle,
  uint3\overline{2} t * nProcessedCaptures
)
```
This function gets the number of captures collected and processed in one run of [rapid](#page-18-0) block [mode.](#page-18-0) It enables your application to start processing captured data while the driver is still transferring later captures from the device to the computer.

The function returns the number of captures the driver has processed since you called [ps3000aRunBlock](#page-72-0). It is for use in rapid block mode, alongside the [ps3000aGetValuesOverlappedBulk](#page-57-0) function, when the driver is set to transfer data from the device automatically as soon as the [ps3000aRunBlock](#page-72-0) function is called. You can call [ps3000aGetNoOfProcessedCaptures](#page-44-0) during device capture, after collection has completed or after interrupting waveform collection by calling [ps3000aStop](#page-117-0).

The returned value (nProcessedCaptures) can then be used to iterate through the number of segments using [ps3000aGetValues](#page-52-0), or in a single call to [ps3000aGetValuesBulk](#page-55-0), where it is used to calculate the toSegmentIndex parameter.

#### **When capture is stopped**

If nProcessedCaptures =  $0$ , you will also need to call [ps3000aGetNoOfCaptures](#page-43-0), in order to determine how many waveform segments were captured, before calling [ps3000aGetValues](#page-52-0) or [ps3000aGetValuesBulk](#page-55-0).

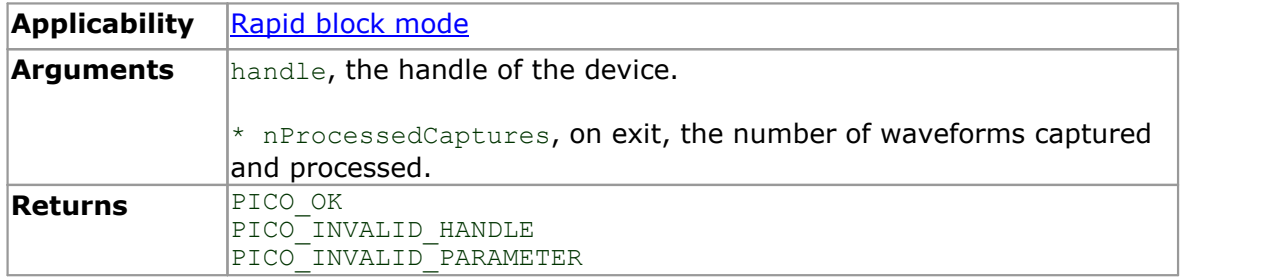

# 4.15 ps3000aGetStreamingLatestValues

```
PICO_STATUS ps3000aGetStreamingLatestValues
\frac{1}{\text{int16}}handle,<br>1pPs3000AReady,
  ps3000aStreamingReady
  void * pParameter
)
```
This function instructs the driver to return the next block of values to your [ps3000aStreamingReady](#page-118-0) callback. You must have previously called [ps3000aRunStreaming](#page-74-0) beforehand to set up [streaming](#page-26-0).

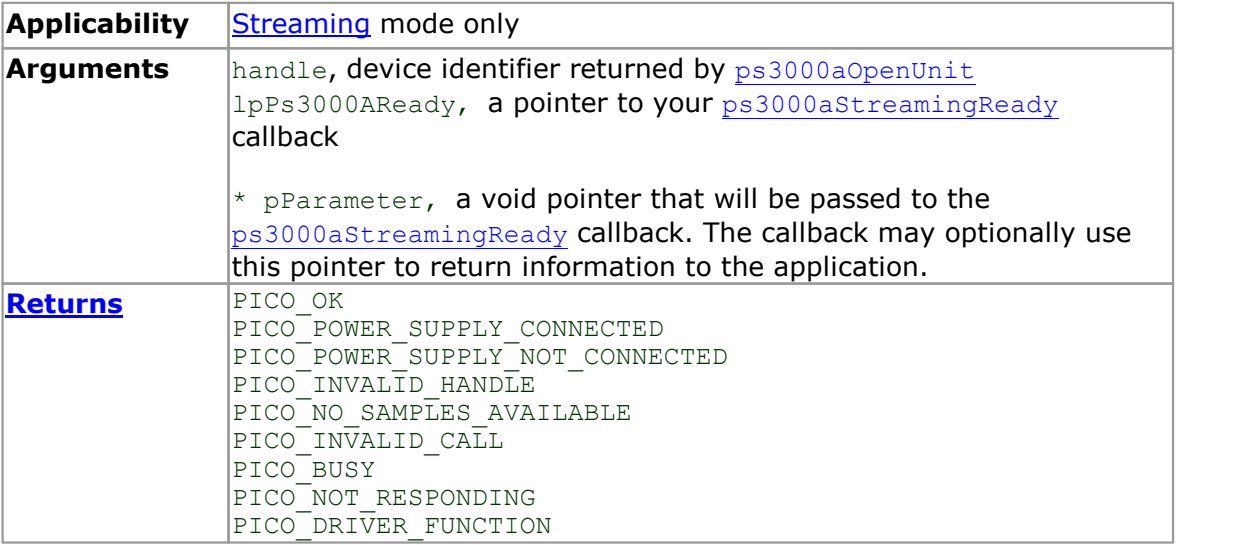

#### <span id="page-46-0"></span>4.16 ps3000aGetTimebase

```
PICO STATUS ps3000aGetTimebase
\sqrt{2}int16 t handle,
  uint32 t timebase,
  int32 t noSamples,
  int32<sup>-t *</sup> timeIntervalNanoseconds,
  int16<sup>t</sup> oversample,
  int32<sup>t</sup> * maxSamples,
 uint3\overline{2} t segmentIndex
)
```
This function calculates the sampling rate and maximum number of samples for a given timebase under the specified conditions. The result will depend on the number of channels enabled by the last call to [ps3000aSetChannel](#page-77-0).

This function is provided for use with programming languages that do not support the float data type. The value returned in the timeIntervalNanoseconds argument is restricted to integers. If your programming language supports the float type, we recommend that you use [ps3000aGetTimebase2](#page-47-0) instead.

To use [ps3000aGetTimebase](#page-46-0) or [ps3000aGetTimebase2](#page-47-0), first estimate the timebase number that you require using the information in the [timebase](#page-13-0) guide. Next, call one of these functions with the timebase that you have just chosen and verify that the timeIntervalNanoseconds argument that the function returns is the value that you require. You may need to iterate this process until you obtain the time interval that you need.

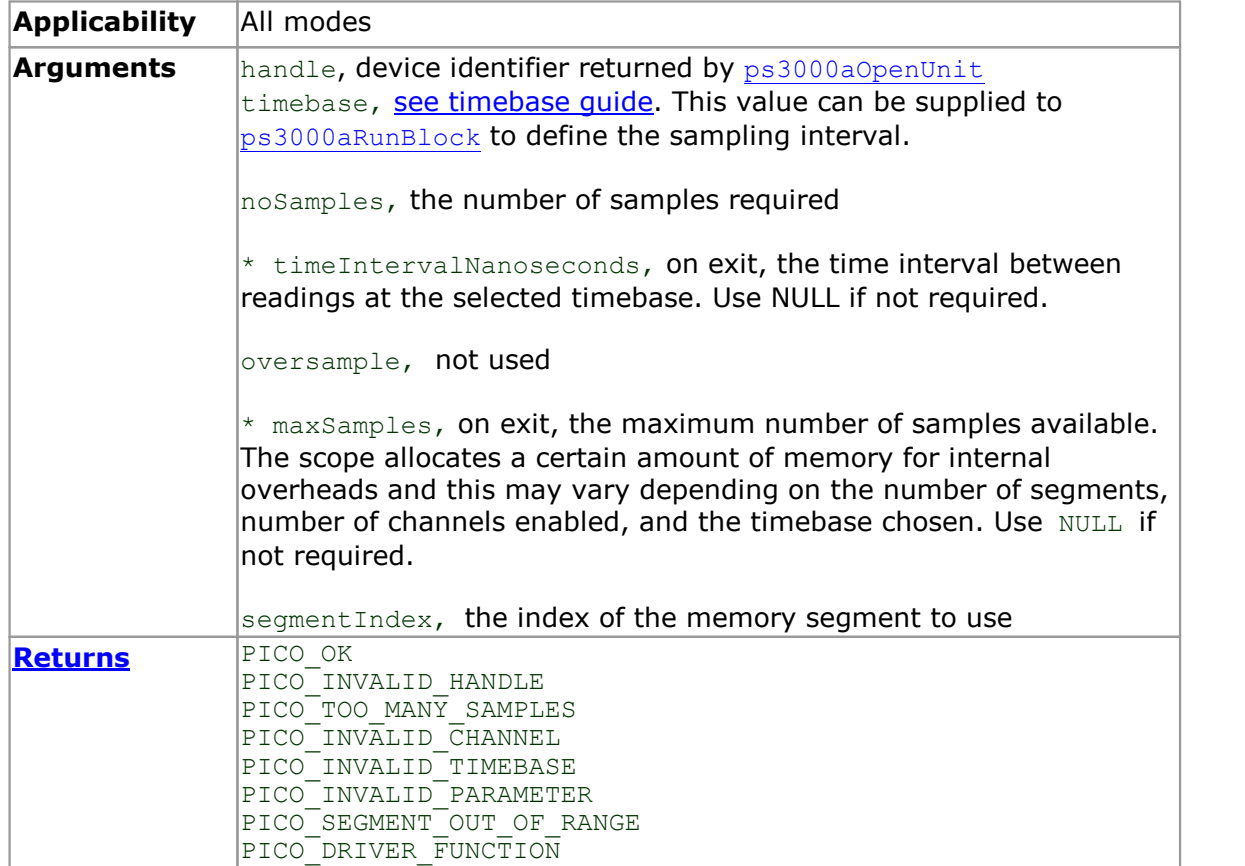

# <span id="page-47-0"></span>4.17 ps3000aGetTimebase2

```
PICO STATUS ps3000aGetTimebase2
\int intl6 t
  int16 t handle,
  uint32 t timebase,
  int32 t noSamples,
  float * timeIntervalNanoseconds,
  int16 t oversample,
  int32<sup>t</sup> * maxSamples,
 uint3\overline{2} t segmentIndex
)
```
This function is an upgraded version of [ps3000aGetTimebase](#page-46-0), and returns the time interval as a float rather than an  $int32$  t. This allows it to return sub-nanosecond time intervals. See [ps3000aGetTimebase](#page-46-0) for a full description.

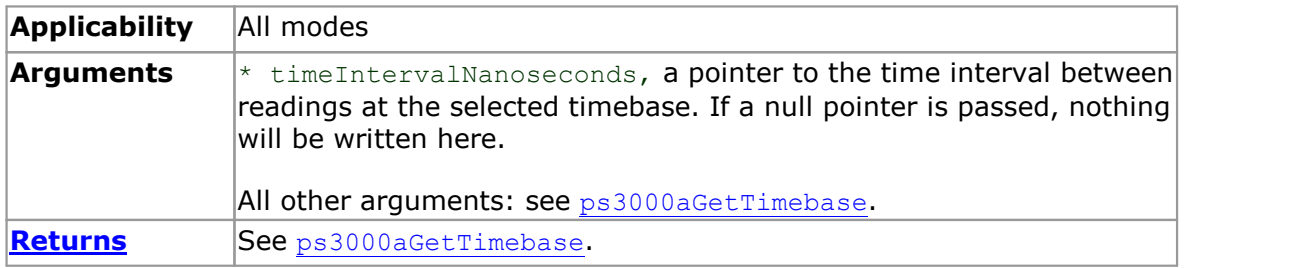

### 4.18 ps3000aGetTriggerInfoBulk

```
PICO_STATUS ps3000aGetTriggerInfoBulk
(int16 tint16 t handle,
  PS3000A TRIGGER INFO * triggerInfo,
 uint32_t fromSegmentIndex,<br>uint32_t toSegmentIndex
                      toSegmentIndex
)
```
This function returns trigger information in rapid block [mode](#page-18-0).

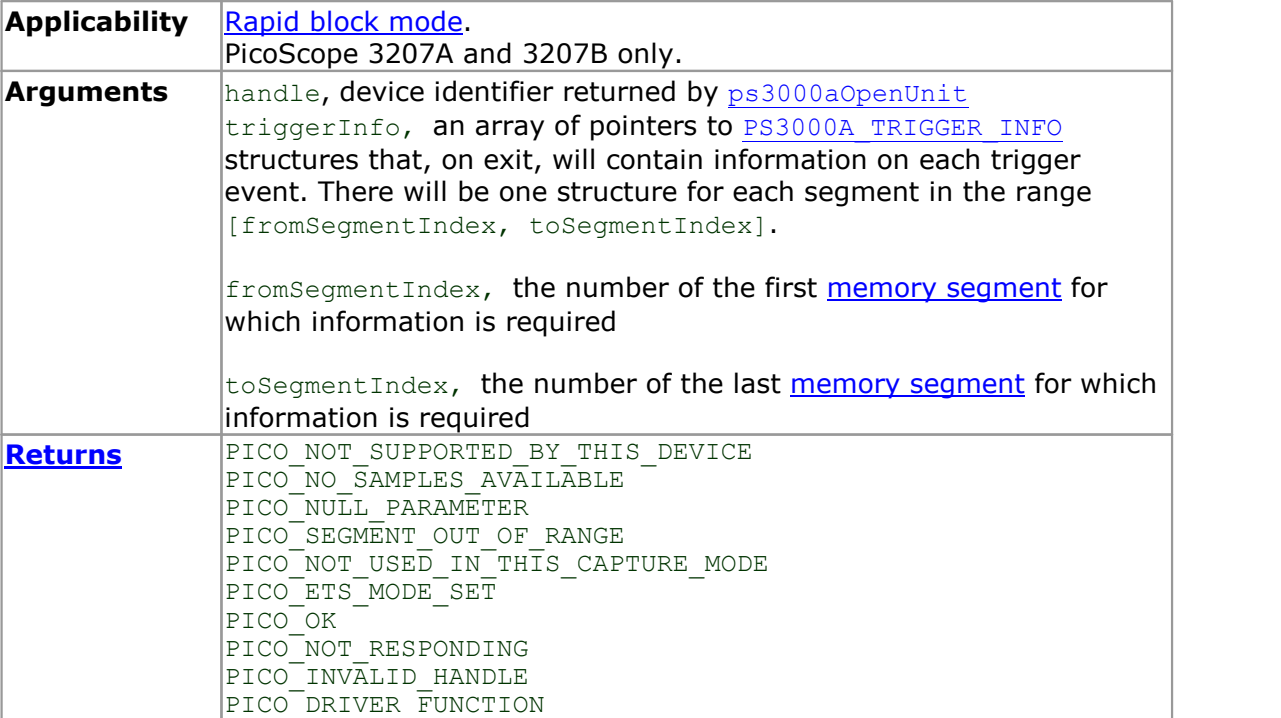

# <span id="page-49-0"></span>4.19 ps3000aGetTriggerTimeOffset

```
PICO STATUS ps3000aGetTriggerTimeOffset
\frac{1}{\text{int16 t}}\begin{tabular}{ll} int16_t & handle, \\ \hline \texttt{uint32}_t & \star timeUpp \end{tabular}* timeUpper,
   uint32 t * timeLower,
   PS3000A TIME UNITS * timeUnits,
  uint32\overline{t} = segmentIndex
)
```
This function gets the trigger time offset for waveforms obtained in **block [mode](#page-15-0)** or rapid block [mode.](#page-18-0) The trigger time offset is an adjustment value used for correcting jitter in the waveform, and is intended mainly for applications that wish to display the waveform with reduced jitter. The offset is zero if the waveform crosses the threshold at the trigger sampling instant, or a positive or negative value if jitter correction is required. The value should be added to the nominal trigger time to get the corrected trigger time.

Call this function after data has been captured or when data has been retrieved from a previous capture.

This function is provided for use in programming environments that do not support 64 bit integers. Another version of this function, [ps3000aGetTriggerTimeOffset64](#page-50-0), is available that returns the time as a single 64-bit value.

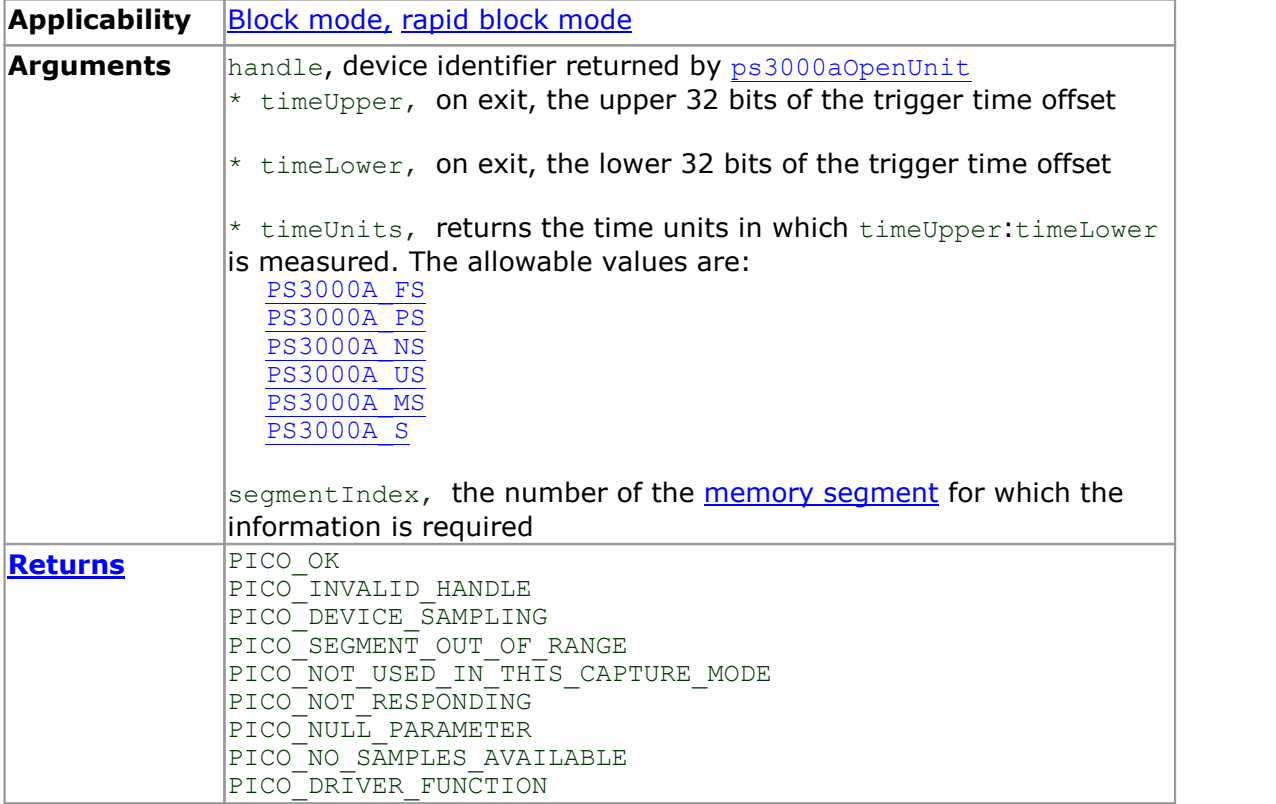

# <span id="page-50-0"></span>4.20 ps3000aGetTriggerTimeOffset64

```
PICO STATUS ps3000aGetTriggerTimeOffset64
(int16 tint16 t handle,
 int64 t * time,
 PS3000A_TIME_UNITS * timeUnits,
 uint32 \overline{t} segmentIndex
)
```
This function gets the trigger time offset for a waveform. It is equivalent to [ps3000aGetTriggerTimeOffset](#page-49-0) except that the time offset is returned as a single 64 bit value instead of two 32-bit values.

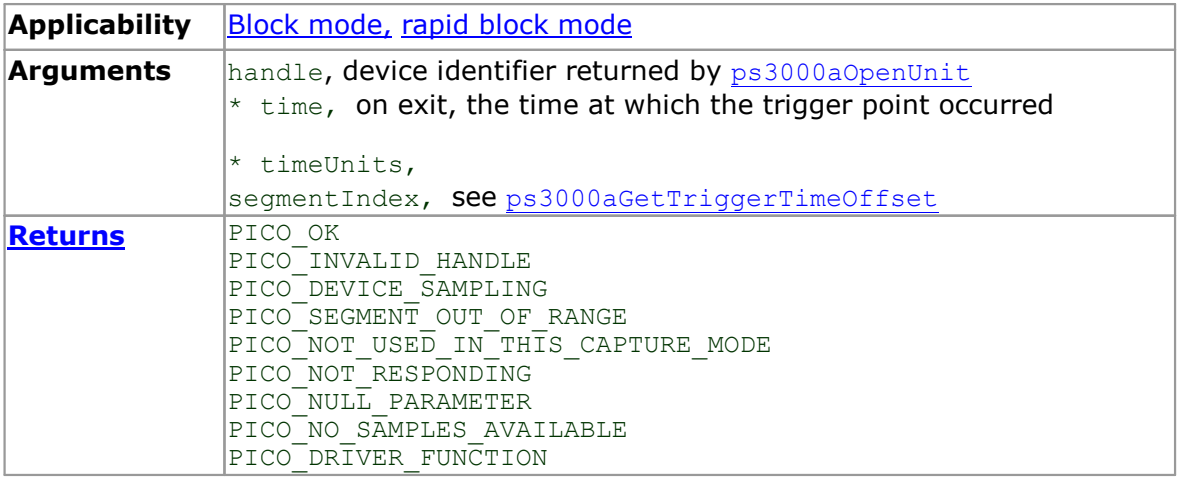

#### 4.21 ps3000aGetUnitInfo

```
PICO_STATUS ps3000aGetUnitInfo
(int16 tint16 t handle,
  int8 t * string,
  int16 t stringLength,
  int16<sup>t</sup> * requiredSize,
  PICO INFO info
) and \overline{\phantom{a}}
```
This function retrieves information about the specified oscilloscope. If the device fails to open or no device is opened, only the driver version is available.

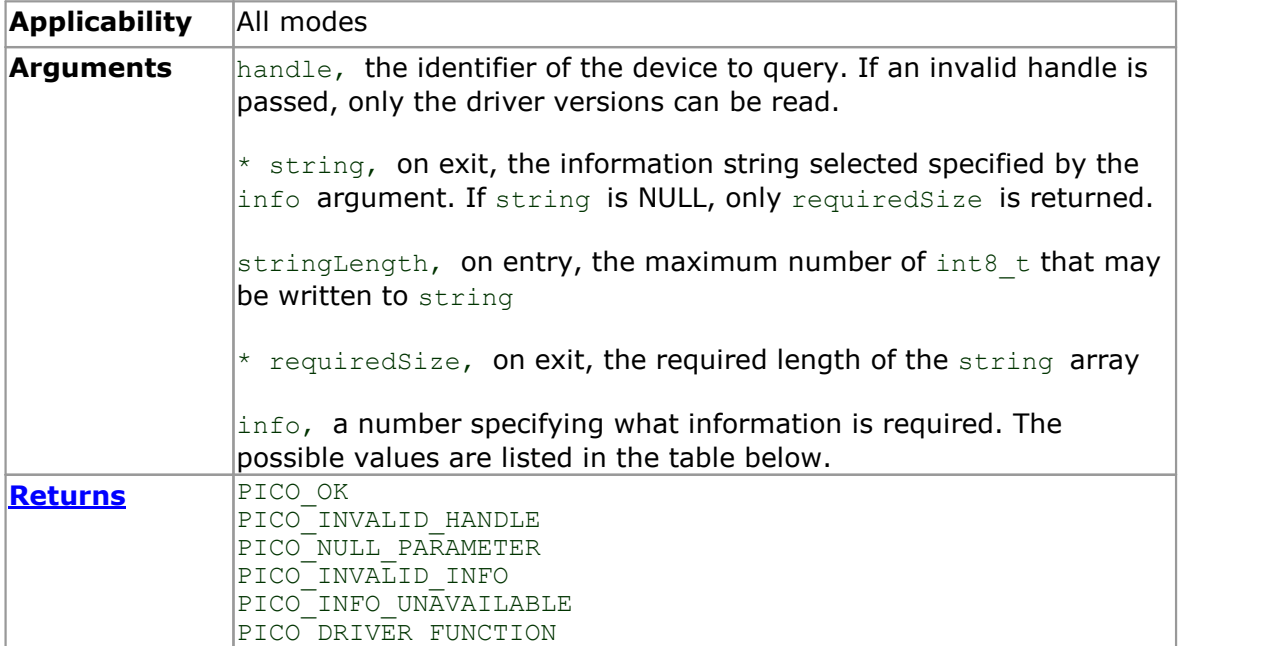

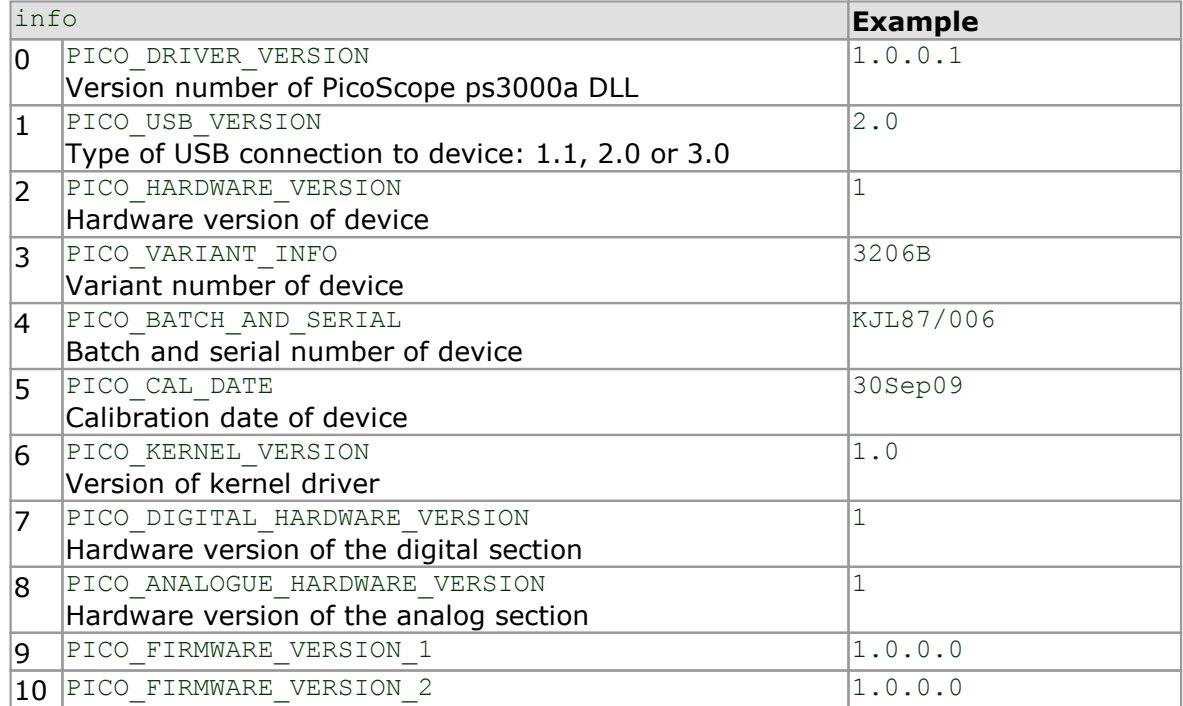

#### <span id="page-52-0"></span>4.22 ps3000aGetValues

```
PICO_STATUS ps3000aGetValues
\frac{1}{\text{int16}} t
  int16_t<br>
uint32_t handle,<br>
uint32_t * noOfSam<br>
uint32_t * downSam
                        startIndex,<br>* noOfSamples,
   uint32 t * noOfSamples,
   \texttt{uint32}^{\top} \texttt{t} downSampleRatio,
   PS3000A RATIO MODE downSampleRatioMode,
   uint32 \overline{t} segmentIndex,
  int16_t \frac{1}{t} \star overflow
)
```
This function returns block-mode data, with or without [downsampling,](#page-53-0) starting at the specified sample number. It is used to get the stored data from the scope after data collection has stopped.

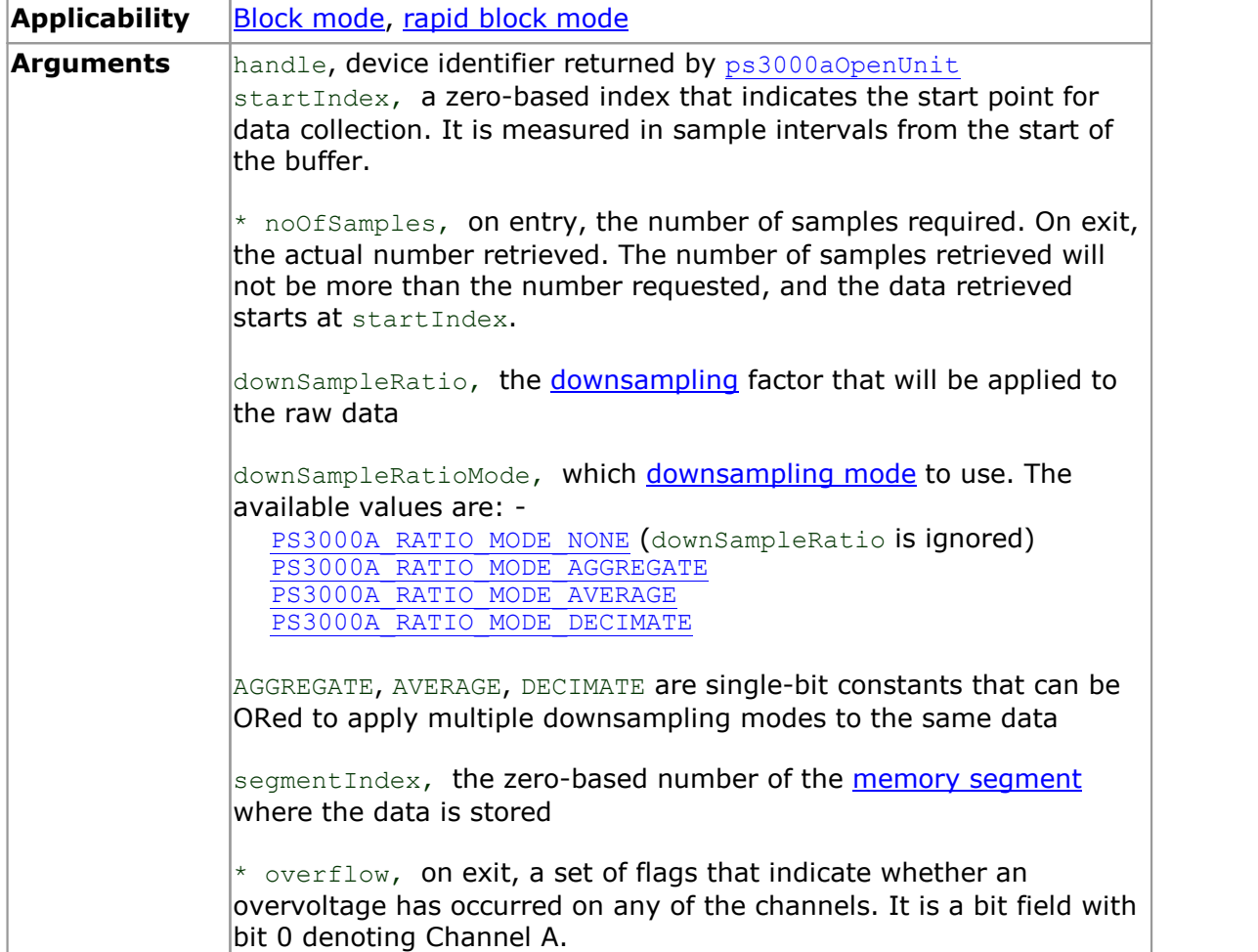

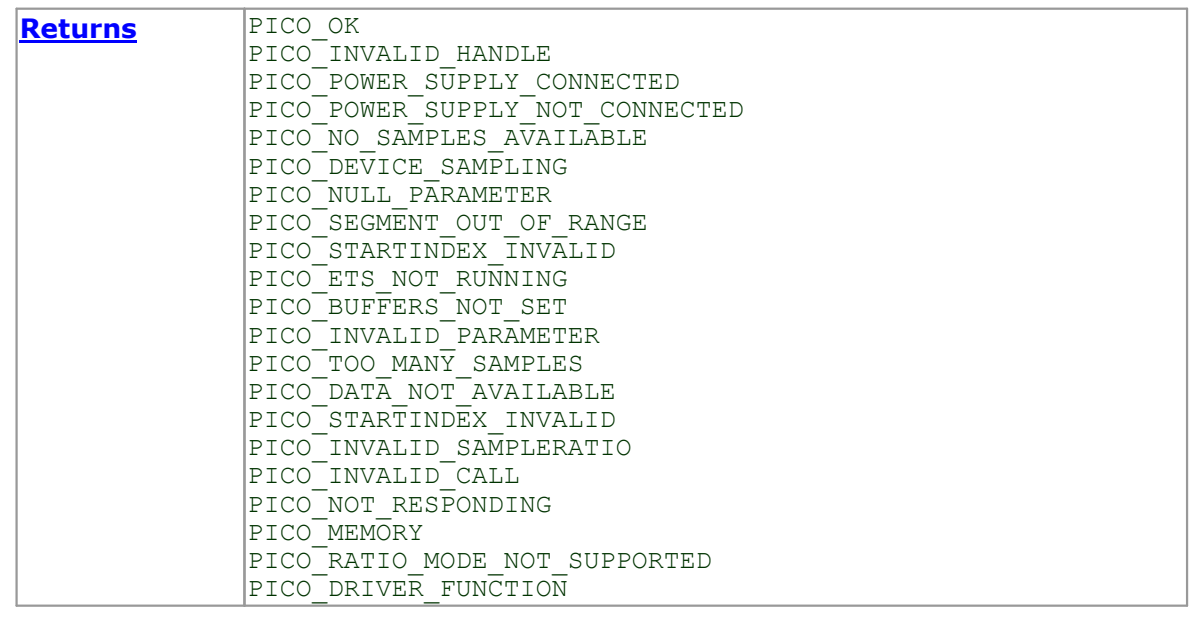

# <span id="page-53-0"></span>4.22.1 Downsampling modes

Various methods of data reduction, or **downsampling**, are possible with PicoScope oscilloscopes. The downsampling is done at high speed by dedicated hardware inside the scope, making your application faster and more responsive than if you had to do all the data processing in software.

You specify the downsampling mode when you call one of the data collection functions such as [ps3000aGetValues](#page-52-0). The following modes are available:

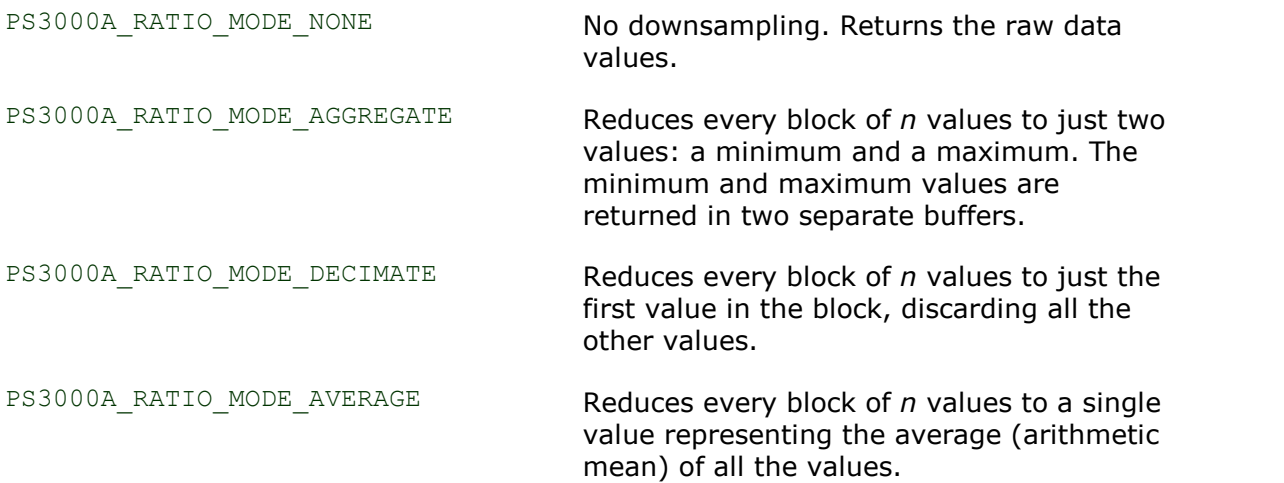

#### 4.23 ps3000aGetValuesAsync

```
PICO_STATUS ps3000aGetValuesAsync
(
   int16_t<br>
uint32_t handle,<br>
uint32_t hoOfSam<br>
uint32_t downSam
                                         startIndex,
                                        noOfSamples,
                                        downSampleRatio,
   PS3000\overline{\text{A}} RATIO_MODE downSampleRatioMode,<br>uint32 t segmentIndex,
   \begin{array}{ccc}\n\text{uint32} & \overline{ } & \text{segmentIndex,} \\
\text{void} & \star & \text{pbDataReady,}\n\end{array}void * lpDataReady,<br>void * pParameter
                                     * pParameter
)
```
This function returns data either with or without [downsampling,](#page-53-0) starting at the specified sample number. It is used to get the stored data from the device (in [block](#page-15-0) [mode\)](#page-15-0) or the driver (in [streaming](#page-26-0) mode) after data collection has stopped. It returns the data using a callback.

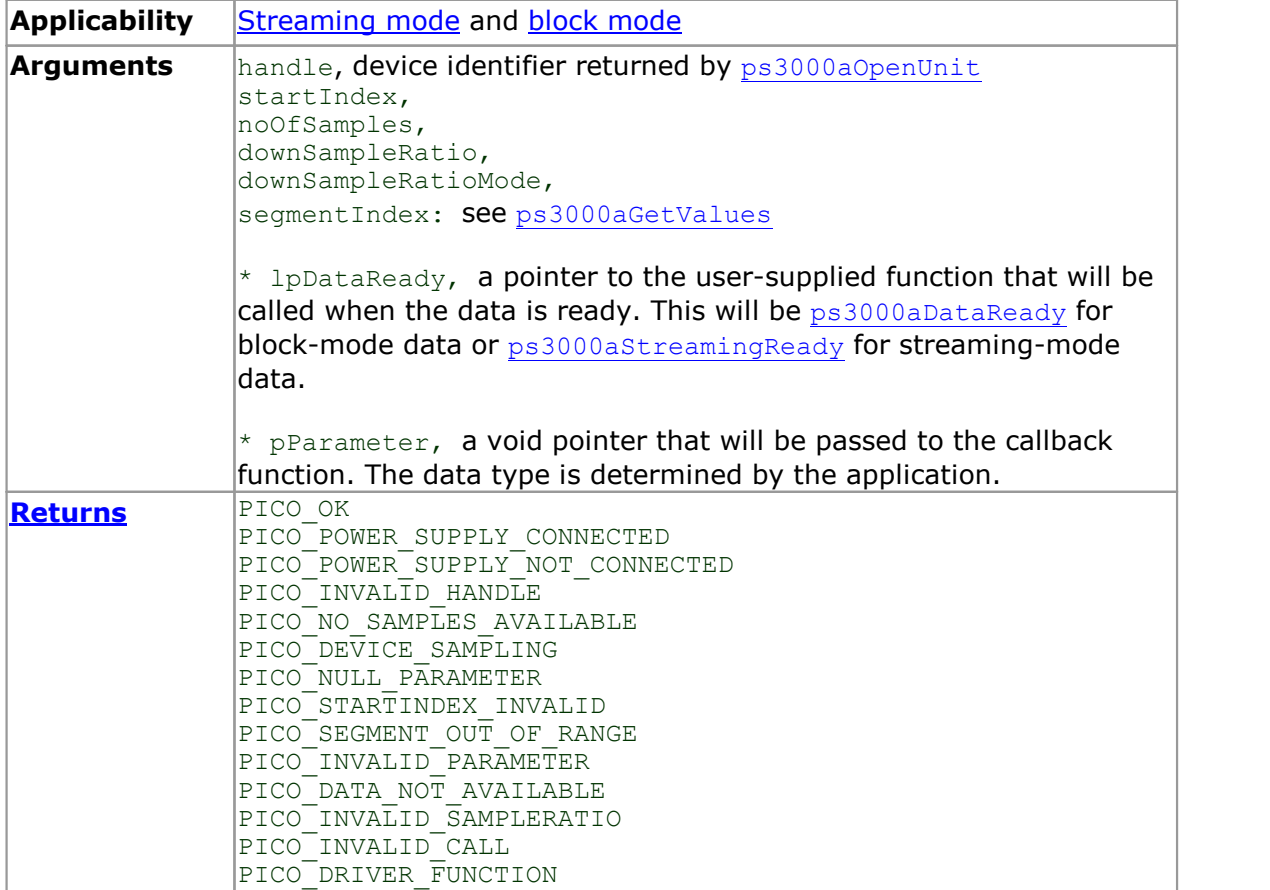

#### <span id="page-55-0"></span>4.24 ps3000aGetValuesBulk

```
PICO_STATUS ps3000aGetValuesBulk
(
      \begin{tabular}{ll} int16_t & handle, \\ \noalign{\medskip} \noalign{\medskip} \no* noOfSamples,
                                                                     fromSegmentIndex,<br>toSegmentIndex,
        uint32<sup>-</sup>t toSegmentIndex,
        uint32<sup>t</sup> downSampleRatio,
        PS3000A RATIO MODE downSampleRatioMode,
      int16_t + overflow
)
```
This function retrieves waveforms captured using rapid block [mode.](#page-18-0) The waveforms must have been collected sequentially and in the same run.

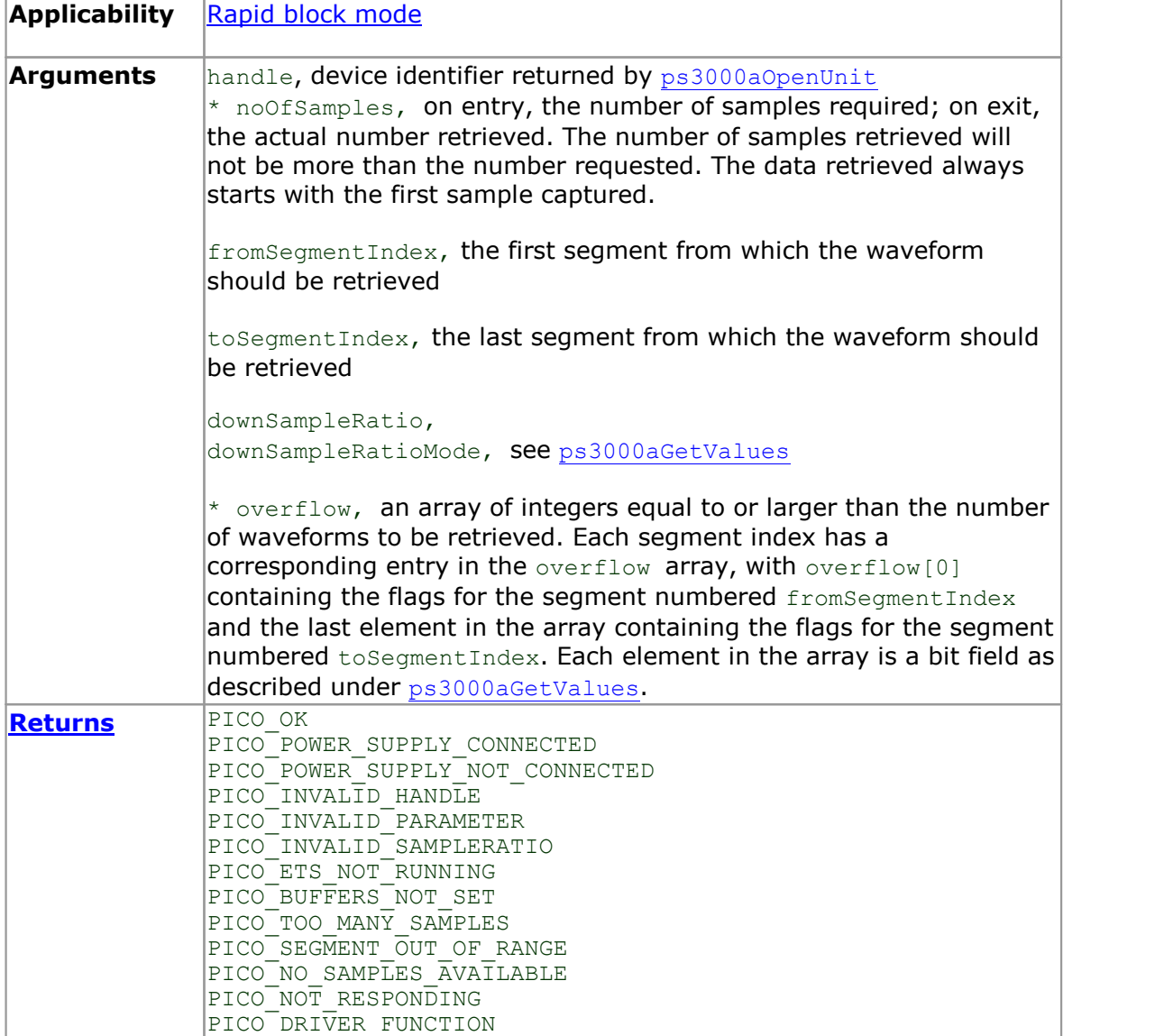

#### <span id="page-56-0"></span>4.25 ps3000aGetValuesOverlapped

```
PICO_STATUS ps3000aGetValuesOverlapped
\int intl6 t
  int16_t handle,<br>uint32 t startIn
   uint32 t startIndex,
   uint32 t * noOfSamples,
  uint32<sup>-</sup>t<br>uint32<sup>-t</sup> * noOfSampleRatio,<br>downSampleRatio,
  PSS000\overline{A} RATIO_MODE downSampleRatioMode,<br>uint32 t seqmentIndex,
  uint32\overline{t} = segmentIndex,<br>int16 \overline{t} * overflow
                          * overflow
)
```
This function allows you to make a deferred data-collection request in block mode. The request will be executed, and the arguments validated, when you call [ps3000aRunBlock](#page-72-0). The advantage of this function is that the driver makes contact with the scope only once, when you call [ps3000aRunBlock](#page-72-0), compared with the two contacts that occur when you use the conventional [ps3000aRunBlock](#page-72-0), [ps3000aGetValues](#page-52-0) calling sequence. This slightly reduces the dead time between successive captures in block mode.

After calling [ps3000aRunBlock](#page-72-0), you can optionally use [ps3000aGetValues](#page-52-0) to request further copies of the data. This might be required if you wish to display the data with different data reduction settings.

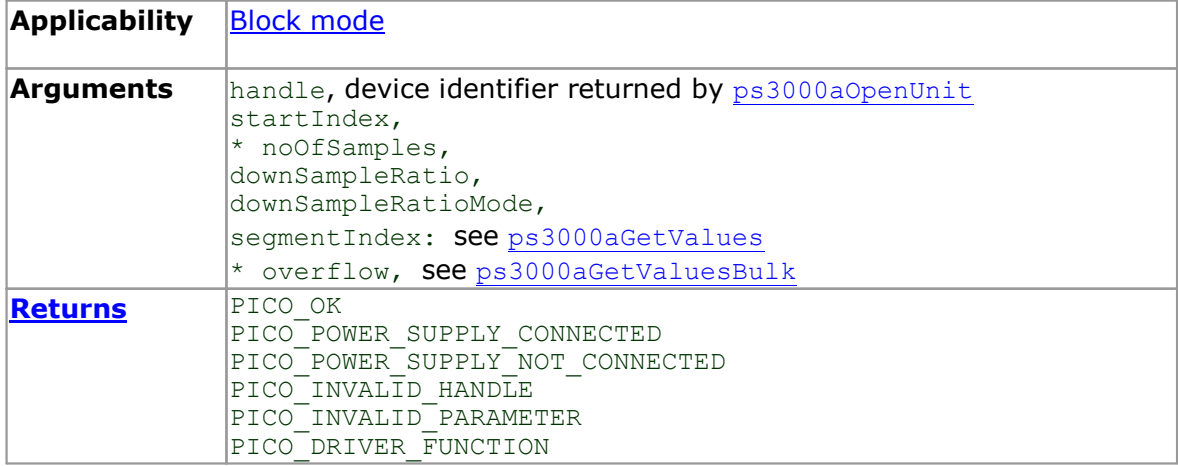

See also: Using the [GetValuesOverlapped](#page-58-0) functions.

### <span id="page-57-0"></span>4.26 ps3000aGetValuesOverlappedBulk

```
PICO_STATUS ps3000aGetValuesOverlappedBulk
\sqrt{2}int16 t handle,
   uint32 t startIndex,
   uint32 t * noOfSamples,
  uint32_t<br>
uint32_t startIndex,<br>
uint32_t * noOfSampleRatio,<br>
downSampleRatio,
  PS3000A_RATIO_MODE downSampleRatioMode,<br>uint32 t fromSegmentIndex,
  \frac{1}{2} uint32 t \frac{1}{2} fromSegmentIndex, \frac{1}{2} toSegmentIndex,
  uint32\frac{}{\cdot}t toSegmentIndex,<br>int16 t * overflow
                         * overflow
)
```
This function requests data from multiple segments in rapid block mode. It is similar to calling [ps3000aGetValuesOverlapped](#page-56-0) multiple times, but more efficient.

See also: Using the [GetValuesOverlapped](#page-58-0) functions.

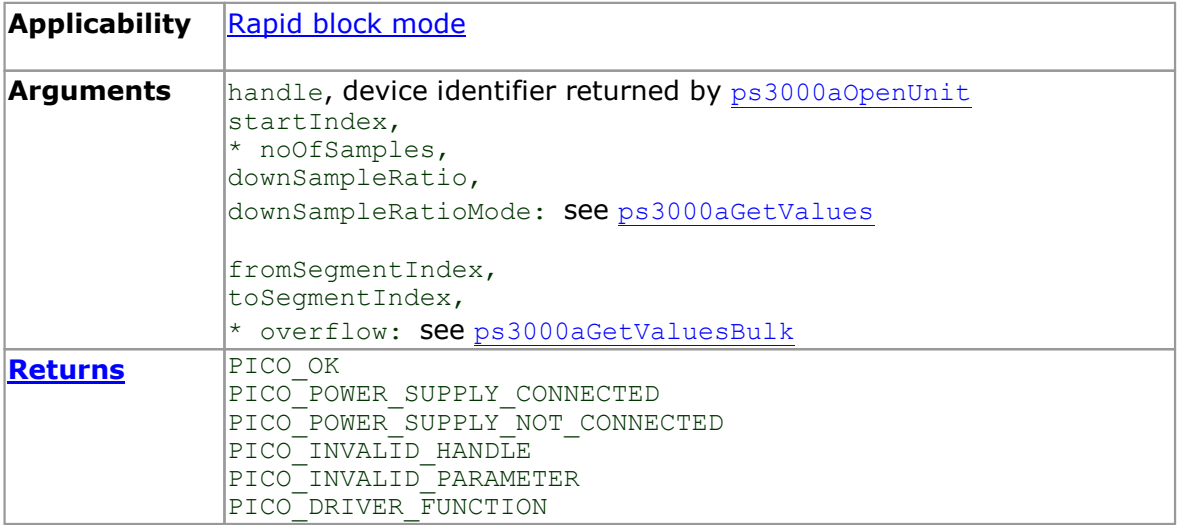

#### <span id="page-58-0"></span>4.26.1 Using the GetValuesOverlapped functions

- 1. Open the oscilloscope using [ps3000aOpenUnit](#page-68-0).
- 2. Select channel ranges and AC/DC coupling using [ps3000aSetChannel](#page-77-0).
- 3. Using [ps3000aGetTimebase](#page-46-0), select timebases until the required sampling interval is located.
- 4. Use the trigger setup functions [ps3000aSetTriggerChannelDirections](#page-107-0) and [ps3000aSetTriggerChannelProperties](#page-108-0) to set up the trigger if required.
- 5. Use [ps3000aSetDataBuffer](#page-78-0) to tell the driver where your memory buffer is.
- 6. Set up the transfer of the block of data from the oscilloscope using [ps3000aGetValuesOverlapped](#page-56-0).
- 7. Start the oscilloscope running using [ps3000aRunBlock](#page-72-0).
- 8. Wait until the oscilloscope is ready using the [ps3000aBlockReady](#page-31-0) callback (or poll using [ps3000aIsReady](#page-62-0)).
- 9. Display the data.
- 10. Repeat steps 7 to 9 if needed.
- 11. Stop the oscilloscope using [ps3000aStop](#page-117-0).

A similar procedure can be used with rapid block [mode](#page-18-0) using the [ps3000aGetValuesOverlappedBulk](#page-57-0) function.

### <span id="page-59-0"></span>4.27 ps3000aGetValuesTriggerTimeOffsetBulk

```
PICO_STATUS ps3000aGetValuesTriggerTimeOffsetBulk
\sqrt{2}int16 t handle,
   uint3\overline{2}_t * timesUpper,<br>uint32^t * timesLower,
    uint32 t * timesLower,
    PS3000A TIME UNITS * timeUnits,
   \frac{1}{2} \frac{1}{2} \frac{1}{2} \frac{1}{2} \frac{1}{2} \frac{1}{2} \frac{1}{2} \frac{1}{2} \frac{1}{2} \frac{1}{2} \frac{1}{2} \frac{1}{2} \frac{1}{2} \frac{1}{2} \frac{1}{2} \frac{1}{2} \frac{1}{2} \frac{1}{2} \frac{1}{2} \frac{1}{2} \frac{1}{2} \frac{1}{2} toSegmentIndex
)
```
This function retrieves the trigger time offset for multiple waveforms obtained in [block](#page-15-0) [mode](#page-15-0) or rapid block [mode.](#page-18-0) It is a more efficient alternative to calling [ps3000aGetTriggerTimeOffset](#page-49-0) once for each waveform required. See [ps3000aGetTriggerTimeOffset](#page-49-0) for an explanation of trigger time offsets.

There is another version of this function,

[ps3000aGetValuesTriggerTimeOffsetBulk64](#page-60-0), that returns trigger time offsets as 64 bit values instead of pairs of 32-bit values.

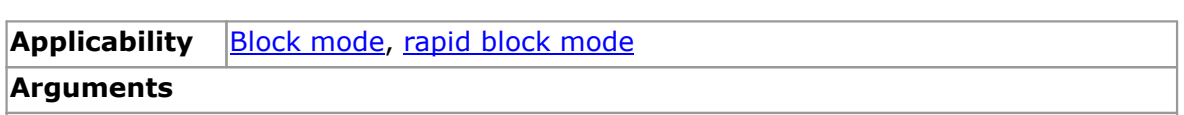

handle, device identifier returned by  $p_s3000a0p$ enUnit

 $*$  timesUpper,  $*$  timesLower, two arrays of integers. On exit, they hold the most significant 32 bits and least significant 32 bits of the trigger time offset for each requested segment index. timesUpper[0] and timesLower[0] hold the fromSegmentIndex time offset and the last timesUpper and timesLower elements hold the toSegmentIndex time offset. The arrays must be long enough to hold the number of requested times.

 $*$  timeUnits, an array of integers. On exit, timeUnits[0] contains the time unit for fromSegmentIndex and the last element contains the time unit for toSegmentIndex. Refer to [ps3000aGetTriggerTimeOffset](#page-49-0) for allowable values. The array must be long enough to hold the number of requested times.

fromSegmentIndex, the first segment for which the time offset is required

toSegmentIndex, the last segment for which the time offset is required. If toSegmentIndex is less than fromSegmentIndex, the driver will wrap around from the last segment to the first.

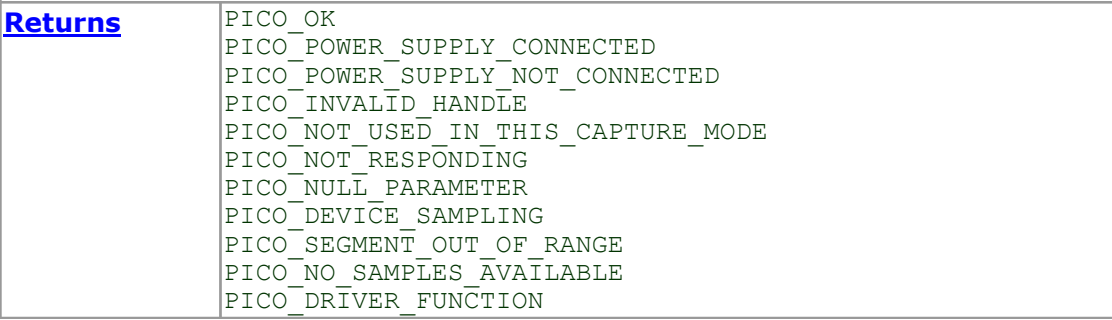

# <span id="page-60-0"></span>4.28 ps3000aGetValuesTriggerTimeOffsetBulk64

PICO\_STATUS ps3000aGetValuesTriggerTimeOffsetBulk64

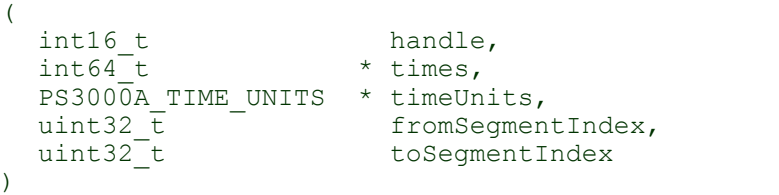

This function is equivalent to [ps3000aGetValuesTriggerTimeOffsetBulk](#page-59-0) but retrieves the trigger time offsets as 64-bit values instead of pairs of 32-bit values.

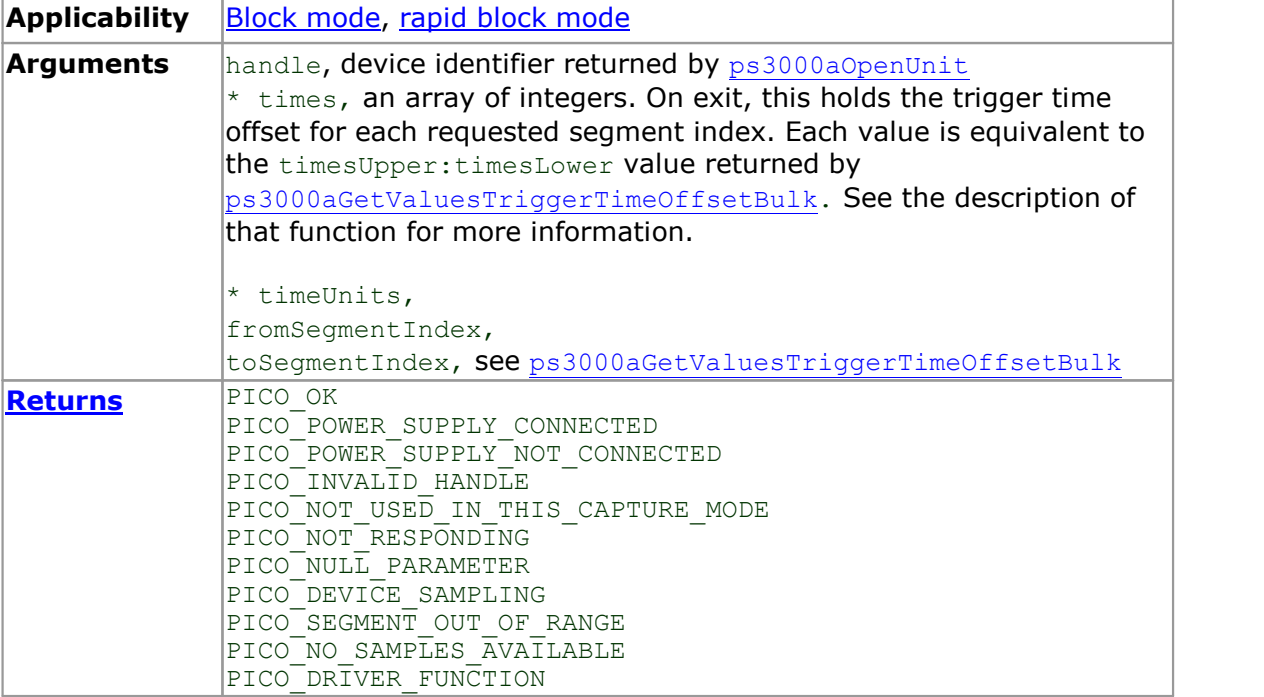

### 4.29 ps3000aHoldOff

```
PICO_STATUS ps3000aHoldOff
\begin{array}{c} 1 \\ 1 \\ 1 \\ 1 \end{array}handle,<br>holdoff,
  uint64 t holdoff,
  PS3000A_HOLDOFF_TYPE type
)
```
This function is for backward compatibility only and does nothing.

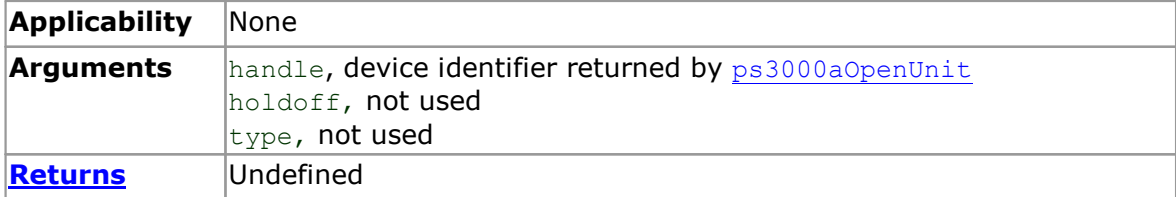

#### <span id="page-62-0"></span>4.30 ps3000aIsReady

```
PICO_STATUS ps3000aIsReady
(
  int16 t handle,
  int16^-t * ready
)
```
This function may be used instead of a callback function to receive data from [ps3000aRunBlock](#page-72-0). To use this method, pass a NULL pointer as the lpReady argument to [ps3000aRunBlock](#page-72-0). You must then poll the driver to see if it has finished collecting the requested samples.

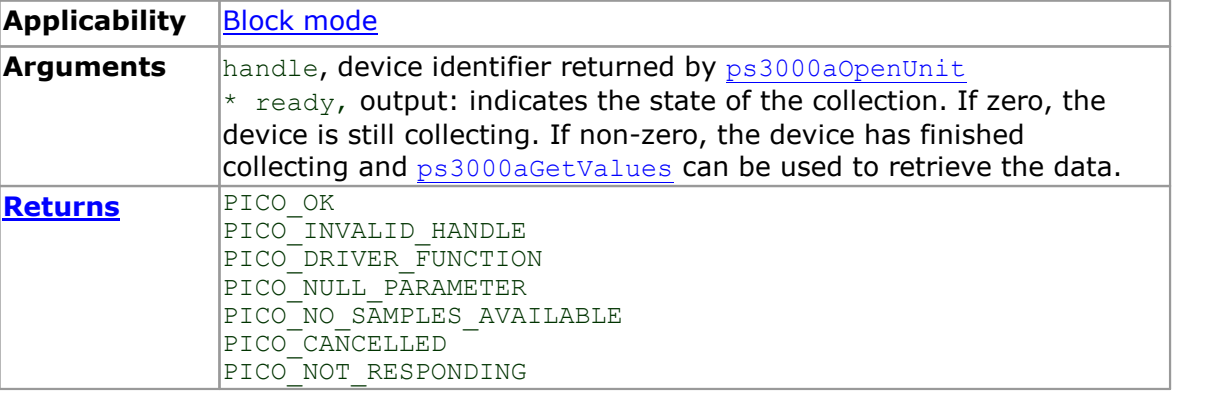

# 4.31 ps3000aIsTriggerOrPulseWidthQualifierEnabled

```
PICO_STATUS ps3000aIsTriggerOrPulseWidthQualifierEnabled
\sqrt{2}int16 t handle,
  int16 t * triggerEnabled,
  int16_t * pulseWidthQualifierEnabled
) and \overline{\phantom{a}}
```
This function discovers whether a trigger, or pulse width triggering, is enabled.

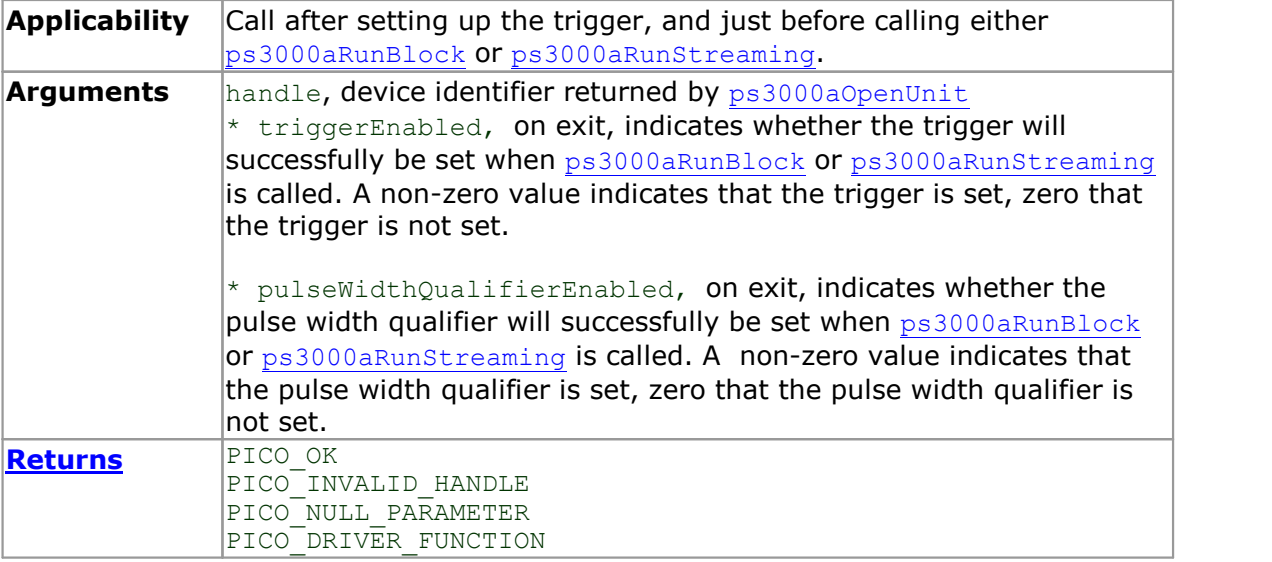

# 4.32 ps3000aMaximumValue

```
PICO STATUS ps3000aMaximumValue
(
  int16 t handle,
  int16^-t * value
)
```
This function returns the maximum ADC count returned by calls to get values.

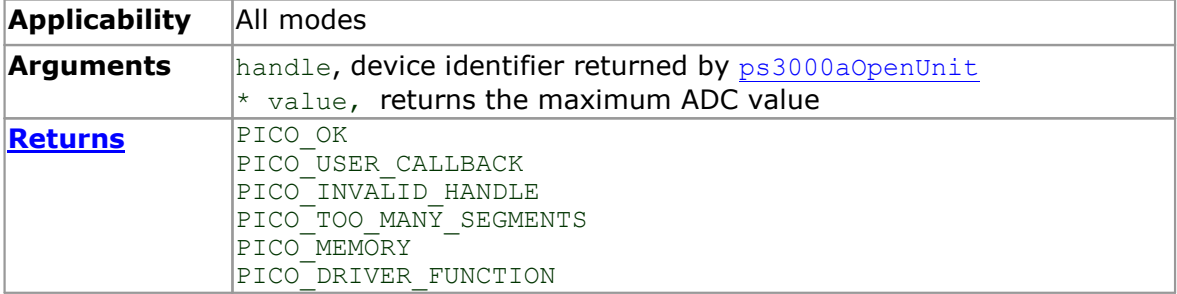

# <span id="page-65-0"></span>4.33 ps3000aMemorySegments

```
PICO_STATUS ps3000aMemorySegments
\sqrt{2}int16 t handle,
  uint32 t nSegments,
  int32_t * nMaxSamples
) and \overline{\phantom{a}}
```
This function sets the number of memory segments that the scope will use.

When the scope is [opened,](#page-68-0) the number of segments defaults to 1, meaning that each capture fills the scope's available memory. This function allows you to divide the memory into a number of segments so that the scope can store several waveforms sequentially.

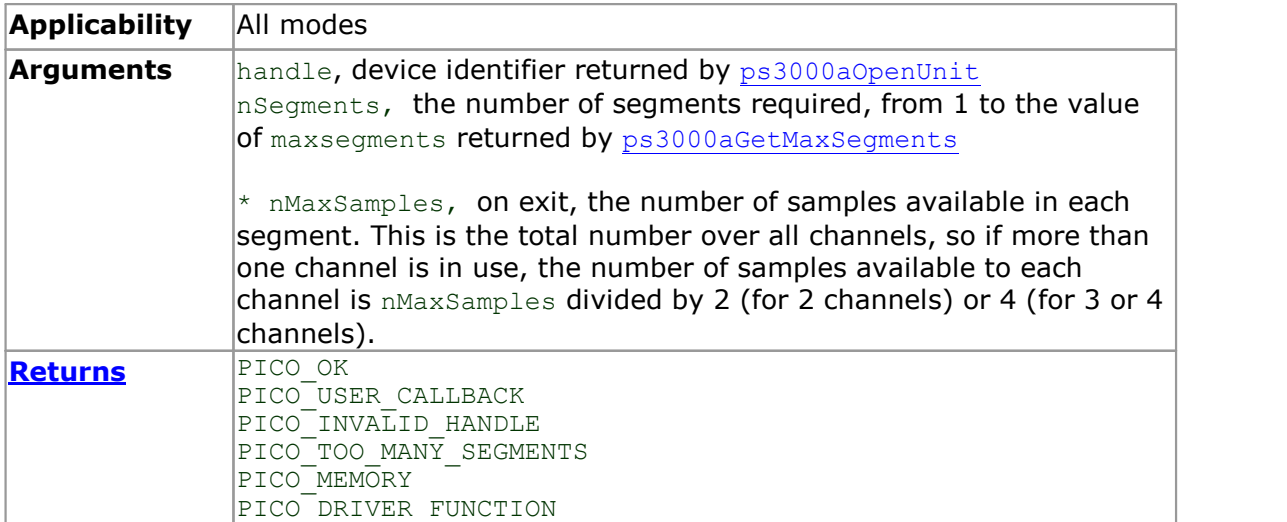

# 4.34 ps3000aMinimumValue

```
PICO STATUS ps3000aMinimumValue
(
  int16 t handle,
  int16^-t * value
)
```
This function returns the minimum ADC count returned by calls to [ps3000aGetValues](#page-52-0) and related functions

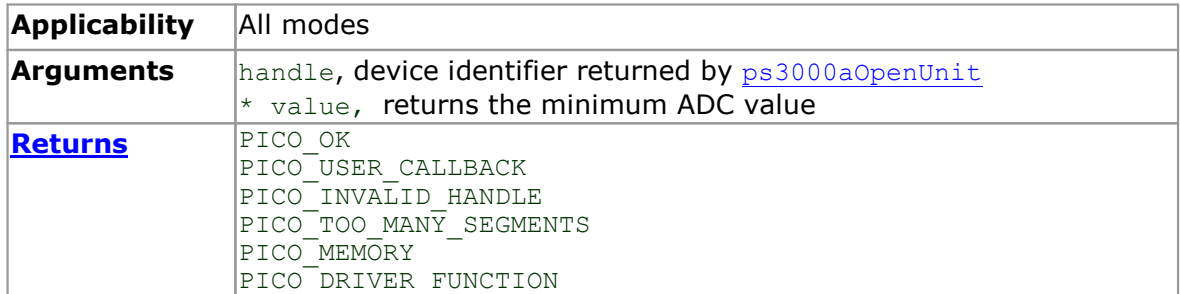

# 4.35 ps3000aNoOfStreamingValues

```
PICO_STATUS ps3000aNoOfStreamingValues
\int intl6 t
            handle,
  uint3\overline{2}_t * noOfValues
)
```
This function returns the number of samples available after data collection in [streaming](#page-26-0) mode. Call it after calling [ps3000aStop](#page-117-0). The maximum number possible is the sum of the maxPreTriggerSamples + maxPostTriggerSamples arguments passed to [ps3000aRunStreaming](#page-74-0).

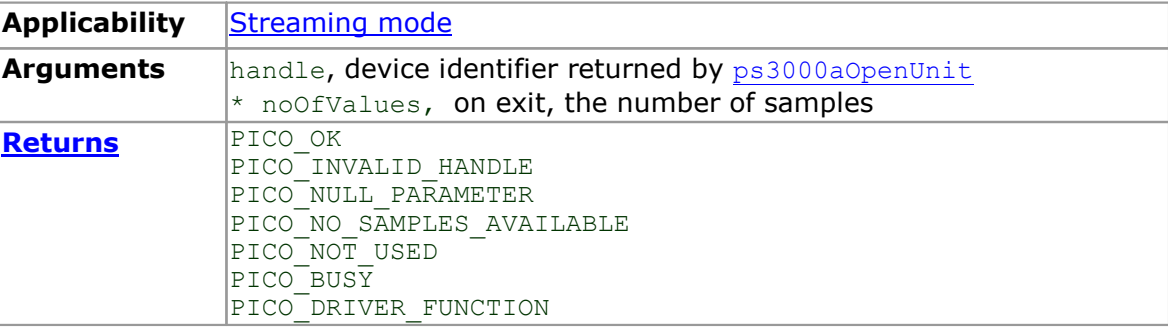

#### <span id="page-68-0"></span>4.36 ps3000aOpenUnit

```
PICO_STATUS ps3000aOpenUnit
(
  int16 t * handle,
  int8 \overline{t} * serial
)
```
This function opens a PicoScope 3000 Series oscilloscope attached to the computer. The maximum number of units that can be opened depends on the operating system, the kernel driver and the computer.

If the function returns PICO POWER SUPPLY NOT CONNECTED, call [ps3000aChangePowerSource](#page-32-0) to switch from the external power supply to USB power. If the return value is PICO USB3\_0\_DEVICE\_NON\_USB3\_0\_PORT, call [ps3000aChangePowerSource](#page-32-0) to tell the driver to power the device from a USB 2.0 or USB 1.1 port.

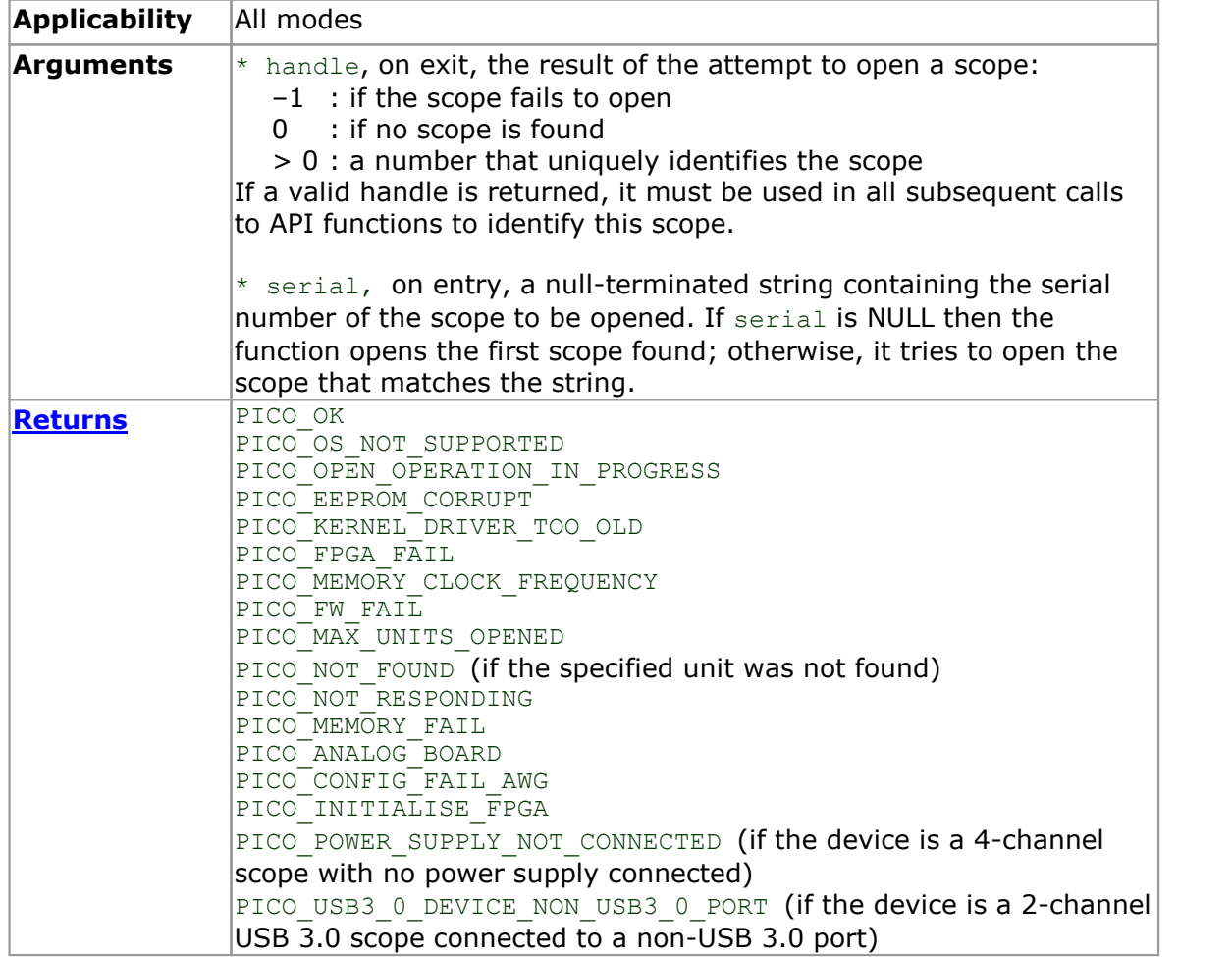

## <span id="page-69-0"></span>4.37 ps3000aOpenUnitAsync

```
PICO_STATUS ps3000aOpenUnitAsync
\sqrt{2}int16 t * status,
  int8_t * serial
)
```
This function opens a scope without blocking the calling thread. You can find out when it has finished by periodically calling [ps3000aOpenUnitProgress](#page-70-0) until that function returns a non-zero value.

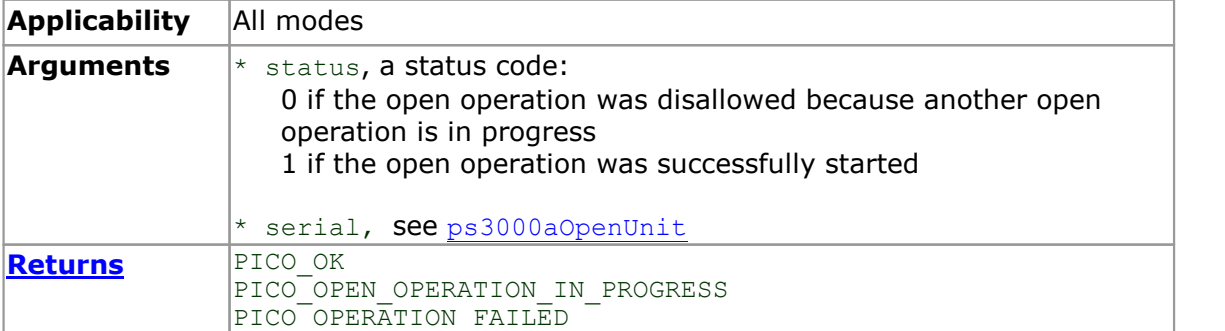

### <span id="page-70-0"></span>4.38 ps3000aOpenUnitProgress

```
PICO_STATUS ps3000aOpenUnitProgress
(
  int16_t * handle,
  int16 t * progressPercent,
  int16_t * complete
) and \overline{\phantom{a}}
```
This function checks on the progress of a request made to [ps3000aOpenUnitAsync](#page-69-0) to open a scope.

If the function returns PICO POWER SUPPLY NOT CONNECTED or

PICO\_USB3\_0\_DEVICE\_NON\_USB3\_0\_PORT, call [ps3000aChangePowerSource](#page-32-0) to select a new power source.

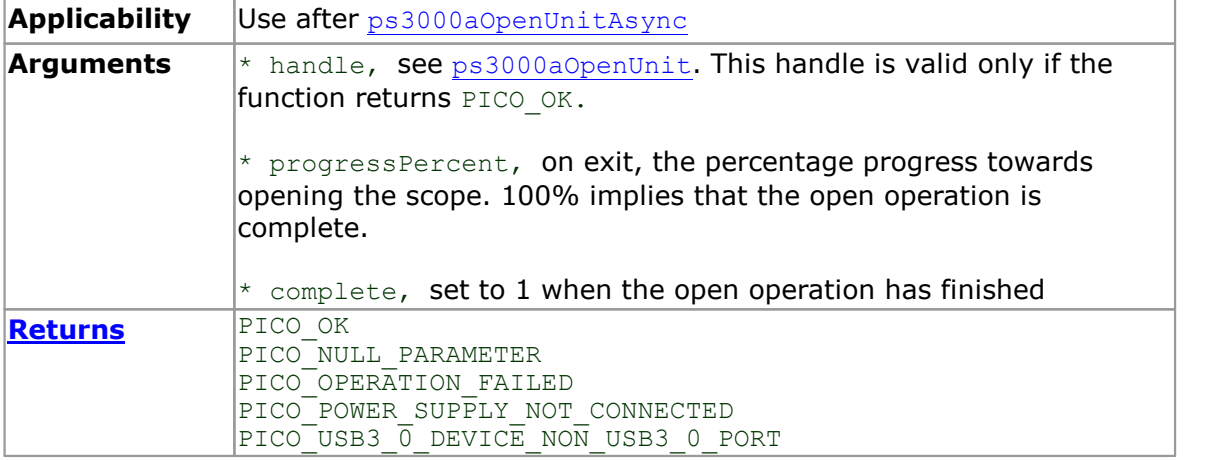

# 4.39 ps3000aPingUnit

```
PICO_STATUS ps3000aPingUnit
\overline{(\ }int16_t handle
)
```
This function can be used to check that the already opened device is still connected to the USB port and communication is successful.

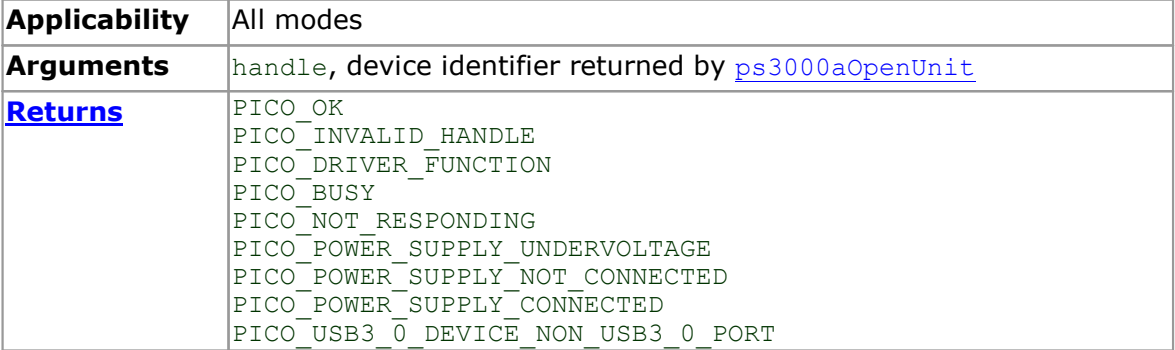
### 4.40 ps3000aRunBlock

```
PICO_STATUS ps3000aRunBlock
(
   int16_t<br>
int32_t handle,<br>
int32_t noOfPos
   int32<sup>-</sup>t noOfPreTriggerSamples,<br>int32<sup>-t</sup> noOfPostTriggerSamples<br>uint32<sub>-</sub>t timebase,
                                   noOfPostTriggerSamples,
   uint32_t timebase,<br>int16 t oversampl
   int16\overline{t} oversample,<br>int32<sup>t</sup> * timeIndispo
   int32^-t * timeIndisposedMs,<br>uint32 t segmentIndex,
                                  segmentIndex,
   ps3000aBlockReady lpReady,<br>void * pParamet
                                * pParameter
)
```
This function starts collecting data in block [mode.](#page-15-0) For a step-by-step guide to this process, see [Using](#page-16-0) block mode.

The number of samples is determined by noOfPreTriggerSamples and noOfPostTriggerSamples (see below for details). The total number of samples must not be more than the size of the [segment](#page-65-0) referred to by segmentIndex.

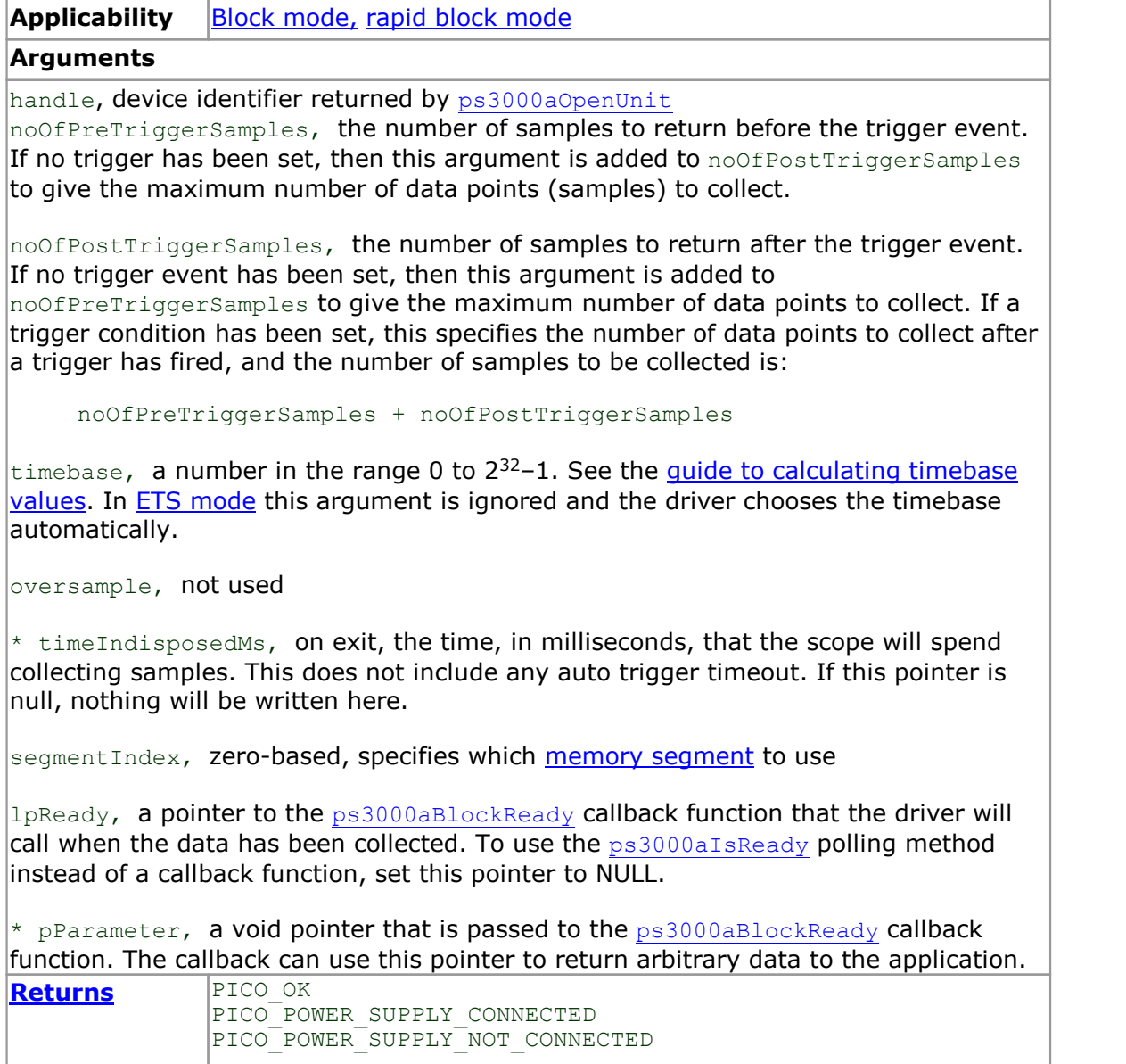

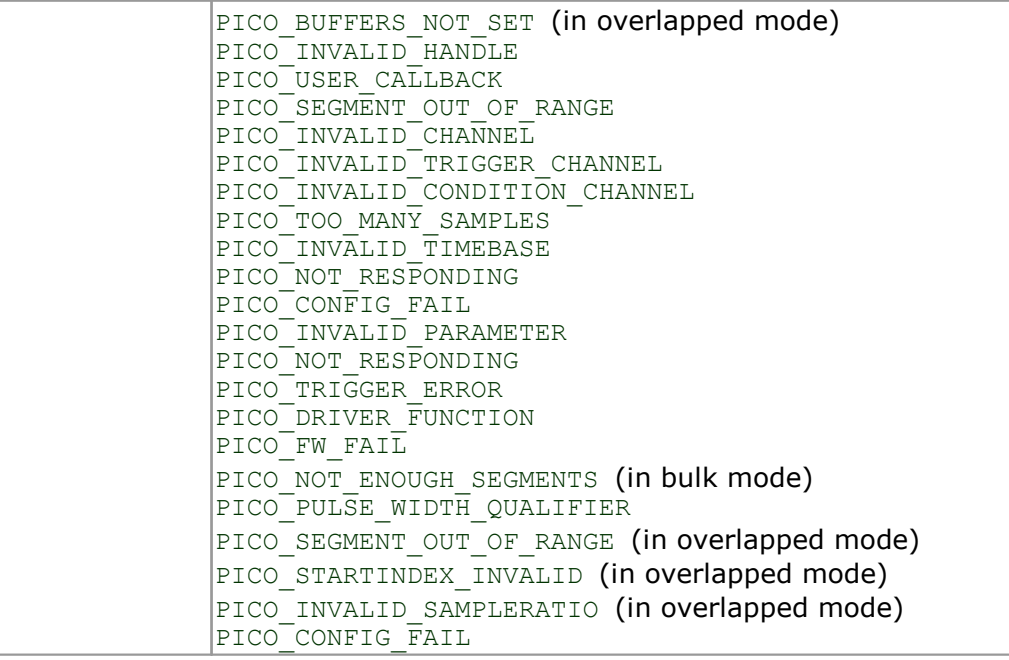

## 4.41 ps3000aRunStreaming

```
PICO STATUS ps3000aRunStreaming
(
    \begin{tabular}{llll} \multicolumn{2}{c}{\text{int16 t}} & \multicolumn{2}{c}{\text{handle,}} \\ \multicolumn{2}{c}{\text{uint32 t}} & & \multicolumn{2}{c}{\text{handle,}} \\ \end{tabular}* sampleInterval,
   PSS000\overline{A}TIME_UNITS sampleIntervalTimeUnits,<br>uint32 t maxPreTriggerSamples,
   uint32_t maxPreTriggerSamples,<br>uint32<sup>-t</sup> maxPostTriggerSamples
   uint32<sup>-</sup>t maxPostTriggerSamples,<br>int16 t autoStop.
   int16\overline{t} autoStop,<br>uint32 t downSampl
                                          downSampleRatio,
   PS3000A_RATIO_MODE downSampleRatioMode,<br>uint32 t overviewBufferSize
                                           overviewBufferSize
)
```
This function tells the oscilloscope to start collecting data in [streaming](#page-26-0) mode. When data has been collected from the device it is [downsampled](#page-53-0) if necessary and then delivered to the application. Call [ps3000aGetStreamingLatestValues](#page-45-0) to retrieve the data. See Using [streaming](#page-27-0) mode for a step-by-step guide to this process.

Whether a trigger is set or not, the total number of samples stored in the driver is always maxPreTriggerSamples + maxPostTriggerSamples. If autoStop is false, this becomes the maximum number of samples without downsampling.

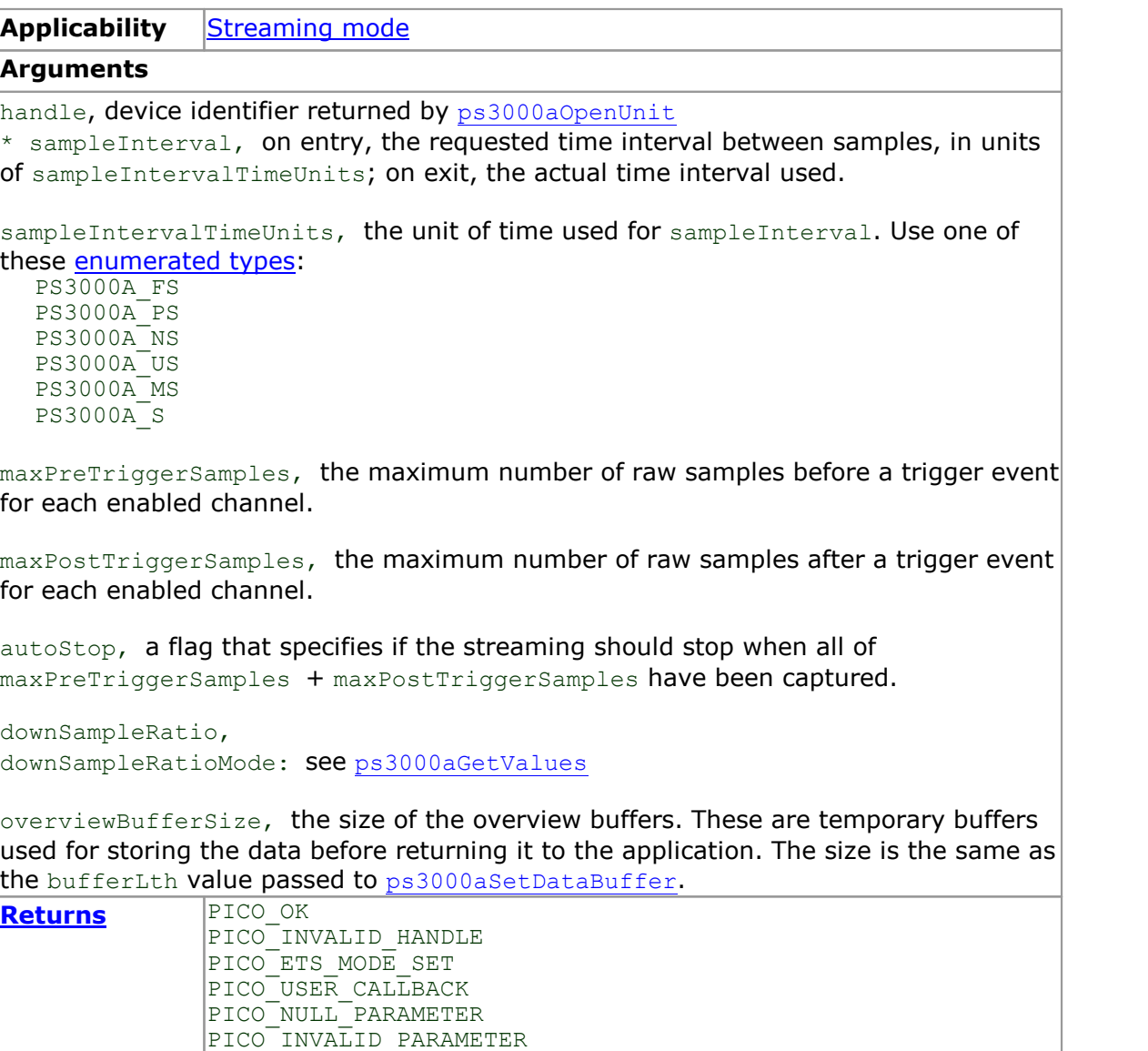

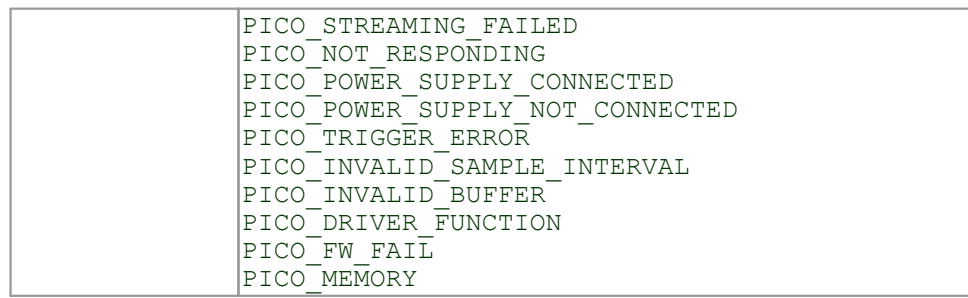

## 4.42 ps3000aSetBandwidthFilter

```
PICO_STATUS ps3000aSetBandwidthFilter
\begin{array}{c} 1 \\ 1 \\ 1 \\ 1 \end{array}int16 t handle,
  PS3000A CHANNEL channel,
  PS3000A_BANDWIDTH_LIMITER bandwidth
)
```
This function sets the bandwidth limiter for a specified channel.

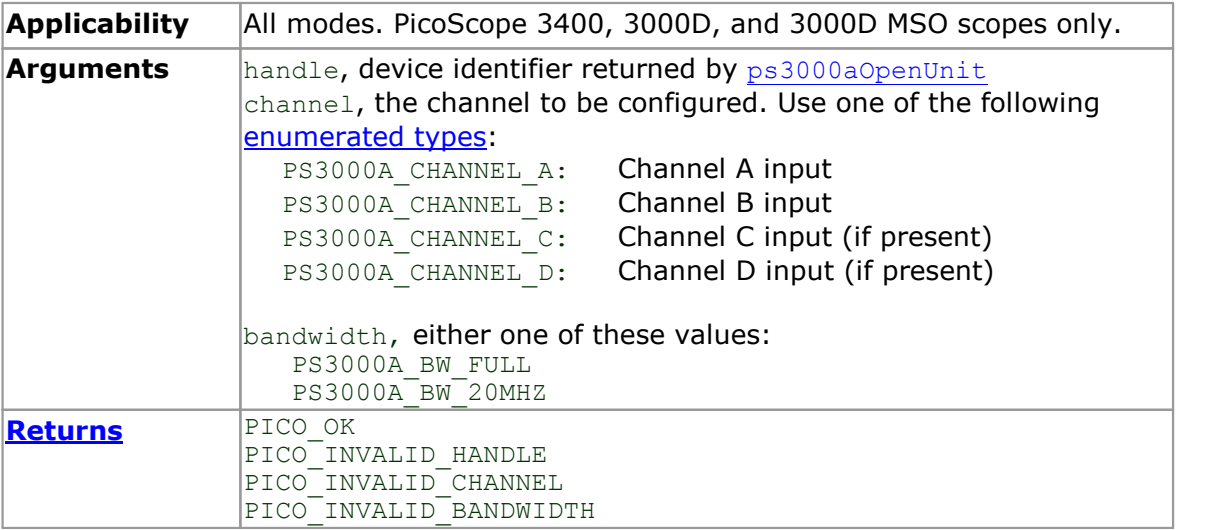

## 4.43 ps3000aSetChannel

```
PICO_STATUS ps3000aSetChannel
(int16 thandle,<br>channel,
   PS3000A_CHANNEL<br>int16 t
                                enabled,
   PS3000A_COUPLING type,<br>PS3000A_COUPLING type,<br>PS3000A_RANGE range,
   PS3000A_RANGE<br>float
                                analogueOffset
)
```
This function specifies whether an input channel is to be enabled, its input coupling type, voltage range and analog offset.

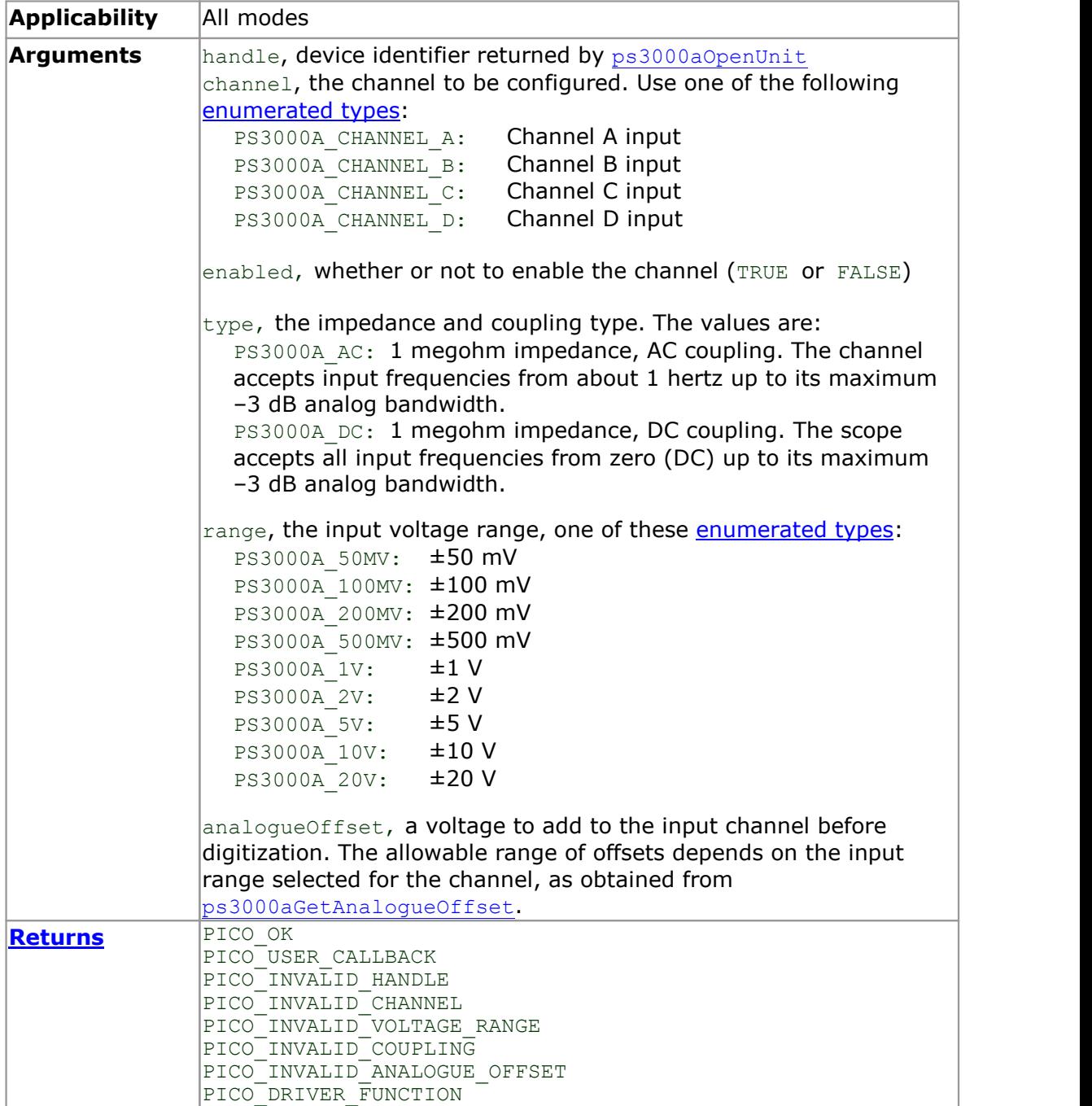

## <span id="page-78-0"></span>4.44 ps3000aSetDataBuffer

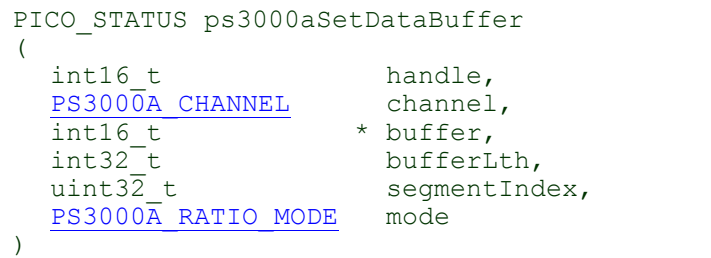

This function tells the driver where to store the data, either unprocessed or [downsampled,](#page-53-0) that will be returned after the next call to one of the GetValues functions. The function allows you to specify only a single buffer, so for aggregation mode, which requires two buffers, you need to call [ps3000aSetDataBuffers](#page-79-0) instead.

You must allocate memory for the buffer before calling this function.

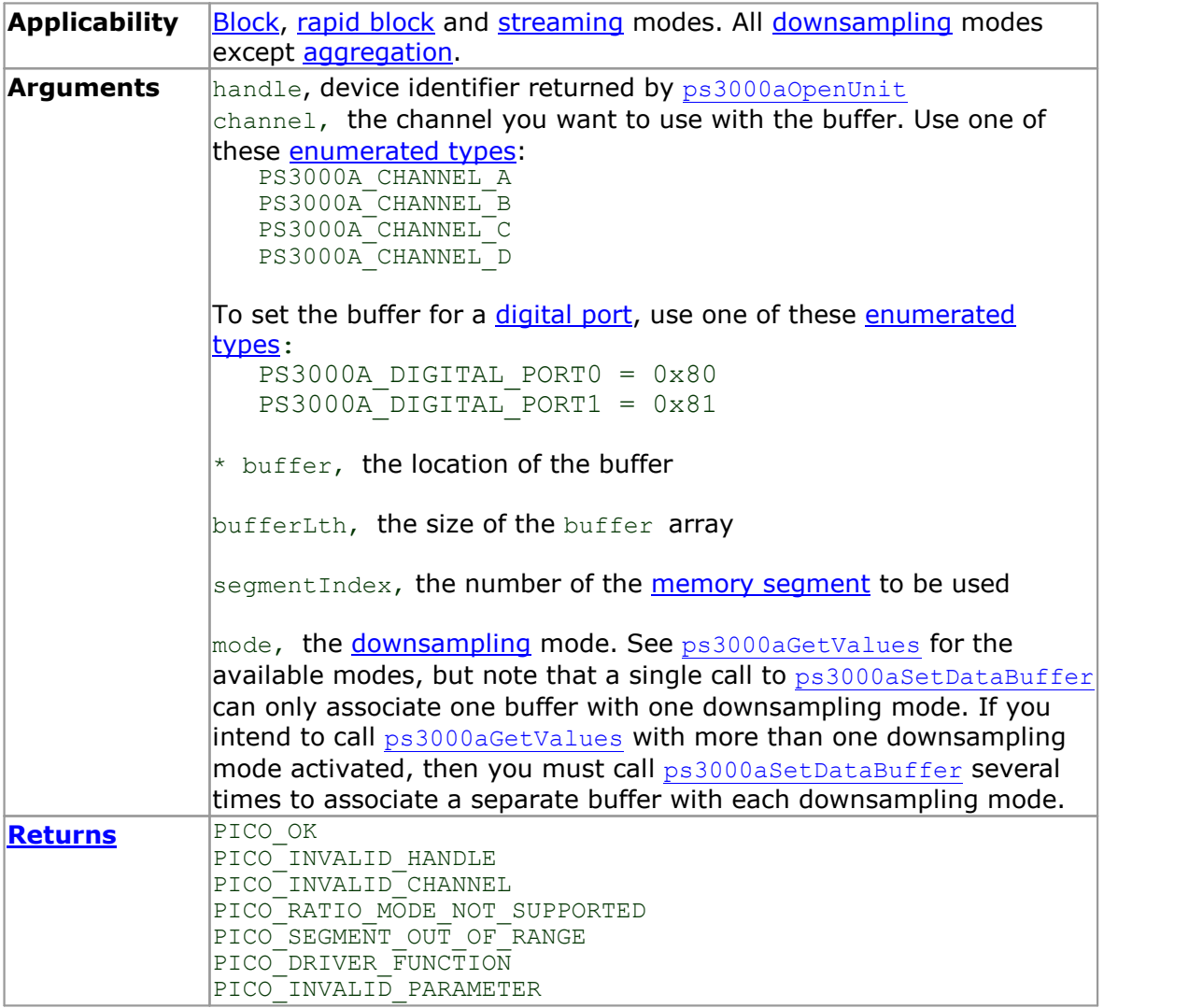

## <span id="page-79-0"></span>4.45 ps3000aSetDataBuffers

```
PICO_STATUS ps3000aSetDataBuffers
(
   int16_t handle,<br>PS3000A CHANNEL channel,
  PS3000A_CHANNEL<br>int16_t<br>int16_t<br>int32_t
                              * bufferMax,
                              * bufferMin,
   int32^-t bufferLth,<br>uint32 t segmentInd
                                 segmentIndex,<br>mode
   PS3000\overline{A} RATIO MODE
)
```
This function tells the driver the location of one or two buffers for receiving data. You need to allocate memory for the buffers before calling this function. If you do not need two buffers, because you are not using [aggregate](#page-53-0) mode, then you can optionally use [ps3000aSetDataBuffer](#page-78-0) instead.

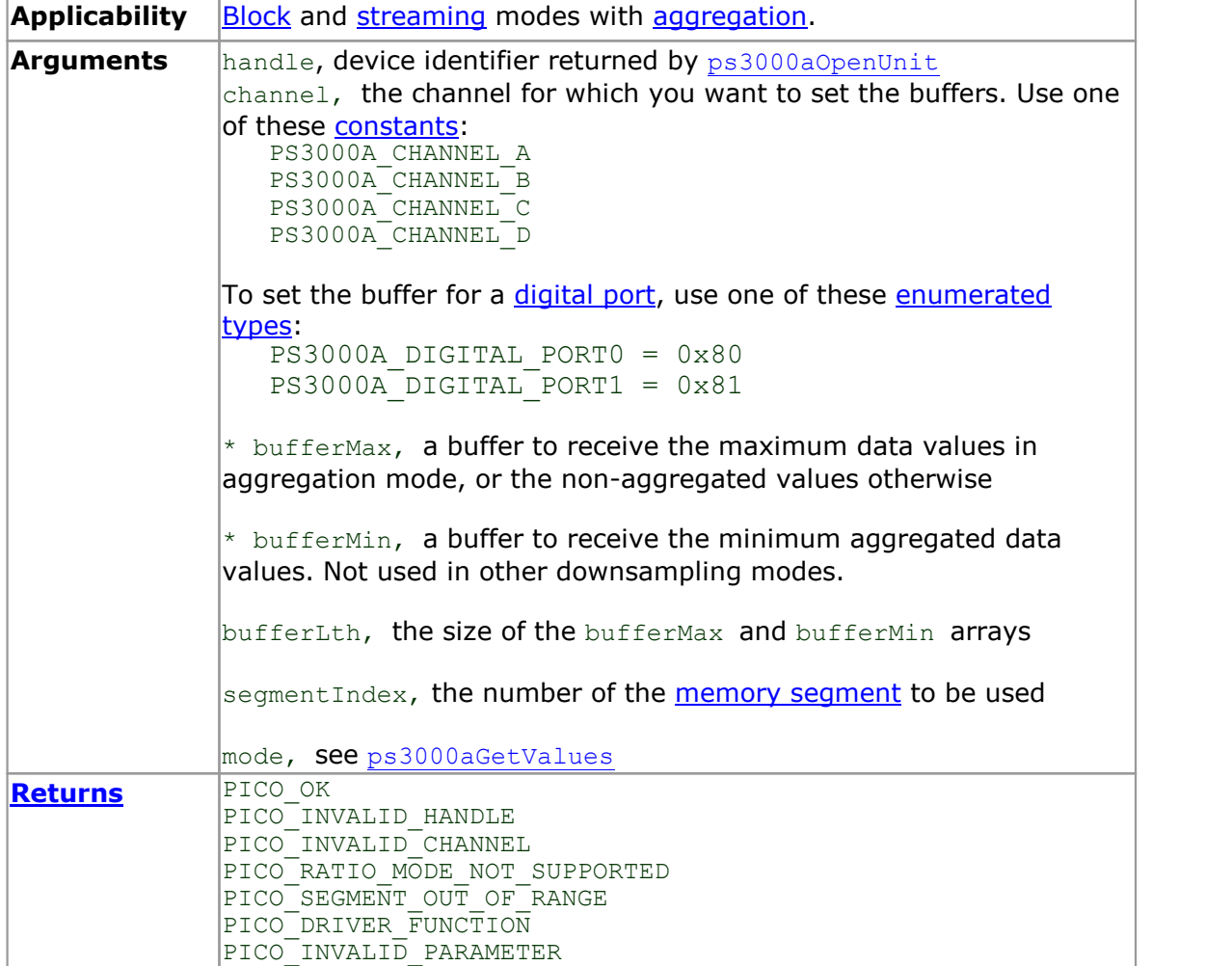

# 4.46 ps3000aSetDigitalPort

```
PICO_STATUS ps3000aSetDigitalPort
\overline{(\ }int16 t handle,
  PS3000A_DIGITAL_PORT port,
                           enabled,logiclevel
int16_t
int16_t
int16_t
```
This function is used to enable the digital port and set the logic level (the voltage at which the state transitions from 0 to 1).

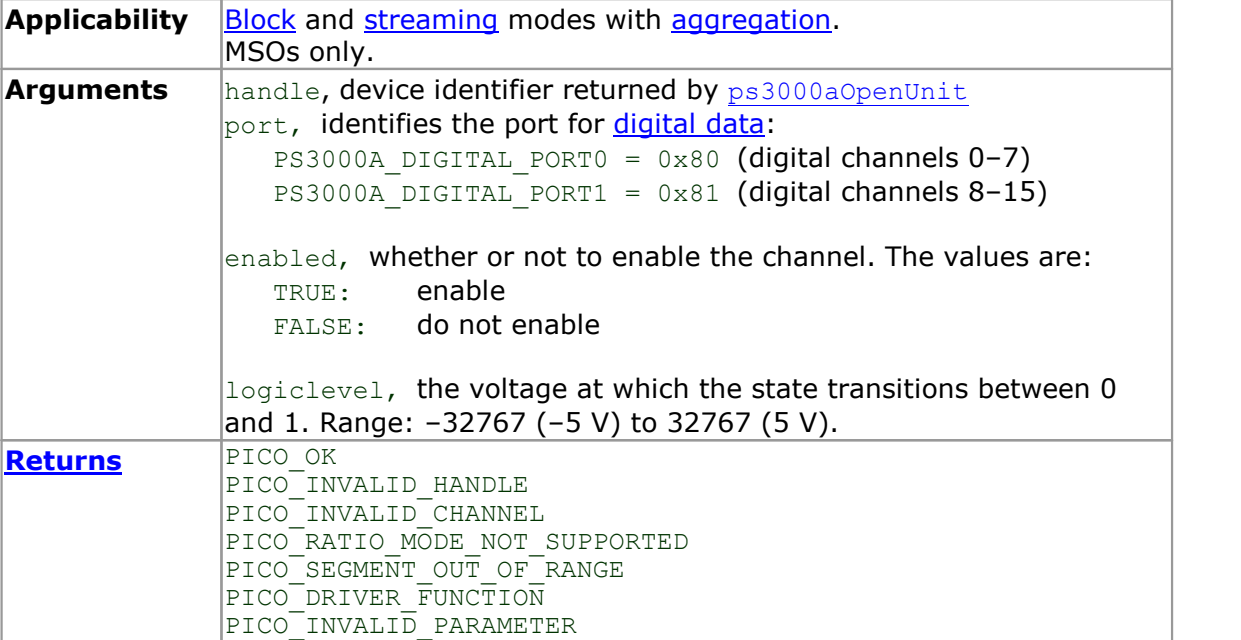

## 4.47 ps3000aSetEts

```
PICO_STATUS ps3000aSetEts
\frac{1}{\text{int16}} t
                     handle,
  PS3000A_ETS_MODE mode,
  int16 t etsCycles,
  int16<sup>-</sup>t etsInterleave,
  int32<sup>-</sup>t * sampleTimePicoseconds
) and \overline{\phantom{a}}
```
PICO\_DRIVER\_FUNCTION

This function is used to enable or disable **[ETS](#page-24-0)** (equivalent-time sampling) and to set the ETS parameters. See **ETS [overview](#page-24-0)** for an explanation of ETS mode.

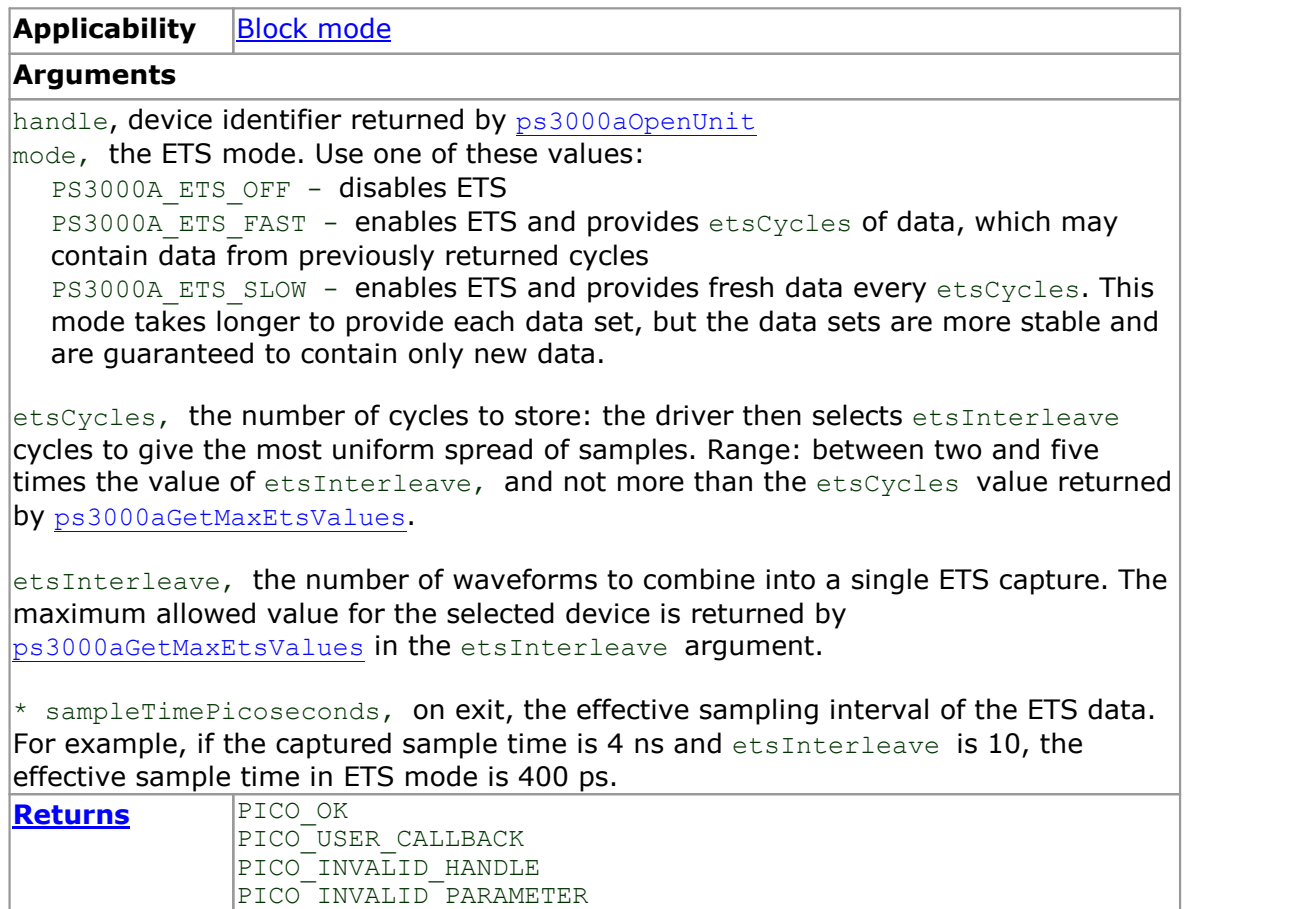

# <span id="page-82-0"></span>4.48 ps3000aSetEtsTimeBuffer

```
PICO STATUS ps3000aSetEtsTimeBuffer
(
  int16 t handle,
  int64_t * buffer,
  int32_t bufferLth
) and \overline{\phantom{a}}
```
This function tells the driver where to find your application's ETS time buffers. These buffers contain the 64-bit timing information for each ETS sample after you run a [block-mode](#page-15-0) ETS capture.

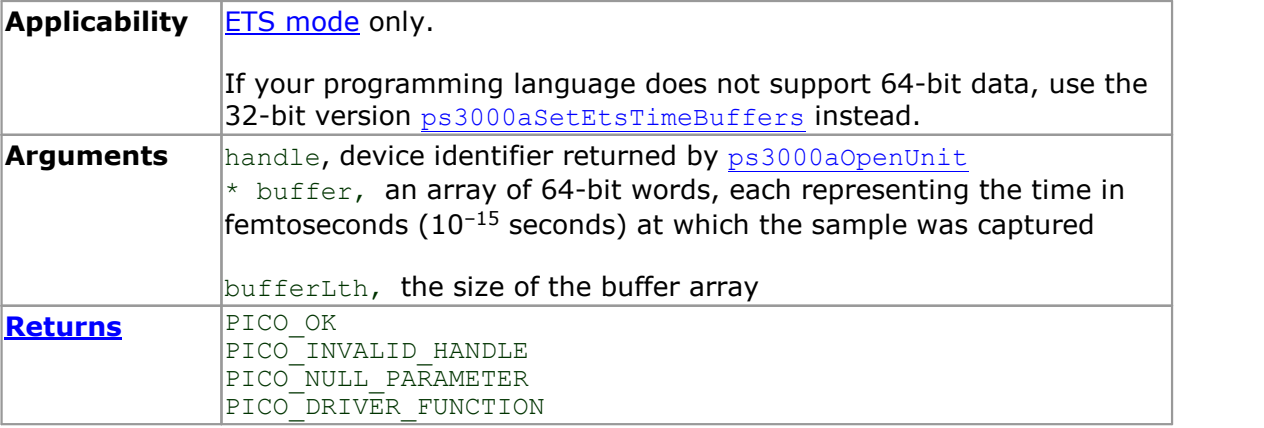

## <span id="page-83-0"></span>4.49 ps3000aSetEtsTimeBuffers

```
PICO_STATUS ps3000aSetEtsTimeBuffers
\frac{1}{\text{int16}} t
  int16 t handle,
  uint32_t * timeUpper,
  uint32_t * timeLower,
  int32 \overline{t} bufferLth
) and \overline{\phantom{a}}
```
This function tells the driver where to find your application's ETS time buffers. These buffers contain the timing information for each ETS sample after you run a **[block-mode](#page-25-0) [ETS](#page-25-0)** capture. There are two buffers containing the upper and lower 32-bit parts of the timing information, to allow programming languages that do not support 64-bit data to retrieve the timings.

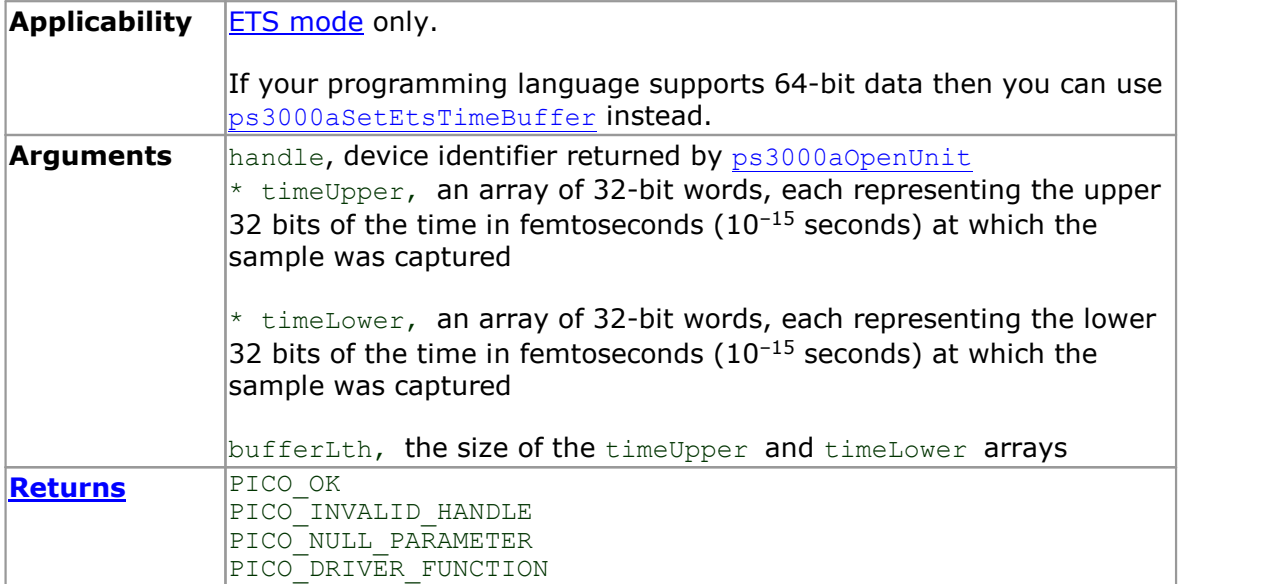

# 4.50 ps3000aSetNoOfCaptures

```
PICO_STATUS ps3000aSetNoOfCaptures
(
  int16_t handle,<br>uint32_t nCaptur
             nCaptures
)
```
This function sets the number of captures to be collected in one run of rapid [block](#page-18-0) [mode.](#page-18-0) If you do not call this function before a run, the driver will capture only one waveform. Once a value has been set, the value remains constant unless changed.

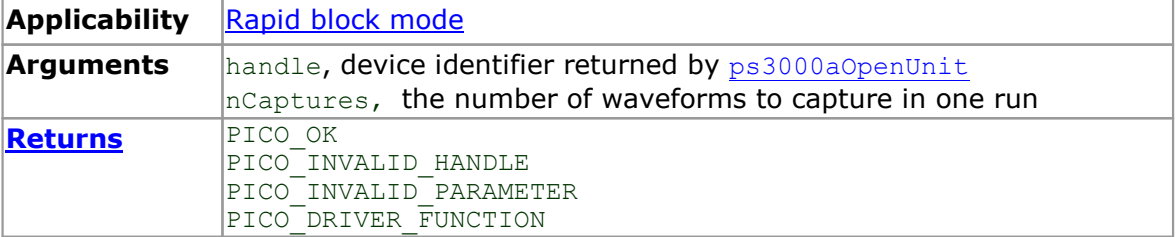

# 4.51 ps3000aSetPulseWidthDigitalPortProperties

```
PICO_STATUS ps3000aSetPulseWidthDigitalPortProperties
(
 int16 t handle,
 PS3000A DIGITAL CHANNEL DIRECTIONS * directions
 int16 t nDirections
) and \overline{\phantom{a}}
```
This function will set the individual digital channels' pulse-width trigger directions. Each trigger direction consists of a channel name and a direction. If the channel is not included in the array of PS3000A DIGITAL CHANNEL DIRECTIONS the driver assumes the digital channel's pulse-width trigger direction is PS3000A DIGITAL DONT CARE.

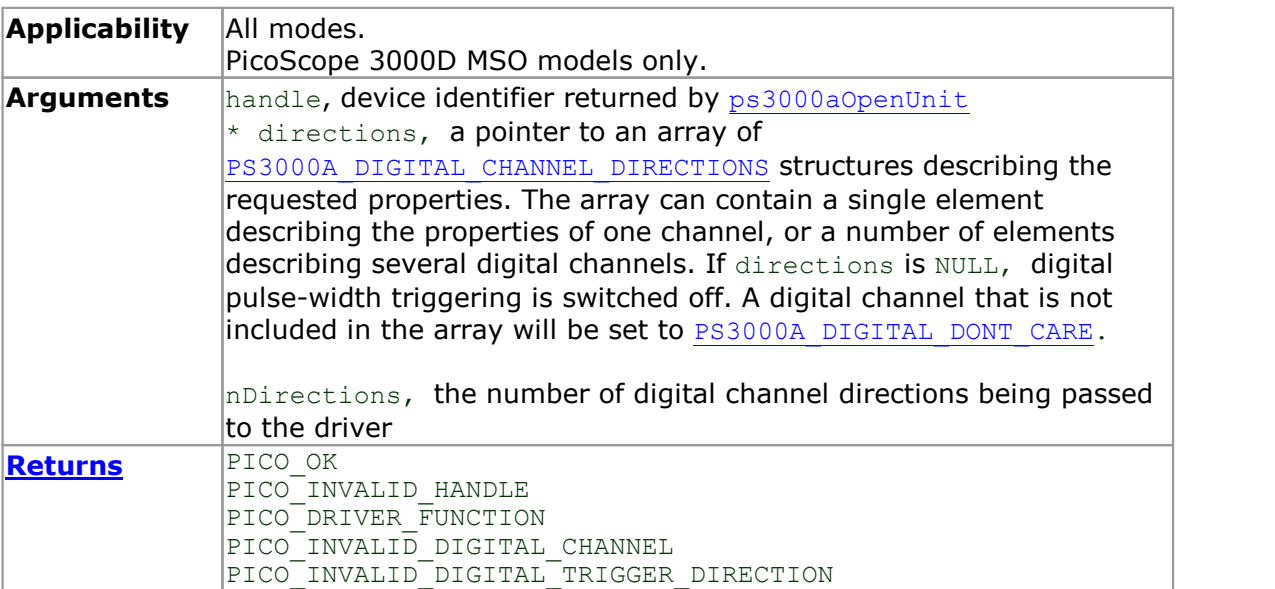

# <span id="page-86-0"></span>4.52 ps3000aSetPulseWidthQualifier

```
PICO_STATUS ps3000aSetPulseWidthQualifier
\frac{1}{\text{int16}}handle,<br>* conditions,
   PS300\overline{0}A PWQ CONDITIONS
   int16 t nConditions,
  PS3000A THRESHOLD DIRECTION direction,
  \frac{1}{2} uint32<sup>-</sup>t \frac{1}{2} lower, uint32<sup>-</sup>t upper,
  uint32^-t uppe<br>PS3000A PULSE WIDTH TYPE type
  PS3000\overline{A} PULSE WIDTH TYPE
)
```
This function sets up pulse-width qualification, which can be used on its own for pulse width triggering or combined with level triggering or window triggering to produce more complex triggers. The pulse-width qualifier is set by defining one or more structures that are then ORed together. Each structure is itself the AND of the states of one or more of the inputs. This AND-OR logic allows you to create any possible Boolean function of the scope's inputs.

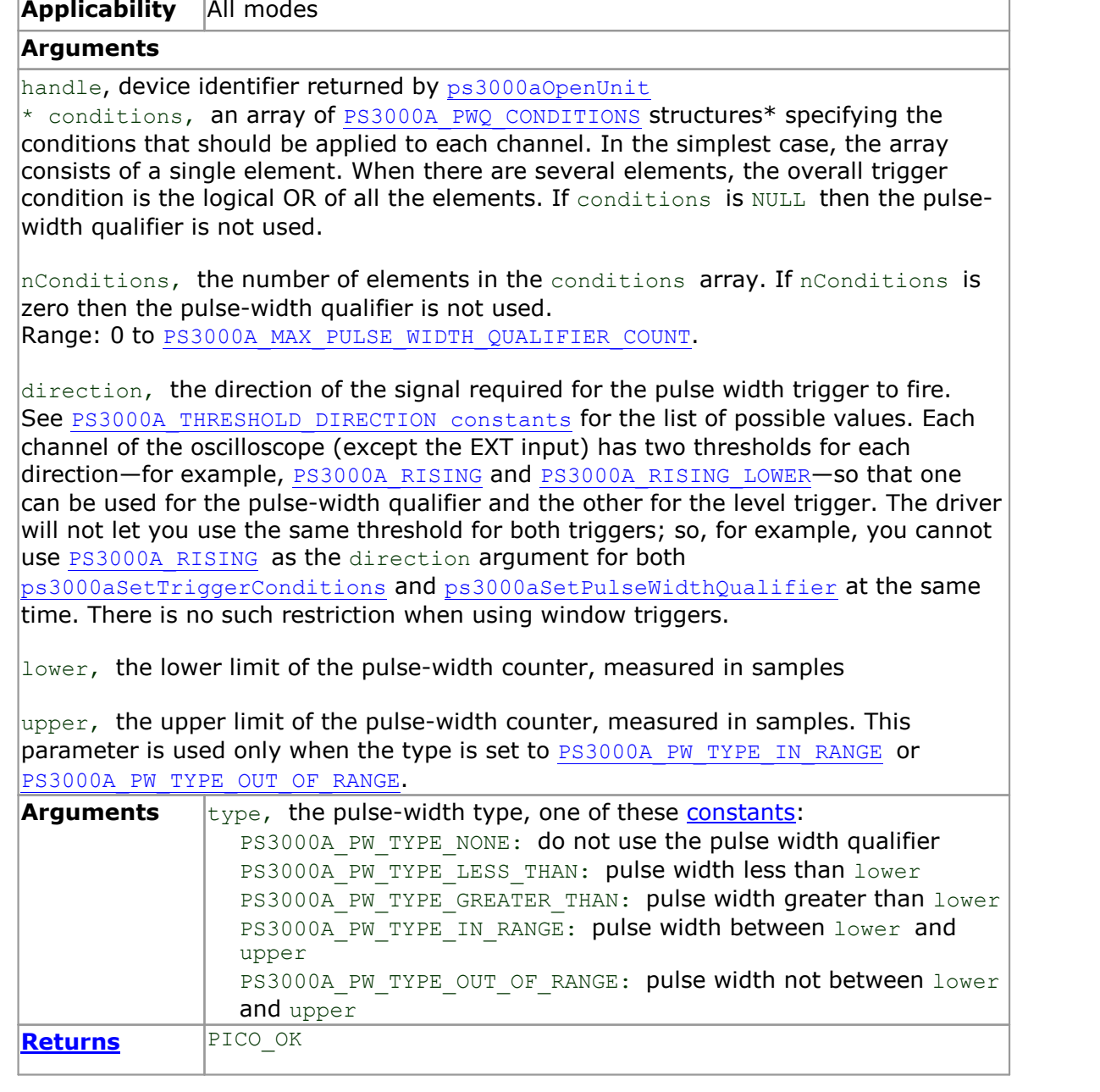

\*Note: using this function the driver will convert the PS3000A\_PWQ\_CONDITIONS into a PS3000A PWQ CONDITIONS V2 and will set the condition for digital to PS3000A DIGITAL DONT CARE.

## <span id="page-88-0"></span>4.52.1 PS3000A\_PWQ\_CONDITIONS structure

A structure of this type is passed to [ps3000aSetPulseWidthQualifier](#page-86-0) in the conditions argument to specify the trigger conditions. It is defined as follows:

```
typedef struct tPS3000APwqConditions
{
  PS3000A_TRIGGER_STATE channelA;
  PS3000A_TRIGGER_STATE channelB;
  PS3000A TRIGGER STATE channelC;
  PS3000A TRIGGER STATE channelD;
  PS3000A_TRIGGER_STATE external;
  PS3000A_TRIGGER_STATE aux;
} PS3000A_PWQ_CONDITIONS
```
Each structure is the logical AND of the states of the scope's inputs. The [ps3000aSetPulseWidthQualifier](#page-86-0) function can OR together a number of these structures to produce the final pulse width qualifier, which can therefore be any possible Boolean function of the scope's inputs.

The structure is byte-aligned. In  $C++$ , for example, you should specify this using the #pragma pack () instruction.

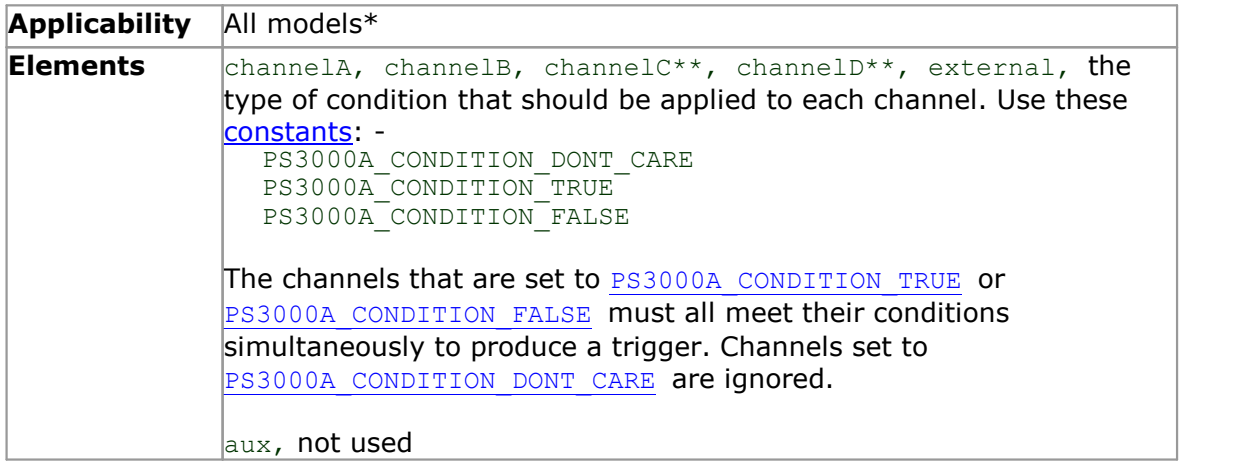

\*Note: using this function the driver will convert the PS3000A\_PWQ\_CONDITIONS into a PS3000A PWQ CONDITIONS V2 and will set the condition for digital to PS3000A\_DIGITAL\_DONT\_CARE.

\*\*Note: applicable to 4-channel oscilloscopes only.

# <span id="page-89-0"></span>4.53 ps3000aSetPulseWidthQualifierV2

```
PICO_STATUS ps3000aSetPulseWidthQualifierV2
\frac{1}{\text{int16}}handle,<br>conditions,
  PS3000A PWQ CONDITIONS V2 *int16_t nConditions,
  PS3000A THRESHOLD DIRECTION direction,
  \frac{1}{2} uint32<sup>-</sup>t \frac{1}{2} lower, uint32<sup>-</sup>t upper,
  uint32^-t uppe<br>PS3000A PULSE WIDTH TYPE type
  PS3000\overline{A} PULSE WIDTH TYPE
)
```
This function sets up pulse-width qualification, which can be used on its own for pulse width triggering or combined with level triggering or window triggering to produce more complex triggers. The pulse-width qualifier is set by defining one or more structures that are then ORed together. Each structure is itself the AND of the states of one or more of the inputs. This AND-OR logic allows you to create any possible Boolean function of the scope's inputs.

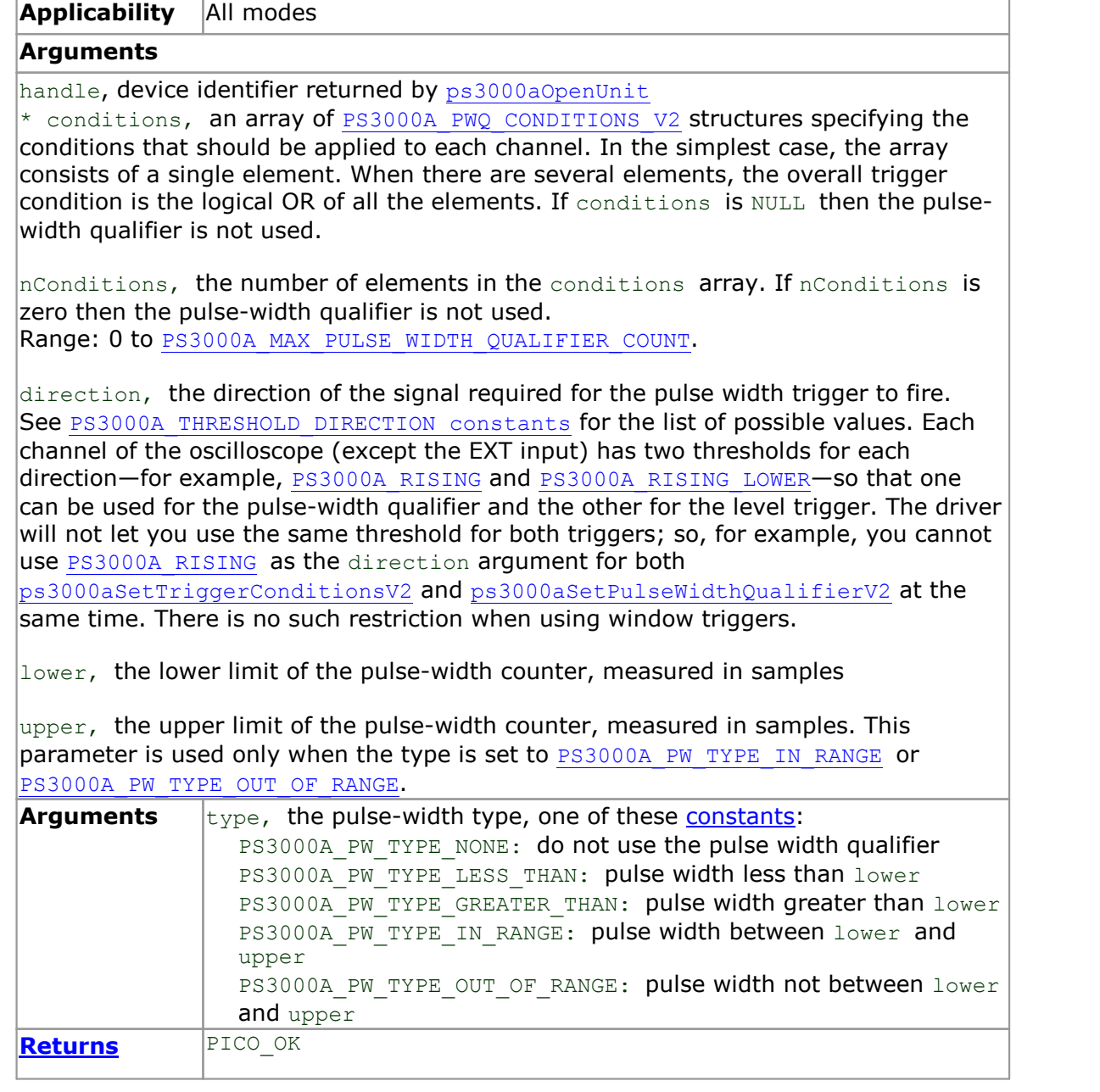

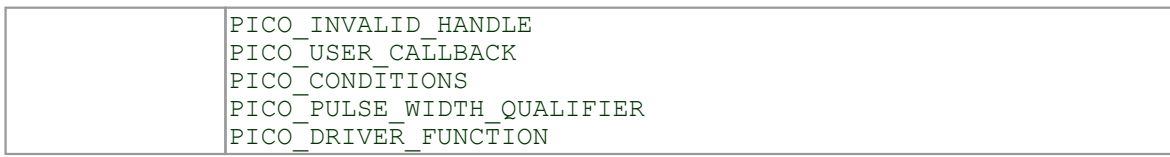

## <span id="page-91-0"></span>4.53.1 PS3000A\_PWQ\_CONDITIONS\_V2 structure

A structure of this type is passed to [ps3000aSetPulseWidthQualifierV2](#page-89-0) in the conditions argument to specify the trigger conditions. It is defined as follows:

```
typedef struct tPS3000APwqConditionsV2
{
  PS3000A_TRIGGER_STATE channelA;
  PS3000A_TRIGGER_STATE channelB;
  PS3000A_TRIGGER_STATE channelC;
  PS3000A TRIGGER STATE channelD;
  PS3000A_TRIGGER_STATE external;
  PS3000A_TRIGGER_STATE aux;
  PS3000A<sup>T</sup>TRIGGER<sup>T</sup>STATE digital;
} PS3000A_PWQ_CONDITIONS_V2
```
Each structure is the logical AND of the states of the scope's inputs. The [ps3000aSetPulseWidthQualifierV2](#page-89-0) function can OR together a number of these structures to produce the final pulse width qualifier, which can therefore be any possible Boolean function of the scope's inputs.

The structure is byte-aligned. In  $C++$ , for example, you should specify this using the #pragma pack () instruction.

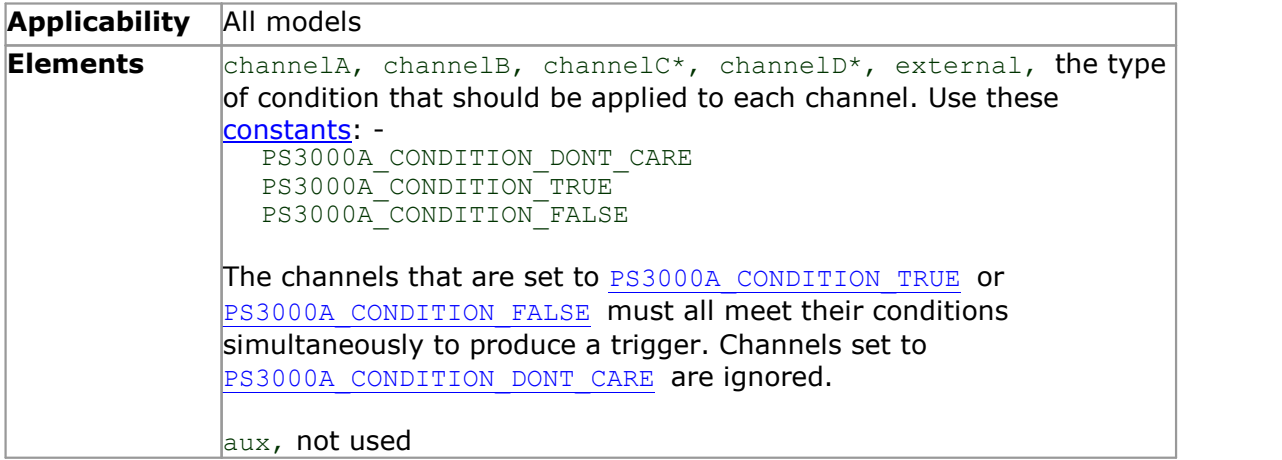

\*Note: applicable to 4-channel analog devices only.

## <span id="page-92-0"></span>4.54 ps3000aSetSigGenArbitrary

```
PICO STATUS ps3000aSetSigGenArbitrary
\sqrt{2}int16_t handle,<br>int32_t handle,
                                  offsetVoltage,
  uint3\overline{2} t<br>
uint32\overline{1} b pkToPk,<br>
startDe
  uint32_t startDeltaPhase,<br>uint32<sup>-</sup>t stopDeltaPhase.
  uint32<sup>-</sup>t<br>uint32<sup>-t</sup> stopDeltaPhaseIncre
  uint32^{\text{-}}t deltaPhaseIncrement, uint32<sup>-t</sup> dwellCount.
                                 dwellCount,
  int16_t<br>int.32_t * arbitraryWaveform,<br>arbitraryWaveformS
  int32_t arbitraryWaveformSize,<br>PS3000A_SWEEP_TYPE sweepType,
  PS3000A SWEEP TYPE sweepType,
  PS3000A_EXTRA_OPERATIONS operation,
  PS3000A_INDEX_MODE indexMode,
  \frac{1}{2} uint32 t \frac{1}{2} shots,
                                 sweeps,
  PS3000A SIGGEN TRIG TYPE triggerType,
  PS3000A_SIGGEN_TRIG_SOURCE triggerSource,
  int16 t extInThreshold
) and \overline{\phantom{a}}
```
This function programs the signal generator to produce an arbitrary waveform.

The arbitrary waveform generator uses direct digital synthesis (DDS). It maintains a 32-bit phase accumulator that indicates the present location in the waveform. The top bits of the phase accumulator are used as an index into a buffer containing the arbitrary waveform. The remaining bits act as the fractional part of the index, enabling high-resolution control of output frequency and allowing the generation of lower frequencies.

The phase accumulator initially increments by startDeltaPhase. If the AWG is set to sweep mode, the phase increment is increased at specified intervals until it reaches stopDeltaPhase. The easiest way to obtain the values of startDeltaPhase and stopDeltaPhase necessary to generate the desired frequency is to call [ps3000aSigGenFrequencyToPhase](#page-115-0). Alternatively, see [Calculating](#page-94-0) deltaPhase below for more information on how to calculate these values.

**Applicability** All modes. All models with [AWG.](#page-153-0)

#### **Arguments**

handle, device identifier returned by [ps3000aOpenUnit](#page-68-0) offsetVoltage, the voltage offset, in microvolts, to be applied to the waveform

pkToPk, the peak-to-peak voltage, in microvolts, of the waveform signal. Note that if the signal voltages described by the combination of offsetVoltage and pkToPk extend outside the voltage range of the signal generator, the output waveform will be clipped.

startDeltaPhase, the initial value added to the phase accumulator as the generator begins to step through the waveform buffer. Calculate this value from the information above, or use [ps3000aSigGenFrequencyToPhase](#page-115-0).

stopDeltaPhase, the final value added to the phase accumulator before the generator restarts or reverses the sweep. When frequency sweeping is not required, set equal to startDeltaPhase.

deltaPhaseIncrement, the amount added to the delta phase value every time the dwellCount period expires. This determines the amount by which the generator sweeps the output frequency in each dwell period. When frequency sweeping is not required, set to zero.

dwellCount, the time, in units of *[dacPeriod](#page-94-1),* between successive additions of deltaPhaseIncrement to the delta phase accumulator. This determines the rate at which the generator sweeps the output frequency.

Minimum value: [PS3000A\\_MIN\\_DWELL\\_COUNT](#page-148-1)

 $*$  arbitraryWaveform, a buffer that holds the waveform pattern as a set of samples equally spaced in time. If  $p$ kToPk is set to its maximum (4 V) and offsetVoltage is set to 0 V:

a sample of  $minArbitraryWaveformula$  corresponds to  $-2$  V

a sample of maxArbitraryWaveformValue corresponds to +2 V where minArbitraryWaveformValue and maxArbitraryWaveformValue are the

values returned by [ps3000aSigGenArbitraryMinMaxValues](#page-114-0).

arbitraryWaveformSize, the size of the arbitrary waveform buffer, in samples, in the range:

[minArbitraryWaveformSize, maxArbitraryWaveformSize] where minArbitraryWaveformSize and maxArbitraryWaveformSize are the values returned by [ps3000aSigGenArbitraryMinMaxValues](#page-114-0).

sweepType, determines whether the startDeltaPhase is swept up to the stopDeltaPhase, or down to it, or repeatedly swept up and down. Use one of these [enumerated](#page-148-1) types: -

PS3000A\_UP PS3000A\_DOWN PS3000A\_UPDOWN PS3000A\_DOWNUP

 $\alpha$  operation, the type of waveform to be produced, specified by one of the following [enumerated](#page-148-1) types:

PS3000A\_ES\_OFF, normal signal generator operation specified by wavetype. PS3000A\_WHITENOISE, the signal generator produces white noise and ignores all settings except pkToPk and offsetVoltage.

PS3000A\_PRBS, produces a pseudorandom random binary sequence with a bit rate specified by the start and stop frequency.

indexMode, specifies how the signal will be formed from the arbitrary waveform data. Single and dual index modes are possible. Use one of these [constants](#page-148-1):

PS3000A\_SINGLE PS3000A\_DUAL

```
shots,
sweeps,
triggerType,
triggerSource,
ps3000aSigGenBuiltIn
```
**[Returns](#page-148-0)** PICO\_OK PICO\_AWG\_NOT\_SUPPORTED PICO<sup>T</sup>POWER SUPPLY CONNECTED PICO\_POWER\_SUPPLY\_NOT\_CONNECTED PICO\_BUSY PICO\_INVALID\_HANDLE PICO\_SIG\_GEN\_PARAM PICO SHOTS SWEEPS WARNING

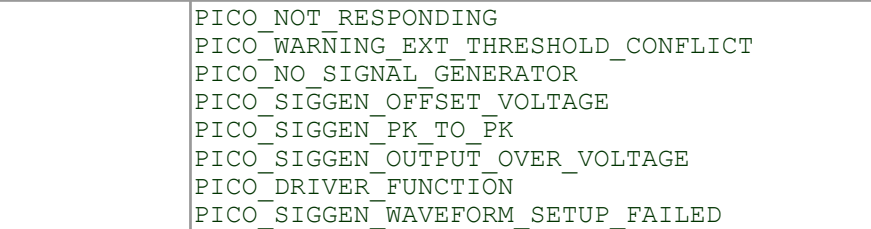

### <span id="page-94-2"></span>4.54.1 AWG index modes

The arbitrary [waveform](#page-92-0) generator supports **single** and **dual** index modes to help you make the best use of the waveform buffer.

**Single mode.** The generator outputs the raw contents of the buffer repeatedly. This mode is the only one that can generate asymmetrical waveforms. You can also use this mode for symmetrical waveforms, but the dual mode makes more efficient use of the buffer memory.

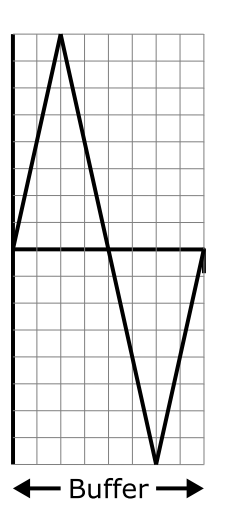

**Dual mode.** The generator outputs the contents of the buffer from beginning to end, and then does a second pass in the reverse direction through the buffer. This allows you to specify only the first half of a waveform with twofold symmetry, such as a Gaussian function, and let the generator fill in the other half.

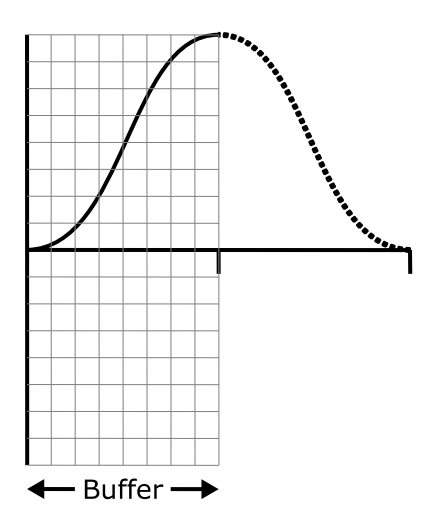

# <span id="page-94-0"></span>4.54.2 Calculating deltaPhase

The arbitrary waveform generator (AWG) steps through the waveform buffer by adding a *deltaPhase* value between 1 and *phaseAccumulatorSize–1* to the phase accumulator every *dacPeriod* (*1 / dacFrequency*). If the *deltaPhase* is constant, the generator produces a waveform at a constant frequency that can be calculated as follows:

<span id="page-94-1"></span>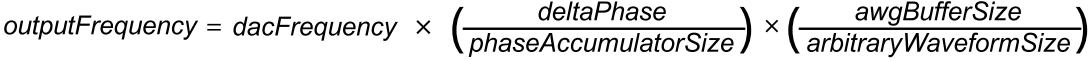

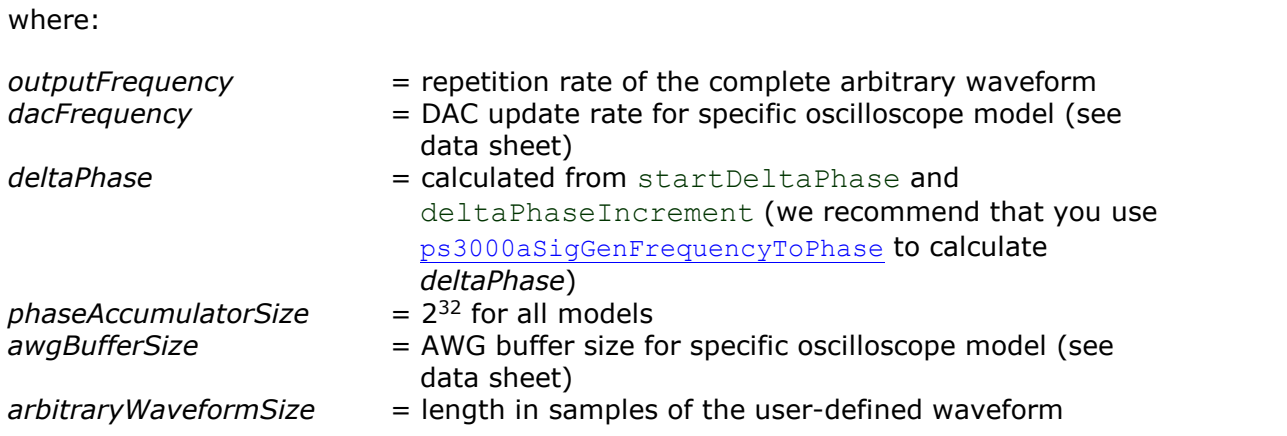

It is also possible to sweep the frequency by continually modifying the *deltaPhase.* This is done by setting up a deltaPhaseIncrement that the oscilloscope adds to the deltaPhase at intervals specified by dwellCount.

## <span id="page-96-0"></span>4.55 ps3000aSetSigGenBuiltIn

```
PICO_STATUS ps3000aSetSigGenBuiltIn
(
  int16 t handle,
                                   offsetVoltage,
  int32^t int32 t offsetV<br>uint32 t pkToPk,
  PS3000A_WAVE_TYPE waveType,<br>float startFreq
  float \overline{\phantom{a}} = startFrequency,<br>float stopFrequency,
  float stopFrequency,<br>float strategy increment,
  float increment,<br>float that dwellTime,
                                   dwellTime,<br>sweepType,
  PS3000A_SWEEP_TYPE sweepType,<br>PS3000A_EXTRA_OPERATIONS operation,
  PS3000A<sup>-</sup>EXTRA<sup>-</sup>OPERATIONS operations.<br>uint32 t shots,
  uint32\overline{t}uint32^{-}t sweeps,
  PSS000\overline{A} SIGGEN TRIG TYPE triggerType,
  PS3000A_SIGGEN_TRIG_SOURCE triggerSource,
  int16 t extInThreshold
)
```
This function sets up the signal generator to produce a signal from a list of built-in waveforms. If different start and stop frequencies are specified, the device will sweep either up, down or up and down.

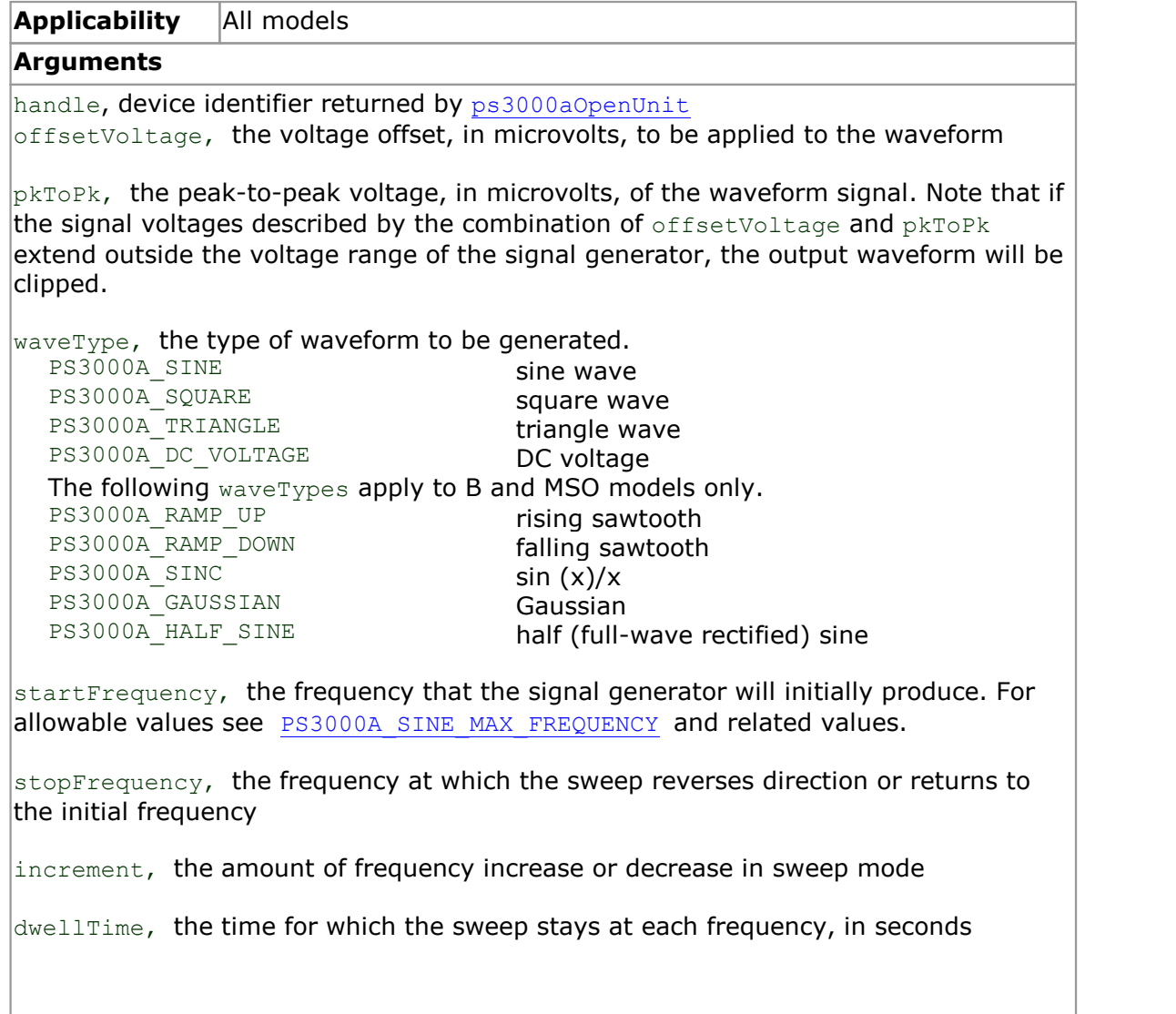

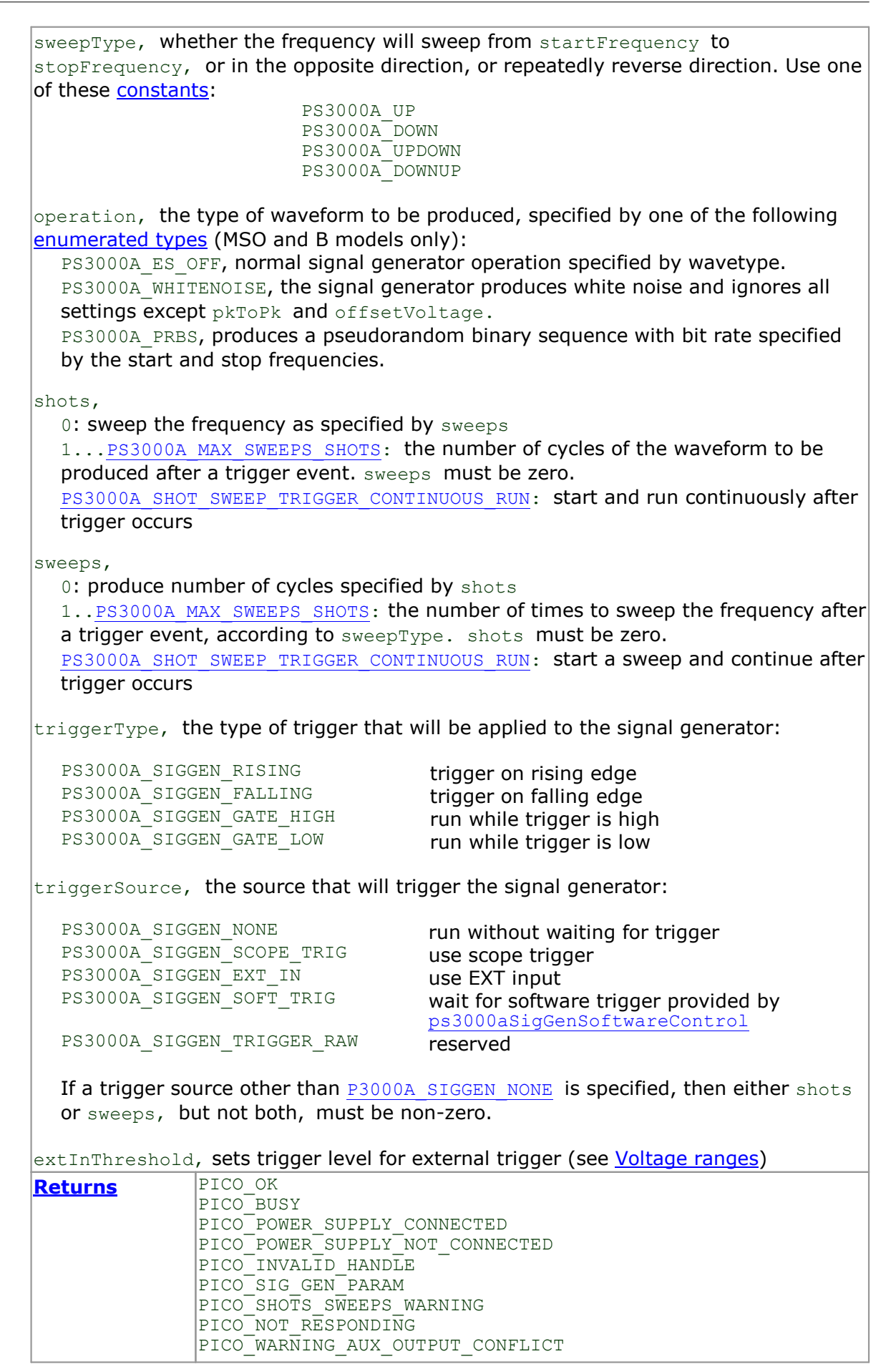

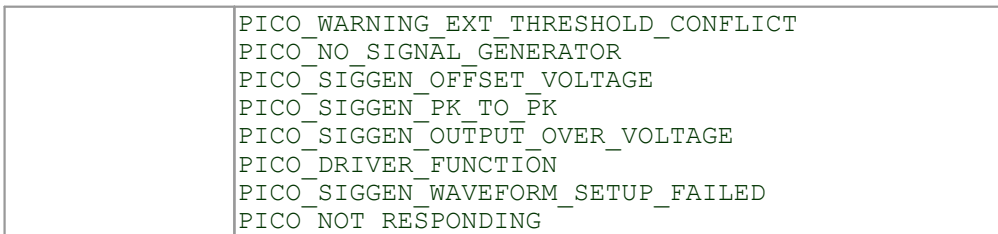

## 4.56 ps3000aSetSigGenBuiltInV2

```
PICO STATUS ps3000aSetSigGenBuiltInV2
\frac{1}{\text{int16}}handle,
                                          offsetVoltage,
  int32^t int32 t offsetV<br>uint32 t pkToPk,
  PSS000\overline{A} WAVE TYPE waveType,
  double \overline{\phantom{0}} \overline{\phantom{0}} \overline{\phantom{0}} startFrequency,<br>double stopFrequency,
  double stopFrequency,<br>double strategy increment,
  double \qquad \qquad \text{increment,} \\ \text{double} \qquad \qquad \text{dwellTime,} \\dwellTime,<br>sweepType,
   PS3000A_SWEEP_TYPE sweepType,<br>PS3000A_EXTRA_OPERATIONS operation,
  PS3000A<sup>-</sup>EXTRA<sup>-</sup>OPERATIONS operations operation.
  uint32\overline{t}uint32^{-}t sweeps,
   PSS000\overline{A} SIGGEN TRIG TYPE triggerType,
  PS3000A_SIGGEN_TRIG_SOURCE triggerSource,
  int16 t extInThreshold
)
```
This function is an upgraded version of [ps3000aSetSigGenBuiltIn](#page-96-0) with doubleprecision frequency arguments for more precise control at low frequencies.

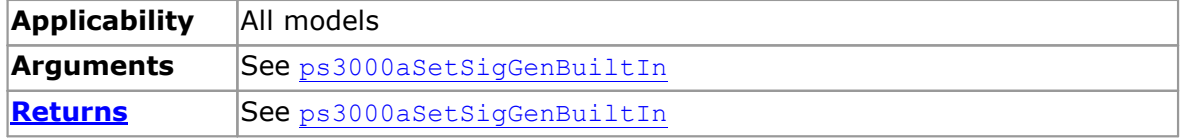

# 4.57 ps3000aSetSigGenPropertiesArbitrary

```
PICO STATUS ps3000aSetSigGenPropertiesArbitrary
(
   int16_t handle,<br>uint32_t startDe
  uint32_t<br>
uint32_t<br>
uint32_t<br>
uint32_t<br>
uint32_t<br>
dwellCount,<br>
dwellCount,
                                            stopDeltaPhase,
                                            deltaPhaseIncrement,
                                           dwellCount,<br>sweepType,
   PS3000A_SWEEP_TYPE sweepT<br>uint32 t shots,
   uint 32\bar{t}uint32^-t sweeps,<br>PS3000A SIGGEN TRIG TYPE triggerType,
   PSS000\overline{A} SIGGEN TRIG TYPE
   PS3000A_SIGGEN_TRIG_SOURCE triggerSource,<br>int16 t extInThreshold
                                            extInThreshold
) and \overline{\phantom{a}}
```
This function reprograms the arbitrary waveform generator. All values can be reprogrammed while the signal generator is waiting for a trigger.

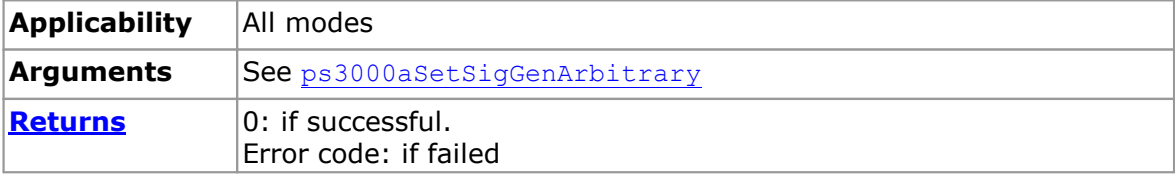

# 4.58 ps3000aSetSigGenPropertiesBuiltIn

```
PICO_STATUS ps3000aSetSigGenPropertiesBuiltIn
(
  int16_t handle,<br>double startFr
                                   startFrequency,
  double stopFrequency,
  double increment,
  double dwellTime,<br>PS3000A SWEEP TYPE sweepType,
  PS3000A_SWEEP_TYPE sweepT<br>uint32 t shots,
  uint 32\bar{t}uint32<sup>-</sup>t<br>PS3000A SIGGEN TRIG TYPE triggerType,
  PS3000A_SIGGEN_TRIG_TYPE triggerType,<br>PS3000A_SIGGEN_TRIG_SOURCE triggerSource,
  PS3000A_SIGGEN_TRIG_SOURCE<br>int16 t
                                   extInThreshold
)
```
This function reprograms the signal generator. Values can be changed while the signal generator is waiting for a trigger.

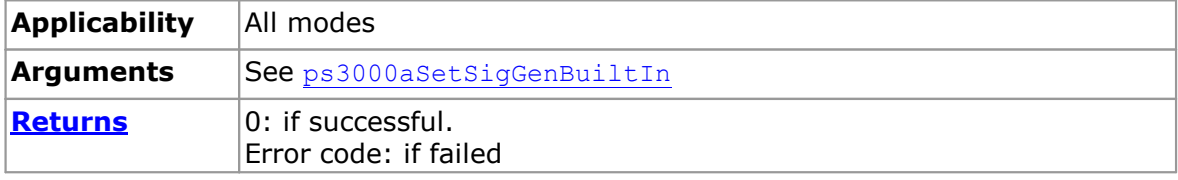

# <span id="page-102-0"></span>4.59 ps3000aSetSimpleTrigger

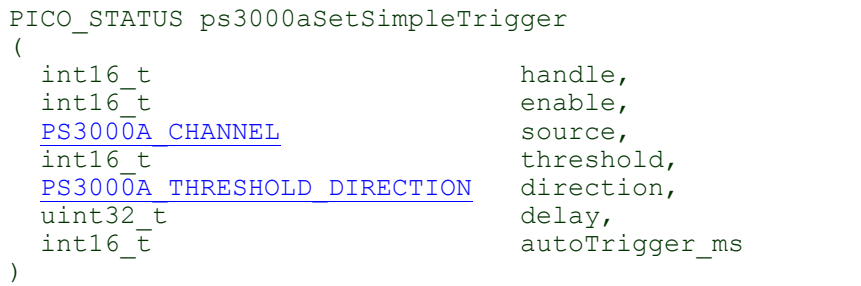

This function simplifies arming the trigger. It supports only the LEVEL trigger types and does not allow more than one channel to have a trigger applied to it. Any previous pulse width qualifier is cancelled.

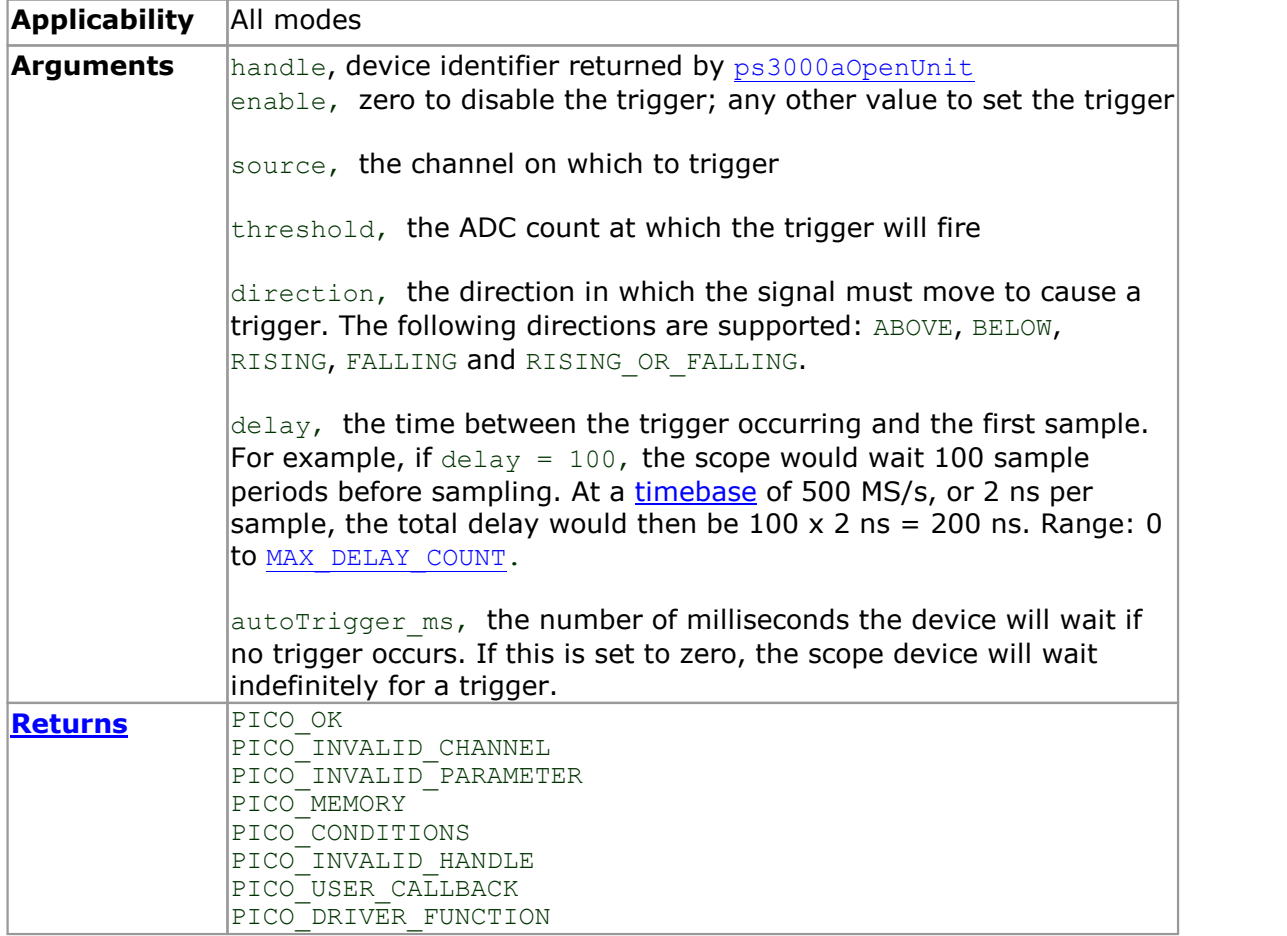

## <span id="page-103-0"></span>4.60 ps3000aSetTriggerChannelConditions

```
PICO_STATUS ps3000aSetTriggerChannelConditions
(
  int16 t handle,
  PS3000A TRIGGER CONDITIONS * conditions,
  int16 t nConditions
) and \overline{\phantom{a}}
```
This function sets up trigger conditions on the scope's inputs. The trigger is defined by one or more [PS3000A\\_TRIGGER\\_CONDITIONS](#page-104-0) structures that are then ORed together. Each structure is itself the AND of the states of one or more of the inputs. This AND- OR logic allows you to create any possible Boolean function of the scope's inputs.

If complex triggering is not required, use [ps3000aSetSimpleTrigger](#page-102-0).

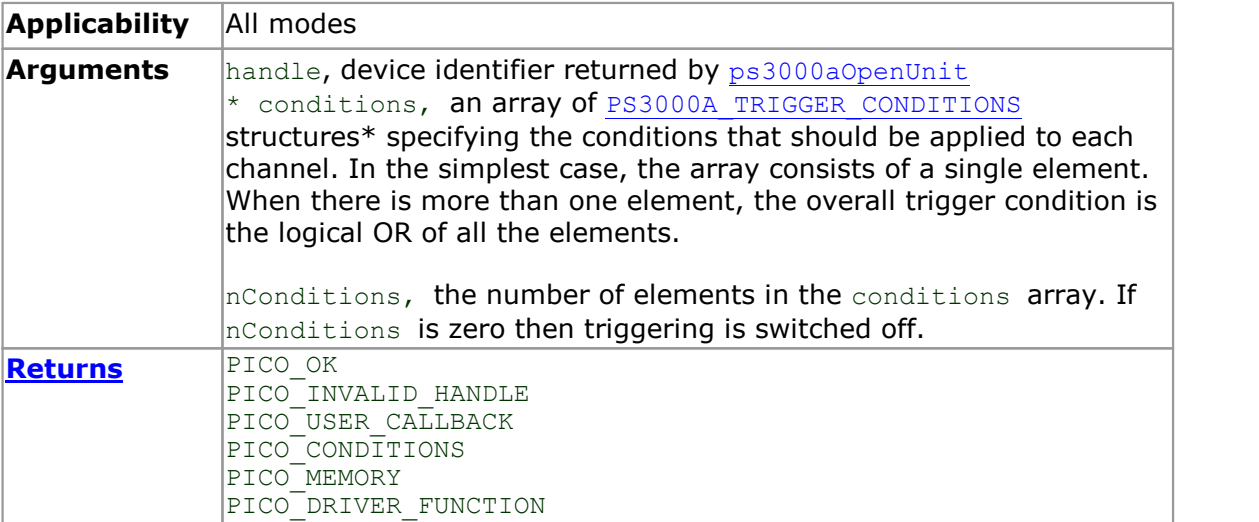

\*Note: using this function the driver will convert the PS3000A\_TRIGGER\_CONDITIONS into a PS3000A TRIGGER CONDITIONS V2 and will set the condition for digital to PS3000A\_DIGITAL\_DONT\_CARE.

### <span id="page-104-0"></span>4.60.1 PS3000A\_TRIGGER\_CONDITIONS structure

A structure of this type is passed to [ps3000aSetTriggerChannelConditions](#page-103-0) in the conditions argument to specify the trigger conditions, and is defined as follows: -

```
typedef struct tPS3000ATriggerConditions
{
  PS3000A TRIGGER STATE channelA;
  PS3000A_TRIGGER_STATE channelB;
  PS3000A_TRIGGER_STATE channelC;
  PS3000A TRIGGER STATE channelD;
  PS3000A_TRIGGER_STATE external;
  PS3000A_TRIGGER_STATE aux;
  PS3000A_TRIGGER_STATE pulseWidthQualifier;
} PS3000A_TRIGGER_CONDITIONS
```
Each structure is the logical AND of the states of the scope's inputs. The [ps3000aSetTriggerChannelConditions](#page-103-0) function can OR together a number of these structures to produce the final trigger condition, which can be any possible Boolean function of the scope's inputs.

The structure is byte-aligned. In  $C++$ , for example, you should specify this using the #pragma pack () instruction.

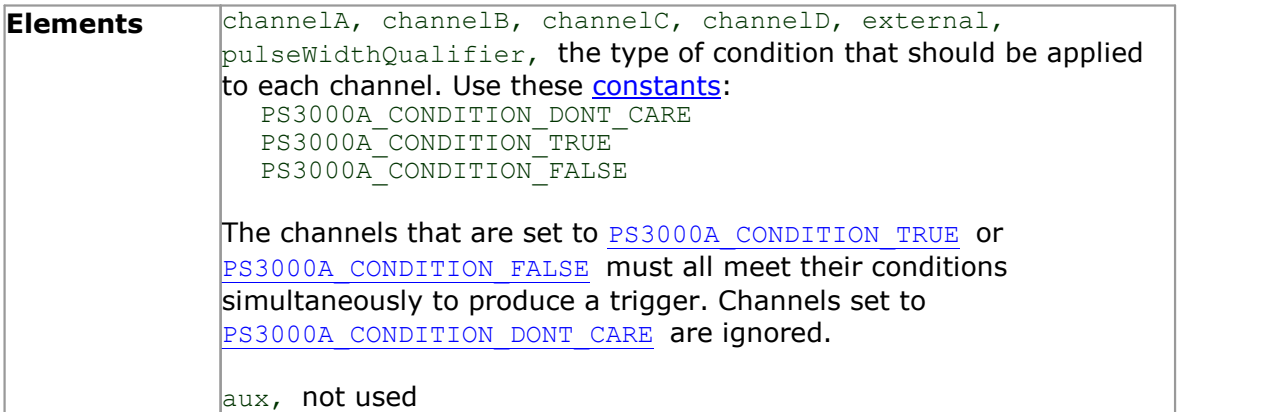

# <span id="page-105-0"></span>4.61 ps3000aSetTriggerChannelConditionsV2

```
PICO_STATUS ps3000aSetTriggerChannelConditionsV2
(
  int16 t handle,
 PS3000A TRIGGER CONDITIONS V2 * conditions,
  int16 t nConditions
) and \overline{\phantom{a}}
```
This function sets up trigger conditions on the scope's inputs. The trigger is defined by one or more [PS3000A\\_TRIGGER\\_CONDITIONS\\_V2](#page-106-0) structures that are then ORed together. Each structure is itself the AND of the states of one or more of the inputs. This AND-OR logic allows you to create any possible Boolean function of the scope's inputs.

If complex triggering is not required, use [ps3000aSetSimpleTrigger](#page-102-0).

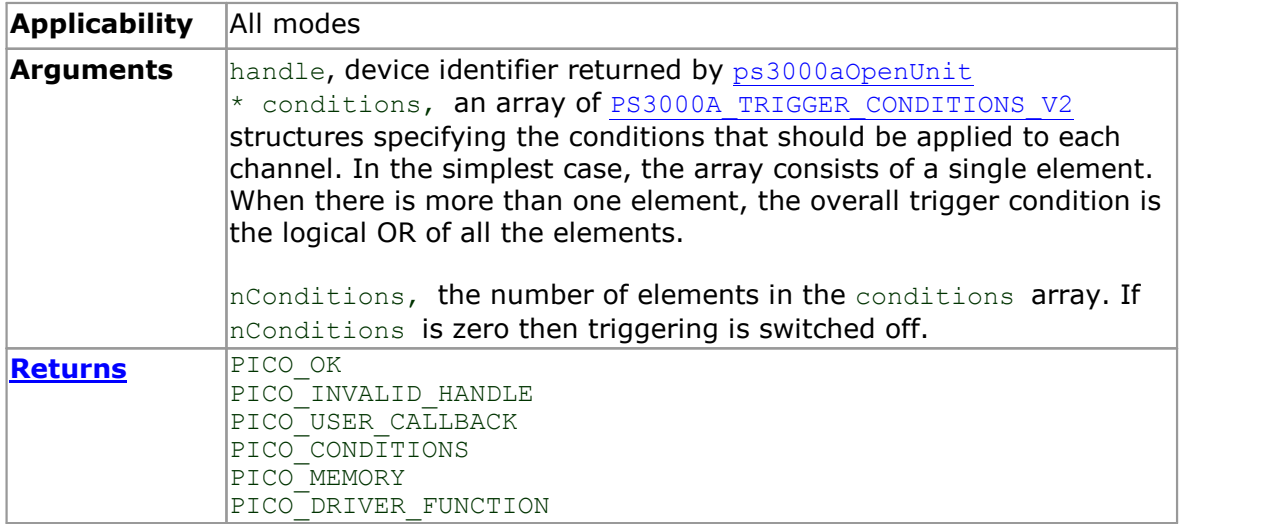

## <span id="page-106-0"></span>4.61.1 PS3000A\_TRIGGER\_CONDITIONS\_V2 structure

A structure of this type is passed to [ps3000aSetTriggerChannelConditionsV2](#page-105-0) in the conditions argument to specify the trigger conditions, and is defined as follows: -

```
typedef struct tPS3000ATriggerConditionsV2
{
  PS3000A TRIGGER STATE channelA;
  PS3000A_TRIGGER_STATE channelB;
  PS3000A_TRIGGER_STATE channelC;
  PS3000A TRIGGER STATE channelD;
  PS3000A_TRIGGER_STATE external;
  PS3000A_TRIGGER_STATE aux;
  PS3000A_TRIGGER_STATE pulseWidthQualifier;
  PS3000A_TRIGGER_STATE digital;
} PS3000A_TRIGGER_CONDITIONS_V2;
```
Each structure is the logical AND of the states of the scope's inputs.

[ps3000aSetTriggerChannelConditionsV2](#page-105-0) can OR together a number of these structures to produce the final trigger condition, which can be any possible Boolean function of the scope's inputs.

The structure is byte-aligned. In  $C_{++}$ , for example, you should specify this using the #pragma pack() instruction.

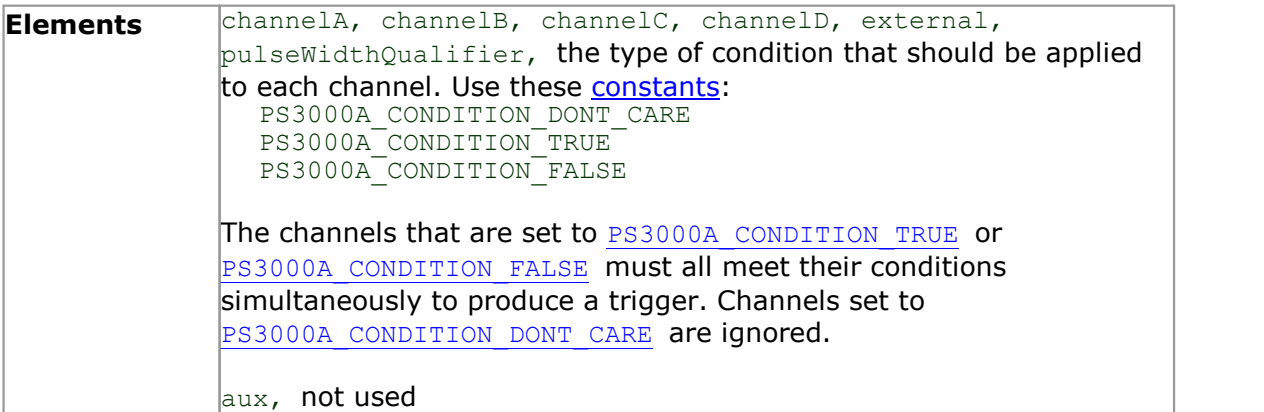

# <span id="page-107-0"></span>4.62 ps3000aSetTriggerChannelDirections

```
PICO STATUS ps3000aSetTriggerChannelDirections
\frac{1}{\text{int16}}int16 t handle,
  PS3000A_THRESHOLD_DIRECTION channelA,
  PS3000A THRESHOLD DIRECTION channelB,
  PS3000A_THRESHOLD_DIRECTION channelC,
  PS3000A_THRESHOLD_DIRECTION channelD,
  PS3000A_THRESHOLD_DIRECTION ext,
  PS3000A<sup>THRESHOLD_DIRECTION</sup> aux
)
```
This function sets the direction of the trigger for each channel.

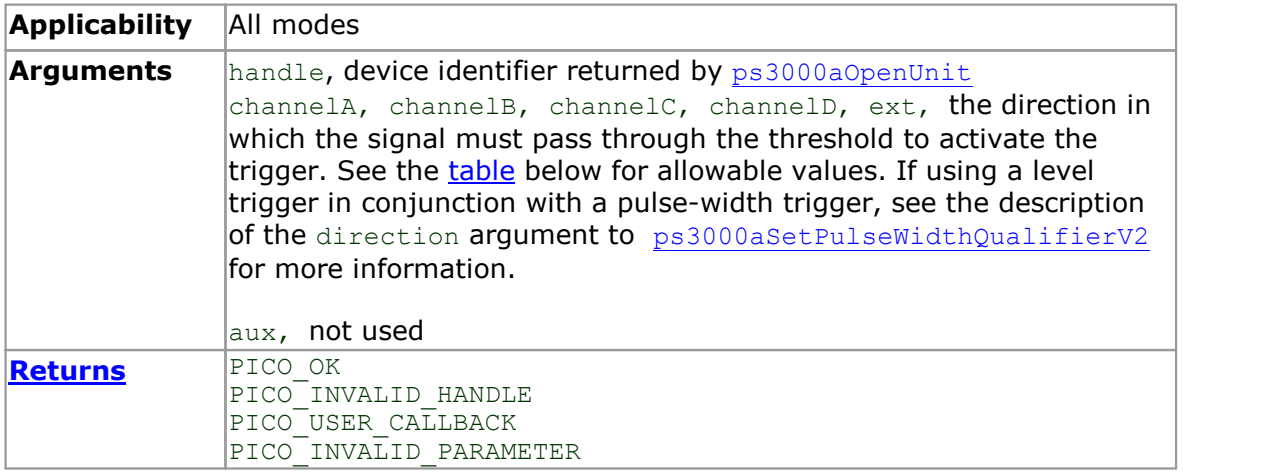

#### <span id="page-107-1"></span>[PS3000A\\_THRESHOLD\\_DIRECTION](#page-148-1) **constants**

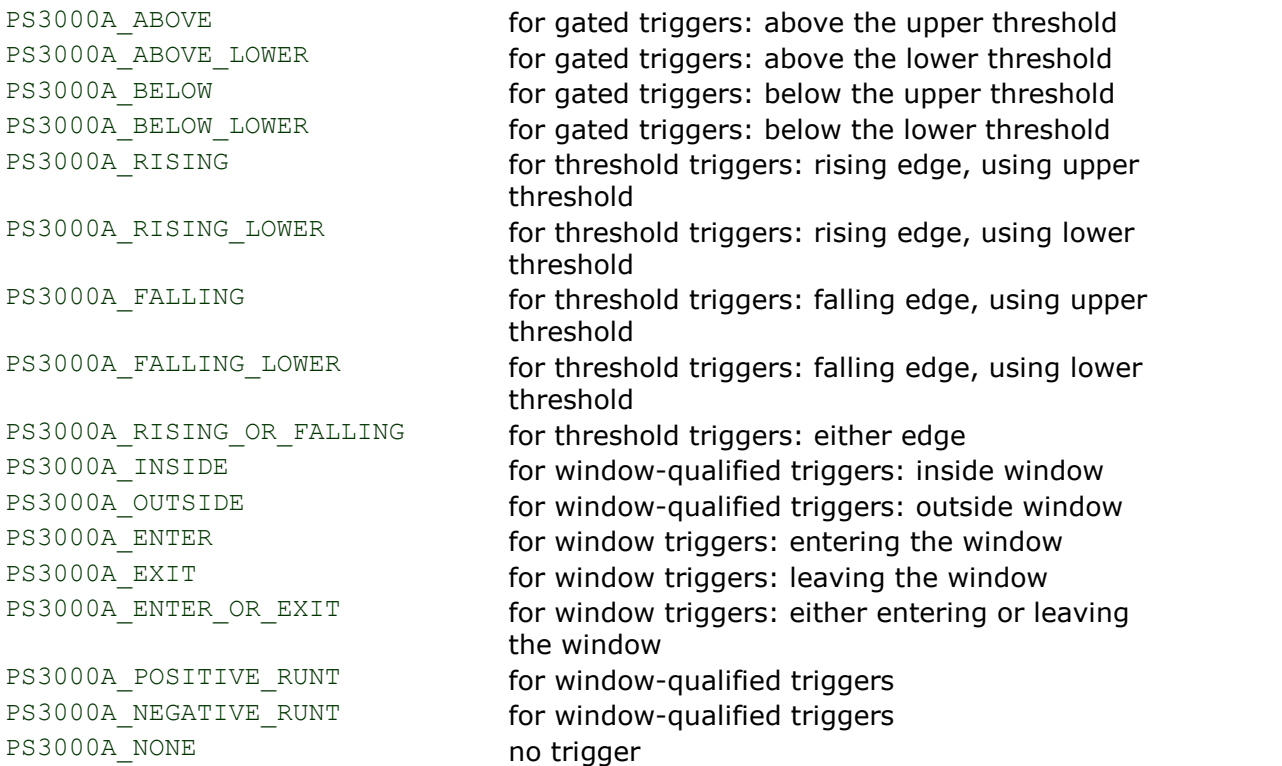
## <span id="page-108-0"></span>4.63 ps3000aSetTriggerChannelProperties

```
PICO_STATUS ps3000aSetTriggerChannelProperties
\frac{1}{\text{int16}}handle,
   PS3000A TRIGGER CHANNEL PROPERTIES * channelProperties,
                                                   nChannelProperties,
                                                   auxOutputEnable,
                                                   autoTriggerMilliseconds
int16_t \text{int}16_t \text{int}16_t \text{int}32_t
```
This function is used to enable or disable triggering and set its parameters.

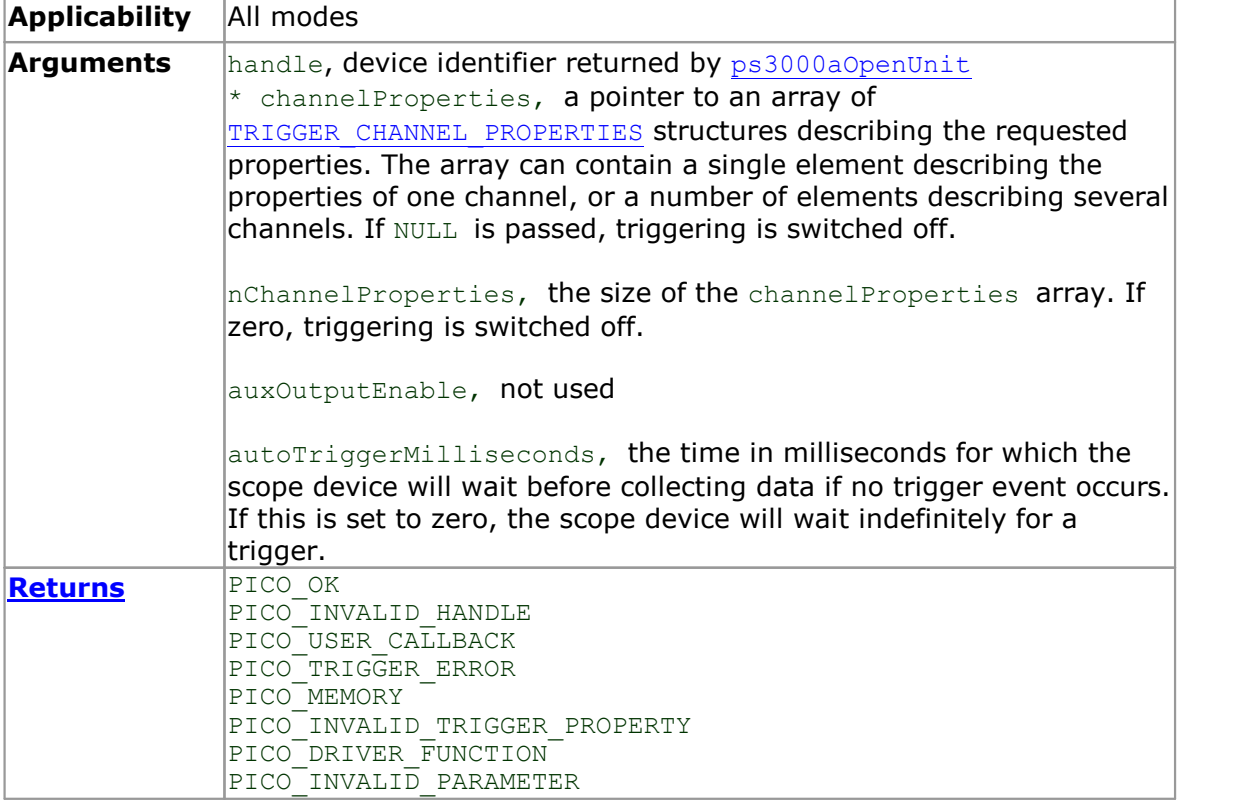

#### <span id="page-109-0"></span>4.63.1 PS3000A\_TRIGGER\_CHANNEL\_PROPERTIES structure

A structure of this type is passed to [ps3000aSetTriggerChannelProperties](#page-108-0) in the channelProperties argument to specify the trigger mechanism, and is defined as follows: -

```
typedef struct tPS3000ATriggerChannelProperties
{
  int16 t thresholdUpper;
  uint16_t thresholdUpperHysteresis;<br>int16_t thresholdLower;
  int16\overline{t} thresholdLower;<br>uint16 t thresholdLowerH
                        thresholdLowerHysteresis;
  PS3000A CHANNEL channel;
  PS3000A_THRESHOLD_MODE thresholdMode;
} PS3000A_TRIGGER_CHANNEL_PROPERTIES
```
The structure is byte-aligned. In C++, for example, you should specify this using the #pragma pack() instruction.

#### **Upper and lower thresholds**

The digital triggering hardware in your PicoScope has two independent trigger thresholds called *upper* and *lower*. For some trigger types you can freely choose which threshold to use. The table in [ps3000aSetTriggerChannelDirections](#page-107-0) shows which thresholds are available for use with which trigger types. Dual thresholds are used for pulse-width triggering, when one threshold applies to the level trigger and the other to the [pulse-width](#page-86-0) qualifier; and for window triggering, when the two thresholds define the upper and lower limits of the window.

Each threshold has its own trigger and hysteresis settings.

#### **Hysteresis**

Each trigger threshold (*upper* and *lower*) has an accompanying parameter called *hysteresis*. This defines a second threshold at a small offset from the main threshold. The trigger fires when the signal crosses the trigger threshold, but will not fire again until the signal has crossed the hysteresis threshold and then returned to cross the trigger threshold again. This double-threshold mechanism reduces unwanted trigger events caused by noisy or slowly changing signals.

For a rising-edge trigger the hysteresis threshold is below the trigger threshold. After one trigger event, the signal must fall below the hysteresis threshold before the trigger is enabled for the next event. Conversely, for a falling-edge trigger, the hysteresis threshold is always above the trigger threshold. After a trigger event, the signal must rise above the hysteresis threshold before the trigger is enabled for the next event.

thresholdUpper thresholdUpperHysteresis

**Hysteresis** – The trigger fires at **A** as the signal rises past the trigger threshold. It does not fire at **B** because the signal has not yet dipped below the hysteresis threshold. The trigger fires again at **C** after the signal has dipped below the hysteresis threshold and risen again past the trigger threshold.

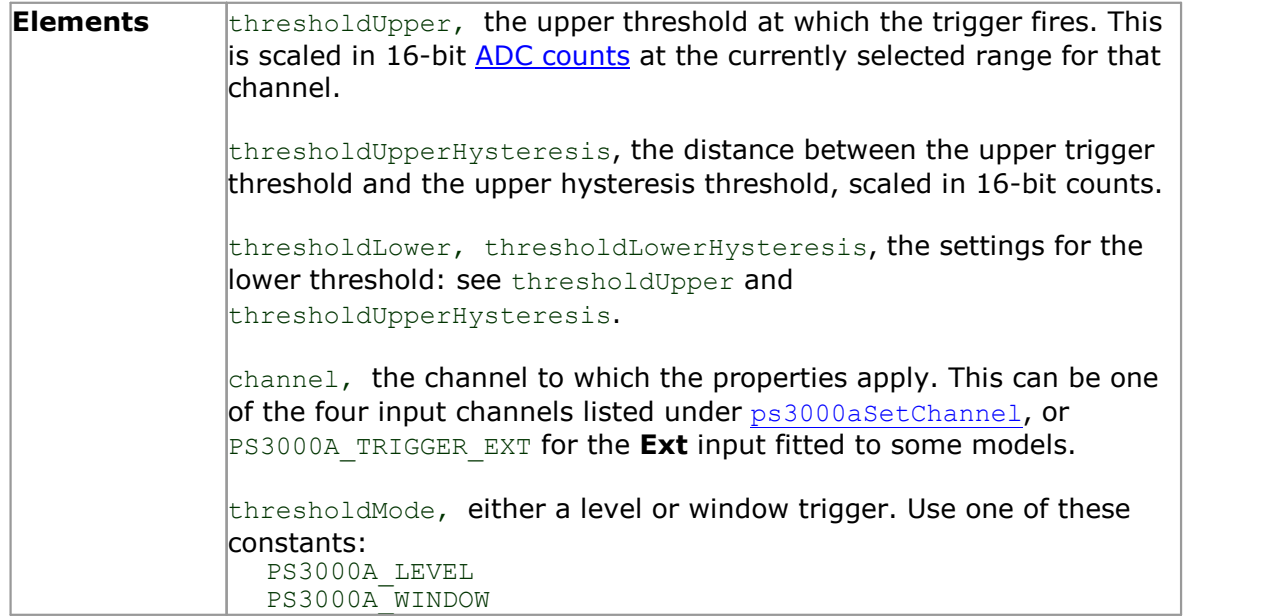

# 4.64 ps3000aSetTriggerDelay

```
PICO STATUS ps3000aSetTriggerDelay
(
  int16 t handle,
  uint3\overline{2}_t delay
)
```
This function sets the post-trigger delay, which causes capture to start a defined time after the trigger event.

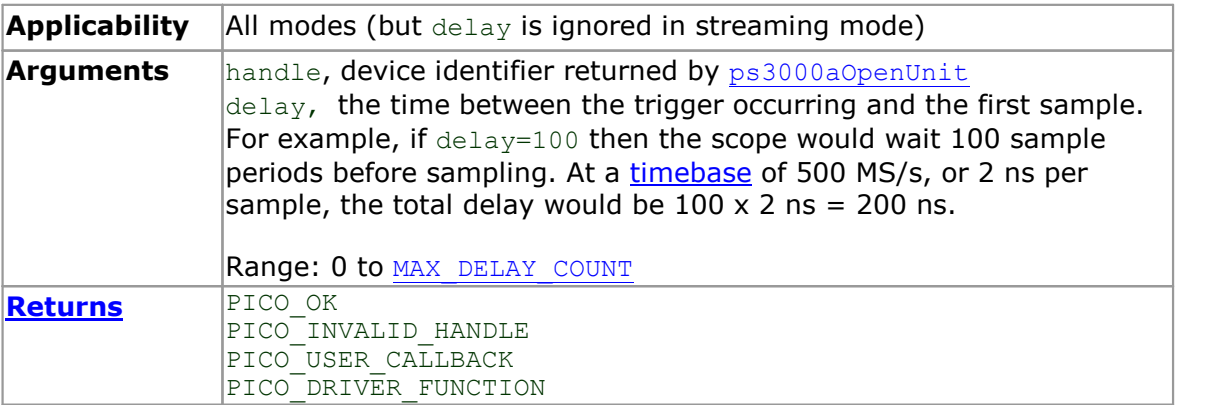

## <span id="page-112-0"></span>4.65 ps3000aSetTriggerDigitalPortProperties

```
PICO_STATUS ps3000aSetTriggerDigitalPortProperties
(
  int16 t handle,
 PS3000A DIGITAL CHANNEL DIRECTIONS * directions
  int16 t nDirections
) and \overline{\phantom{a}}
```
This function will set the individual digital channels' trigger directions. Each trigger direction consists of a channel name and a direction. If the channel is not included in the array of PS3000A DIGITAL CHANNEL DIRECTIONS the driver assumes the digital channel's trigger direction is PS3000A DIGITAL DONT CARE.

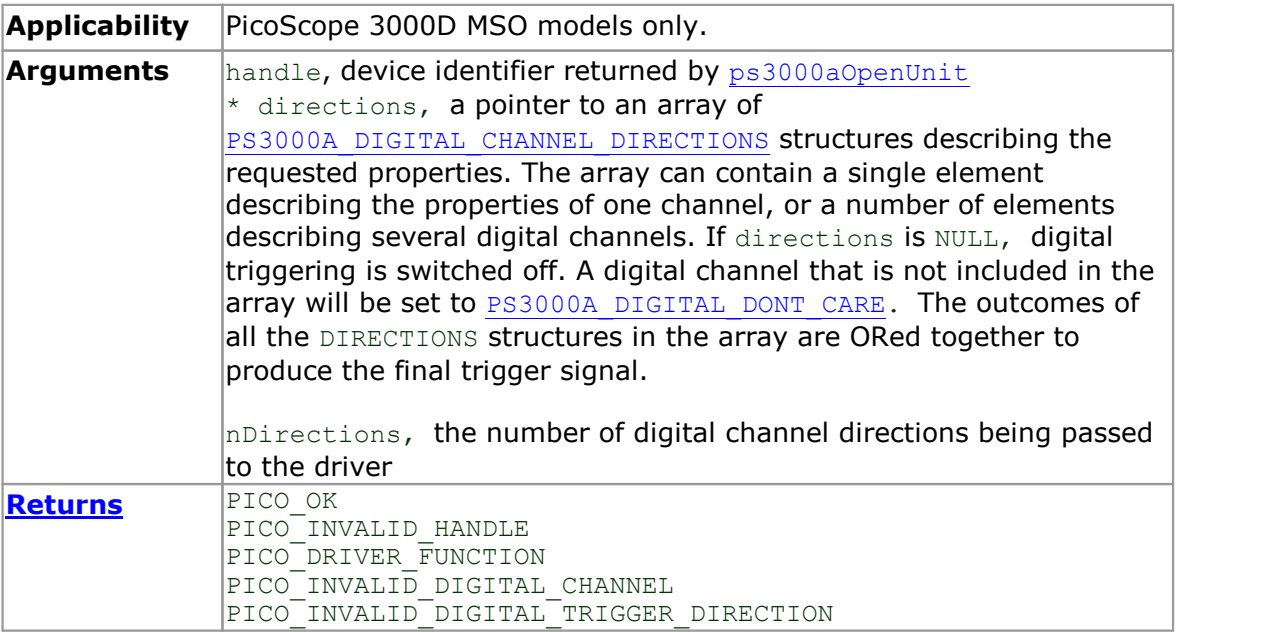

#### <span id="page-113-0"></span>4.65.1 PS3000A\_DIGITAL\_CHANNEL\_DIRECTIONS structure

A structure of this type is passed to [ps3000aSetTriggerDigitalPortProperties](#page-112-0) in the directions argument to specify the trigger mechanism, and is defined as follows:

```
pragma pack(1)
typedef struct tPS3000ADigitalChannelDirections
{
 PS3000A DIGITAL CHANNEL channel;
 PS3000A DIGITAL DIRECTION direction;
} PS3000A_DIGITAL_CHANNEL DIRECTIONS;
#pragma pack ()
typedef enum enPS3000ADigitalChannel
{
 PS3000A DIGITAL CHANNEL 0,
 PS3000A_DIGITAL_CHANNEL_1,
 PS3000A_DIGITAL_CHANNEL_2,
 PS3000A<sup>DIGITAL</sub>CHANNEL<sup>-3</sup>,</sup>
  PS3000A_DIGITAL_CHANNEL_4,
  PS3000A_DIGITAL_CHANNEL_5,
  PS3000A_DIGITAL_CHANNEL_6,
 PS3000A_DIGITAL_CHANNEL_7,
 PS3000A_DIGITAL_CHANNEL_8,
  PS3000A_DIGITAL_CHANNEL_9,
  PS3000A_DIGITAL_CHANNEL_10,
 PS3000A_DIGITAL_CHANNEL_11,
  PS3000A_DIGITAL_CHANNEL_12,
  PS3000A_DIGITAL_CHANNEL_13,
  PS3000A_DIGITAL_CHANNEL_14,
 PS3000A_DIGITAL_CHANNEL_15,
 PS3000A_DIGITAL_CHANNEL_16,
 PS3000A_DIGITAL_CHANNEL_17,
 PS3000A DIGITAL CHANNEL 18,
  PS3000A DIGITAL CHANNEL 19,
  PS3000A_DIGITAL_CHANNEL_20,
  PS3000A_DIGITAL_CHANNEL_21,
  PS3000A_DIGITAL_CHANNEL_22,
  PS3000A_DIGITAL_CHANNEL_23,
 PS3000A_DIGITAL_CHANNEL_24,
 PS3000A_DIGITAL_CHANNEL_25,
  PS3000A_DIGITAL_CHANNEL_26,
 PS3000A_DIGITAL_CHANNEL_27,
 PS3000A_DIGITAL_CHANNEL_28,
  PS3000A_DIGITAL_CHANNEL_29,
  PS3000A_DIGITAL_CHANNEL_30,
  PS3000A_DIGITAL_CHANNEL_31,
 PS3000A<sup>-</sup>MAX_DIGITAL_CHANNELS
} PS3000A_DIGITAL CHANNEL;
typedef enum enPS3000ADigitalDirection
{
 PS3000A_DIGITAL_DONT_CARE,
 PS3000A_DIGITAL_DIRECTION_LOW,
  PS3000A_DIGITAL_DIRECTION_HIGH,
 PS3000A_DIGITAL_DIRECTION_RISING,
 PS3000A_DIGITAL_DIRECTION_FALLING,
 PS3000A_DIGITAL_DIRECTION_RISING OR FALLING,
 PS3000A_DIGITAL_MAX_DIRECTION
} PS3000A_DIGITAL_DIRECTION;
```
The structure is byte-aligned. In  $C++$ , for example, you should specify this using the #pragma pack () instruction.

-

## 4.66 ps3000aSigGenArbitraryMinMaxValues

```
PICO_STATUS ps3000aSigGenArbitraryMinMaxValues
(int16 tint16_t handle,<br>int16_t * minArbi
          * minArbitraryWaveformValue,
  int16 t * maxArbitraryWaveformValue,
  uint3\overline{2} t * minArbitraryWaveformSize,
  uint32_t * maxArbitraryWaveformSize
)
```
This function returns the range of possible sample values and waveform buffer sizes that can be supplied to [ps3000aSetSignGenArbitrary](#page-92-0) for setting up the arbitrary waveform generator  $(AWG)$  $(AWG)$  $(AWG)$ . These values vary between different models in the PicoScope 3000 Series.

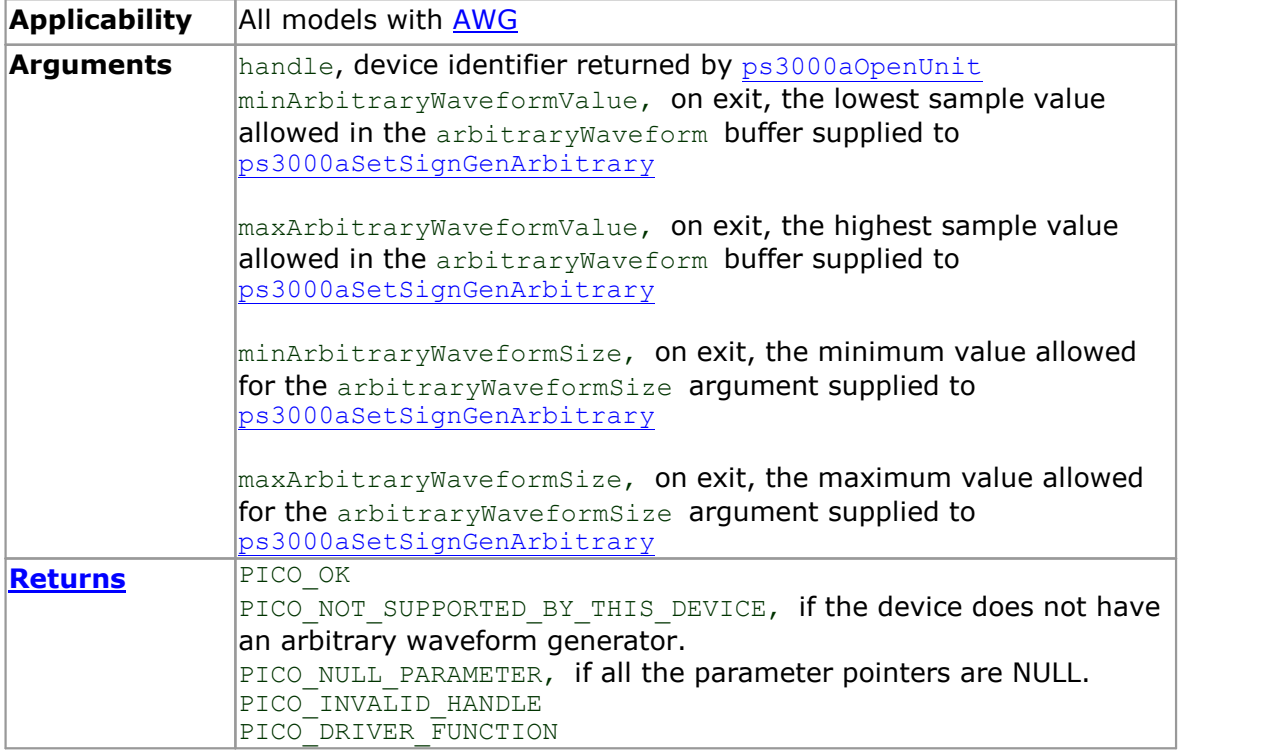

# 4.67 ps3000aSigGenFrequencyToPhase

PICO\_STATUS ps3000aSigGenFrequencyToPhase  $\frac{1}{\text{int16}}$ int16\_t<br>double the handle, frequency, PS3000A\_INDEX\_MODE indexMode,<br>uint32 t bufferLeng bufferLength,<br> $*$  phase  $uint32<sup>-</sup>t$ )

This function converts a frequency to a phase count for use with the arbitrary waveform generator  $(AWG)$  $(AWG)$  $(AWG)$ . The value returned depends on the length of the buffer, the index mode passed and the device model. The phase count can then be sent to the driver through [ps3000aSetSigGenArbitrary](#page-92-0) or [ps3000aSetSigGenPropertiesArbitrary](#page-100-0).

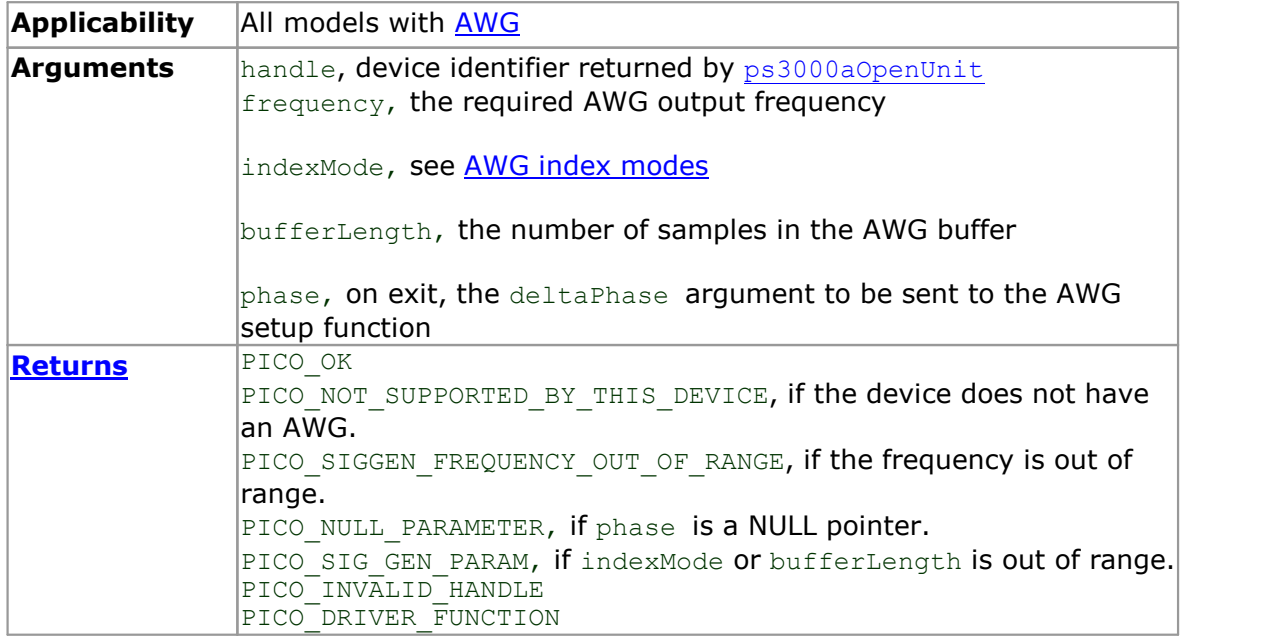

## 4.68 ps3000aSigGenSoftwareControl

```
PICO_STATUS ps3000aSigGenSoftwareControl
\int intl6 t
          handle,
  int16_t state
)
```
This function causes a trigger event, or starts and stops gating. It is used when the signal generator is set to SIGGEN SOFT TRIG.

Gating occurs when the trigger type is set to either PS3000A\_SIGGEN\_GATE\_HIGH or PS3000A\_SIGGEN\_GATE\_LOW. With other trigger types, calling this function causes the signal generator to trigger immediately.

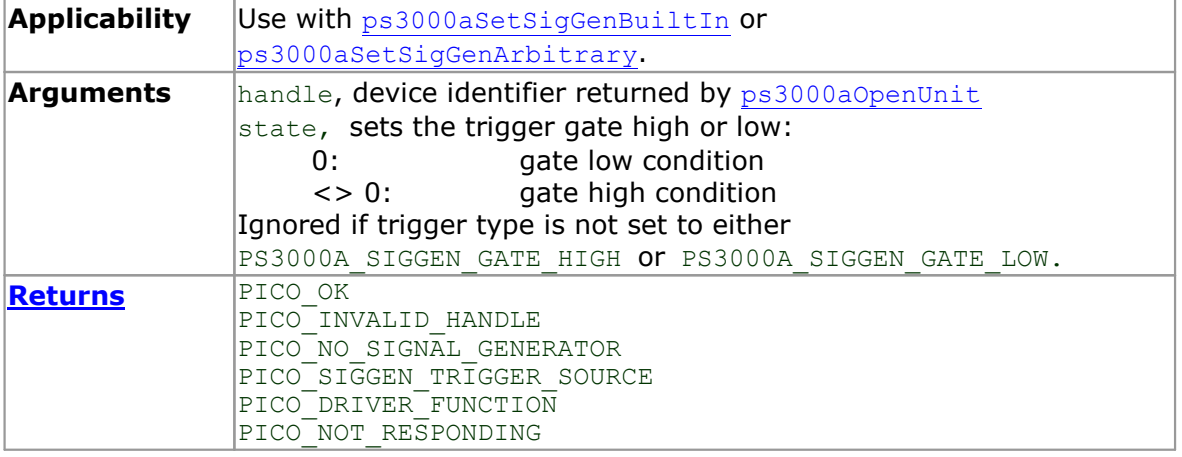

#### <span id="page-117-0"></span>4.69 ps3000aStop

```
PICO_STATUS ps3000aStop
(
  int16_t handle
)
```
This function stops the scope device from sampling data. If this function is called before a trigger event occurs, the oscilloscope may not contain valid data.

The function is mainly used in streaming mode to stop a streaming capture. It can optionally be used in block mode to stop a capture early, either before or after triggering; and in rapid block mode to stop a sequence of captures. If a block mode capture is interrupted, [ps3000aGetValues](#page-52-0) will indicate that no samples are available and the buffer will contain no data.

Always call this function after the end of a capture to ensure that the scope is ready for the next capture.

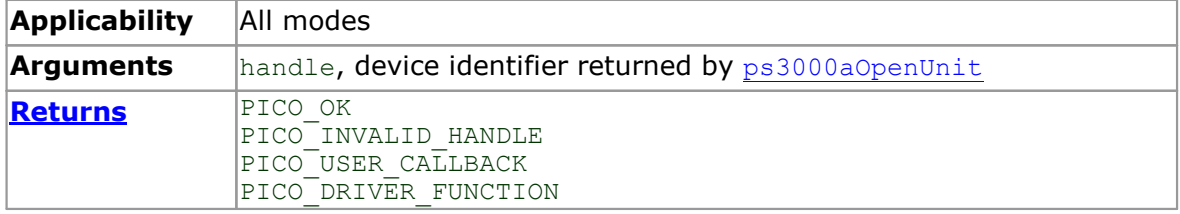

4.70 ps3000aStreamingReady (callback)

```
typedef void (CALLBACK *ps3000aStreamingReady)
(
  int16 t handle,
  int32_t noOfSamples,
  uint32 t startIndex,
  intl6 \overline{t} overflow,
  uint3\overline{2} t triggerAt,
  int16_t triggered,<br>int16_t triggered,<br>int16_t autoStop,
  int16<sup>-</sup>t<br>void
           * pParameter
)
```
This callback function is part of your application. You register it with the driver using [ps3000aGetStreamingLatestValues](#page-45-0), and the driver calls it back when streaming mode data is ready. You can then download the data using the [ps3000aGetValuesAsync](#page-54-0) function.

Your callback function should do nothing more than copy the data to another buffer within your application. To maintain the best application performance, the function should return as quickly as possible without attempting to process or display the data.

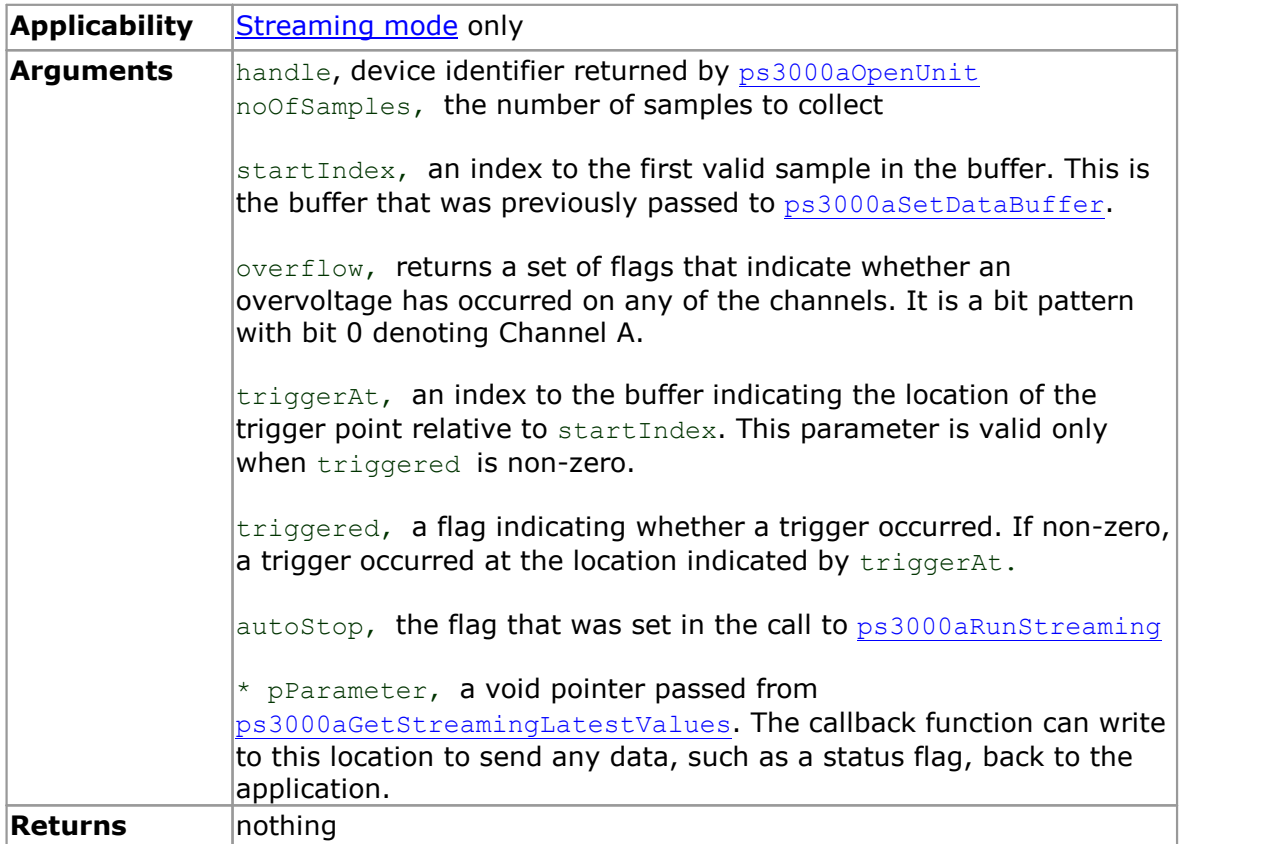

# 5 Wrapper functions

The wrapper functions are for use with programming languages that do not support features of C such as callback functions.

To use the wrapper functions you must include the  $ps3000aWran$ .dll library, which is supplied in the SDK, in your project.

For all other functions, see the list of API [functions.](#page-29-0)

- 5.1 Using the wrapper functions for streaming data capture
	- 1. Open the oscilloscope using [ps3000aOpenUnit](#page-68-0).
		- 1a. Register the handle with the wrapper and obtain a device index for use with some wrapper function calls by calling [initWrapUnitInfo](#page-128-0).
		- 1b. Inform the wrapper of the number of channels on the device by calling [setChannelCount](#page-137-0).
		- 1c. [MSOs only] Inform the wrapper of the number of digital ports on the device by calling [setDigitalPortCount](#page-138-0).
	- 2. Select channels, ranges and AC/DC coupling using [ps3000aSetChannel](#page-77-0).
		- 2a. Inform the wrapper which channels have been enabled by calling [setEnabledChannels](#page-139-0).
		- 2b. [MSOs only] Inform the wrapper which digital ports have been enabled by calling [setEnabledDigitalPorts](#page-140-0).
	- 3. [MSOs only] Set the digital port using [ps3000aSetDigitalPort](#page-80-0).
	- 4. Use the trigger setup functions [ps3000aSetTriggerChannelConditionsV2](#page-105-0). [ps3000aSetTriggerChannelDirections](#page-107-1) and [ps3000aSetTriggerChannelProperties](#page-108-0) to set up the trigger if required. For programming languages that do not support structures, use the wrapper's [SetTriggerConditionsV2](#page-144-0) in place of [ps3000aSetTriggerCHannelConditionsV2](#page-105-0) and [SetTriggerProperties](#page-145-0) in place of [ps3000aSetTriggerChannelProperties](#page-108-0).
	- 5. [MSOs only] Use the trigger setup function [ps3000aSetTriggerDigitalPortProperties](#page-112-0) to set up the digital trigger if required.
	- 6. Call [ps3000aSetDataBuffer](#page-78-0) to tell the driver where your data buffer is.
		- 6a. Register the data buffer(s) with the wrapper and set the application buffer into which the data will be copied.
			- For analog channels: Call [setAppAndDriverBuffers](#page-133-0) or [setMaxMinAppAndDriverBuffers](#page-134-0).
			- [MSOs Only] For digital ports: Call [setAppAndDriverDigiBuffers](#page-135-0) or
			- [setMaxMinAppAndDriverDigiBuffers](#page-136-0).
	- 7. Set up aggregation and start the oscilloscope running using [ps3000aRunStreaming](#page-74-0).
	- 8. Loop and call [GetStreamingLatestValues](#page-127-0) and [IsReady](#page-129-0) to get data and flag when the wrapper is ready for data to be retrieved.
		- 8a. Call the wrapper's [AvailableData](#page-122-0) function to obtain information on the number of samples collected and the start index in the buffer.
		- 8b. Call the wrapper's  $IsTriggerReady$  function for information on whether a trigger has occurred and the trigger index relative to the start index in the buffer.
- 9. Process data returned to your application's function.
- 10. Call  $ps3000aStop$ , even if Auto Stop is enabled.
- 11. To disconnect a device, call [ps3000aCloseUnit](#page-33-0) followed by the wrapper's [decrementDeviceCount](#page-11-0) function.
- 12. Call the [resetNextDeviceIndex](#page-131-0) wrapper function.

# 5.2 AutoStopped

```
int16_t AutoStopped
\overline{a}uint16_t deviceIndex
)
```
This function indicates if the device has stopped after collecting of the number of samples specified in the call to  $\text{ps3000aRunStreaming}.$  $\text{ps3000aRunStreaming}.$  $\text{ps3000aRunStreaming}.$  This occurs only if the [ps3000aRunStreaming](#page-74-0) function's autoStop flag is set.

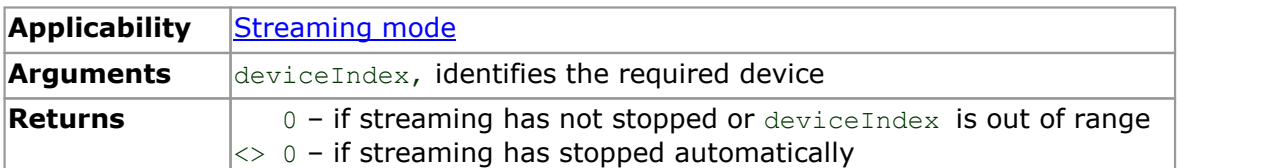

#### <span id="page-122-0"></span>5.3 AvailableData

```
uint32_t AvailableData
\overline{a}uint16 t deviceIndex,
 uint32_t * startIndex
)
```
This function indicates the number of samples returned from the driver and shows the start index of the data in the buffer when collecting data in streaming mode.

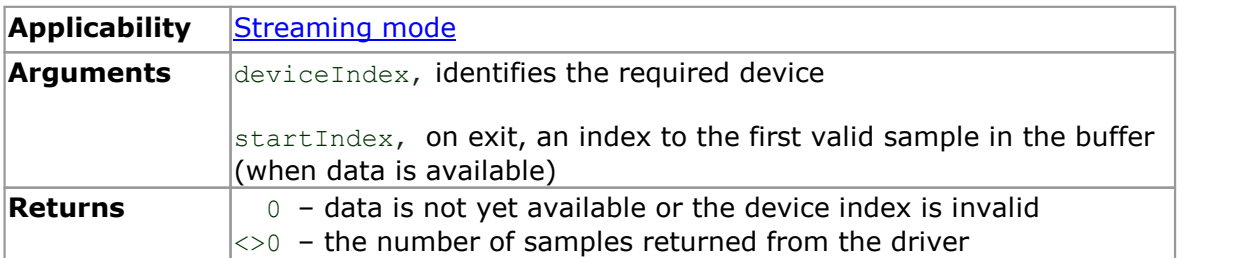

#### 5.4 BlockCallback

```
void BlockCallback
(int16 t handle,
 PICO STATUS status,
 void * pParameter
)
```
This is a wrapper for the [ps3000aBlockReady](#page-31-0) callback. The driver calls it back when [block-mode](#page-15-0) data is ready.

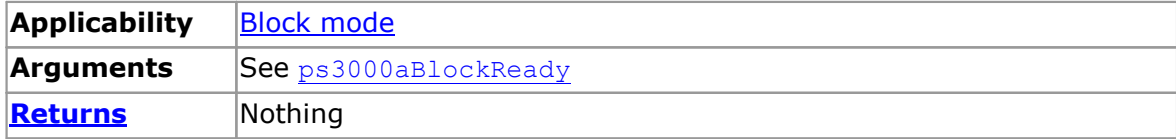

# 5.5 ClearTriggerReady

```
PICO STATUS ClearTriggerReady
\sqrt{2}uint16_t deviceIndex
)
```
This function clears the triggered and triggeredAt flags for use with streamingmode capture.

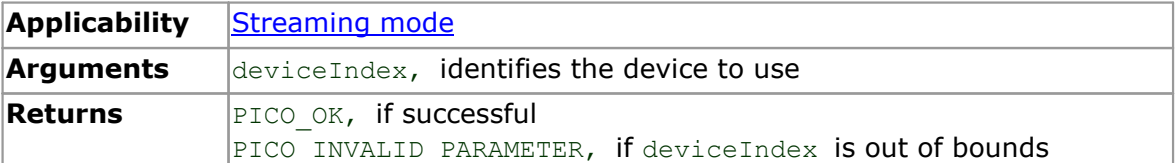

## 5.6 decrementDeviceCount

```
PICO_STATUS decrementDeviceCount
(
 uint16_t deviceIndex
)
```
Reduces the count of the number of PicoScope devices being controlled by the application.

Note: This function does not close the connection to the device being controlled. Use the [ps3000aCloseUnit](#page-33-0) function for this.

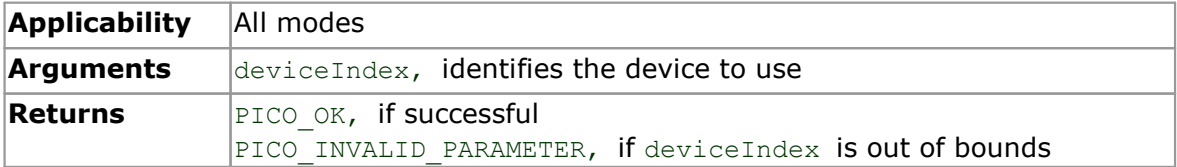

#### 5.7 getDeviceCount

```
uint16_t getDeviceCount
(
 void
)
```
This function returns the number of PicoScope 3000 Series devices being controlled by the application.

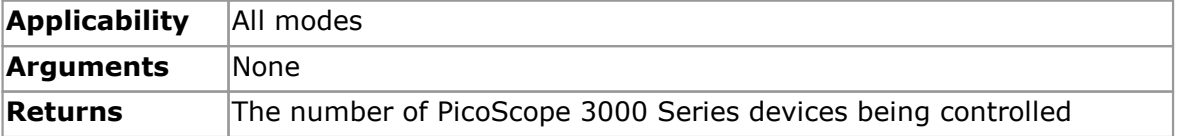

# <span id="page-127-0"></span>5.8 GetStreamingLatestValues

```
PICO_STATUS GetStreamingLatestValues
\sqrt{2}uint16_t deviceIndex
)
```
This function returns the next block of values to your application when capturing data in streaming mode. Use with programming languages that do not support callback functions.

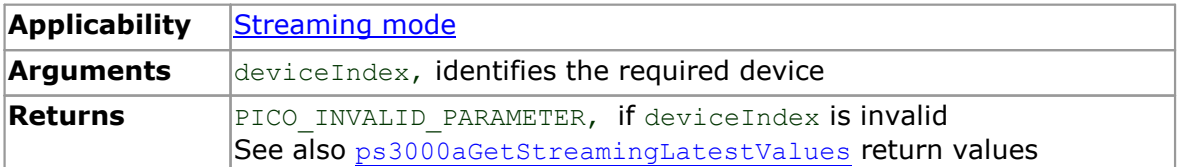

#### <span id="page-128-0"></span>5.9 initWrapUnitInfo

```
PICO_STATUS initWrapUnitInfo
\sqrt{2}int16 t handle,
 uint16_t * deviceIndex
)
```
This function initializes a WRAP\_UNIT\_INFO structure for a PicoScope 3000 Series device and places it in the g\_deviceInfo array at the next available index.

The wrapper supports a maximum of 4 devices.

Your main application should map the handle to the index starting with the first handle corresponding to index 0.

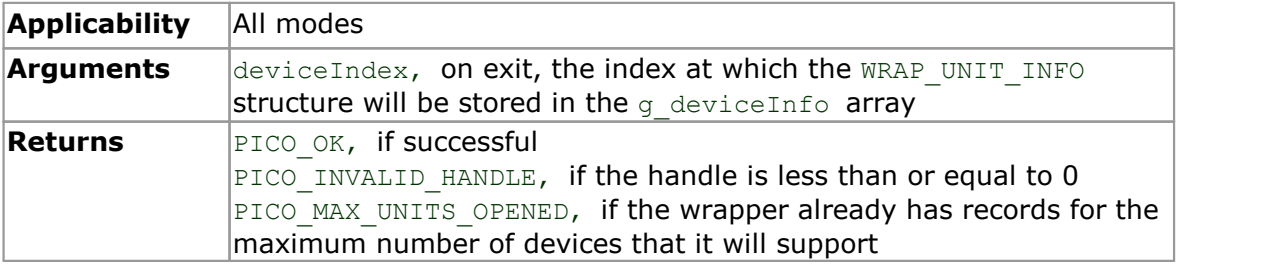

## <span id="page-129-0"></span>5.10 IsReady

```
int16_t IsReady
\overline{a}uint16_t deviceIndex
)
```
This function polls the driver to verify that streaming data is ready to be received. You must call the **[RunBlock](#page-132-0) or [GetStreamingLatestValues](#page-127-0)** before calling this function.

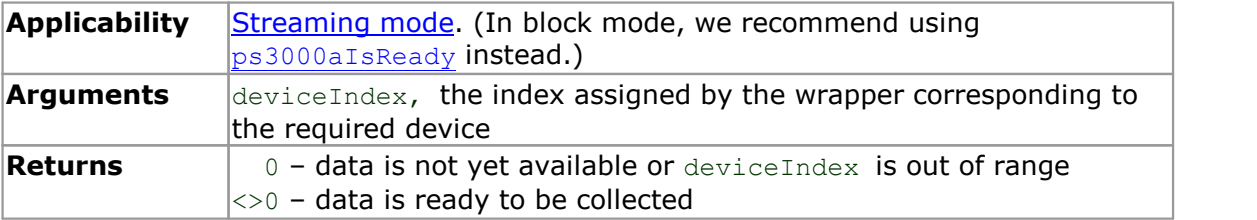

#### <span id="page-130-0"></span>5.11 IsTriggerReady

```
int16_t IsTriggerReady
\overline{a}uint16_t deviceIndex
 uint32_t * triggeredAt
)
```
This function indicates whether a trigger has occurred when collecting data in streaming mode, and provides the location of the trigger point in the buffer.

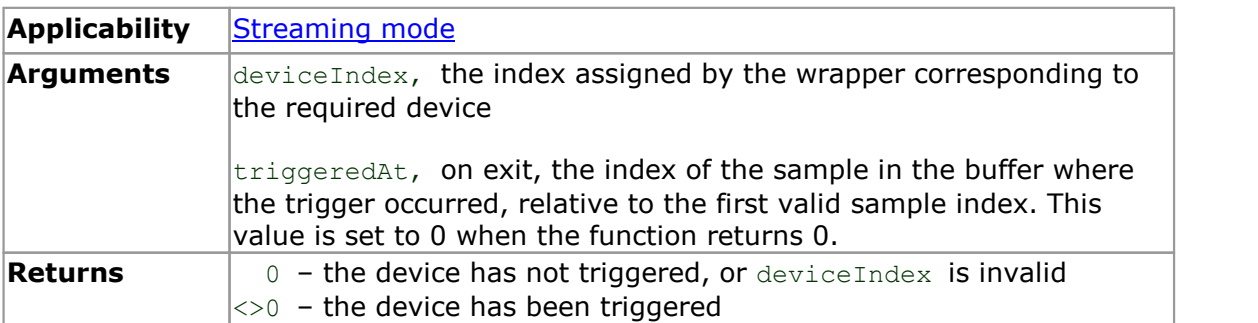

#### <span id="page-131-0"></span>5.12 resetNextDeviceIndex

```
PICO_STATUS resetNextDeviceIndex
\sqrt{2}void
)
```
This function is used to reset the index used to determine the next point at which to store a WRAP\_UNIT\_INFO structure.

Call this function only after the devices have been disconnected.

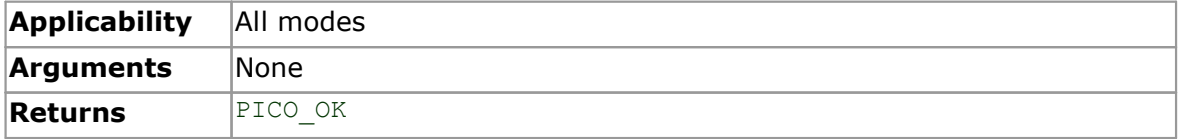

#### <span id="page-132-0"></span>5.13 RunBlock

```
PICO_STATUS RunBlock
(
 uint16 t deviceIndex,
 int32 t preTriggerSamples,
 int32 t postTriggerSamples,
 uint3\overline{2} t timebase,
 uint32_t segmentIndex
)
```
This function starts collecting data in **block [mode](#page-15-0)** without the requirement for specifying callback functions. Use the [IsReady](#page-129-0) function to poll the driver once this function has been called.

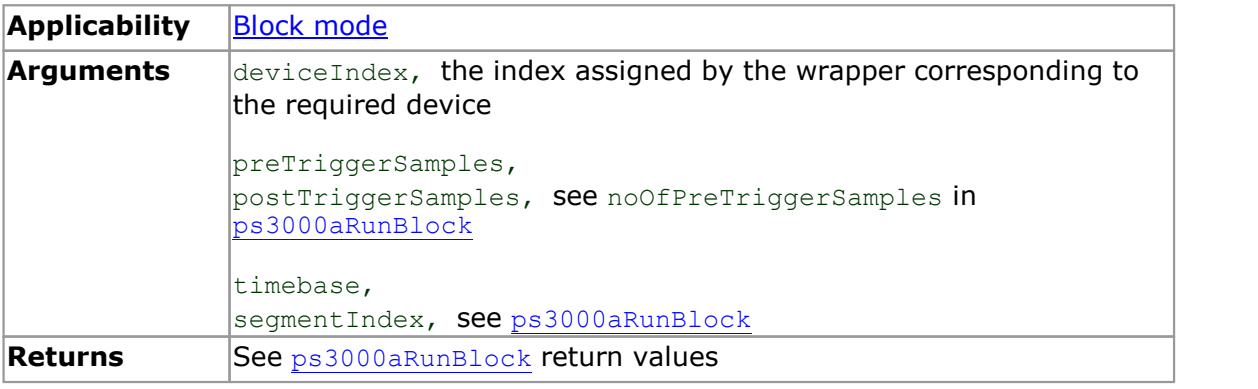

# <span id="page-133-0"></span>5.14 setAppAndDriverBuffers

```
PICO_STATUS setAppAndDriverBuffers
(<br>uint16 t
           deviceIndex,
  int16 t channel,
  int16 t * appBuffer,
  int16<sup>t</sup> * driverBuffer,
  uint3\overline{2} t bufferLength
)
```
This function sets the application buffer and corresponding driver buffer in order for the streaming callback to copy the data for the analog channel from the driver buffer to the application buffer.

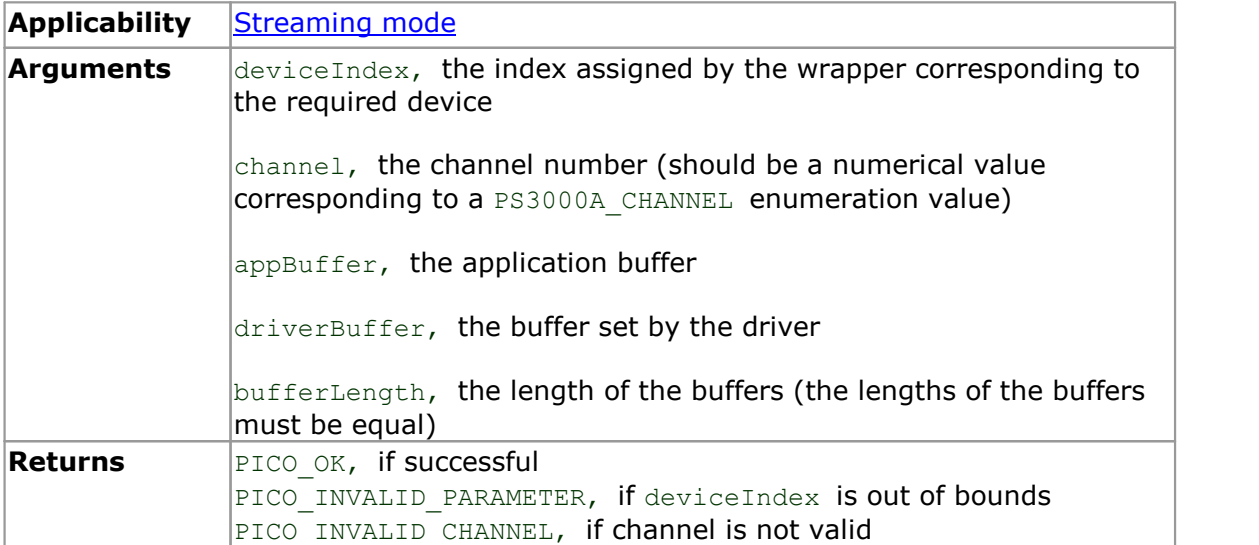

# <span id="page-134-0"></span>5.15 setMaxMinAppAndDriverBuffers

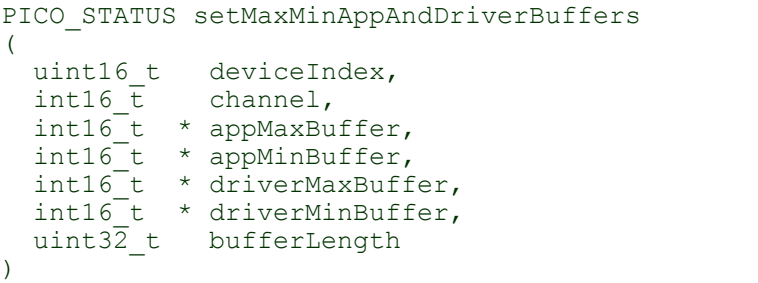

Set the application buffer and corresponding driver buffer in order for the streaming callback to copy the data for the analog channel from the driver maximum and minimum buffers to the respective application buffers for aggregated data collection.

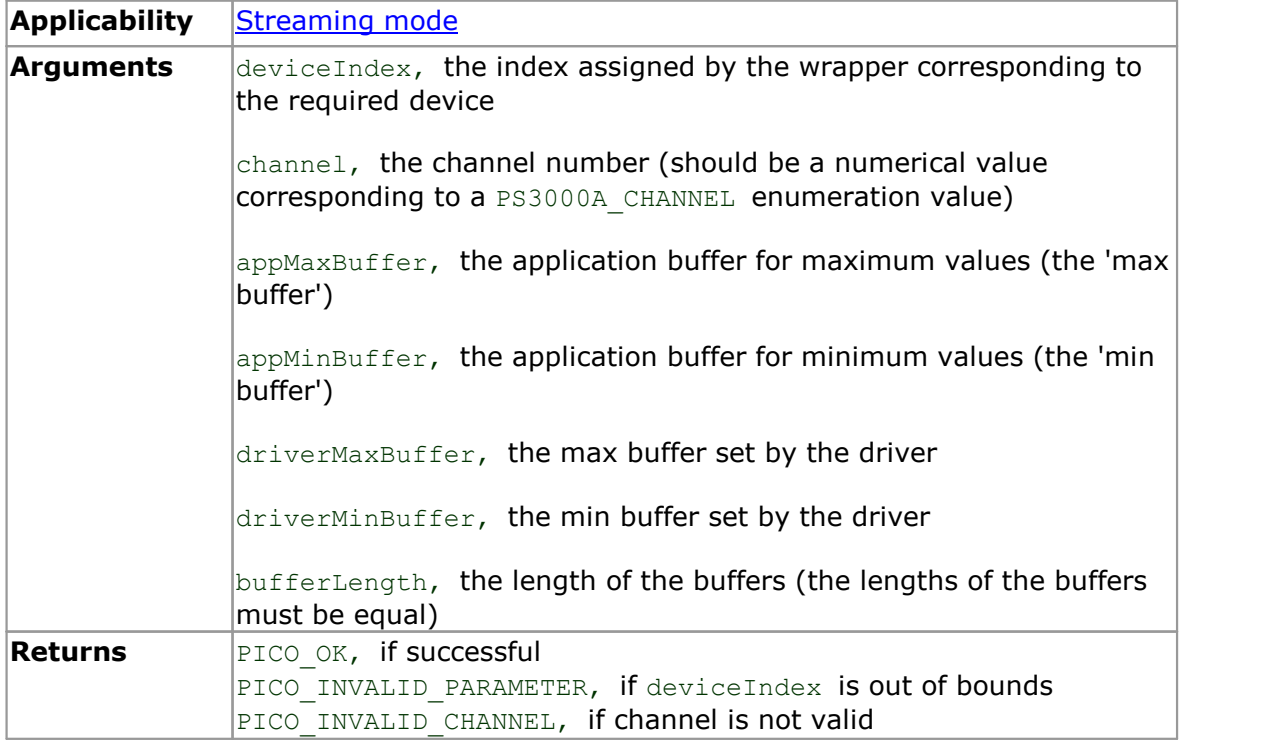

# <span id="page-135-0"></span>5.16 setAppAndDriverDigiBuffers

```
PICO_STATUS setAppAndDriverDigiBuffers
(<br>uint16 t
           deviceIndex,
  int16 t digiPort,
  int16 t * appDigiBuffer,
  int16<sup>t</sup> * driverDigiBuffer,
  uint3\overline{2} t bufferLength
)
```
This function sets the application buffer and corresponding driver buffer in order for the streaming callback to copy the data for the digital port from the driver buffer to the application buffer.

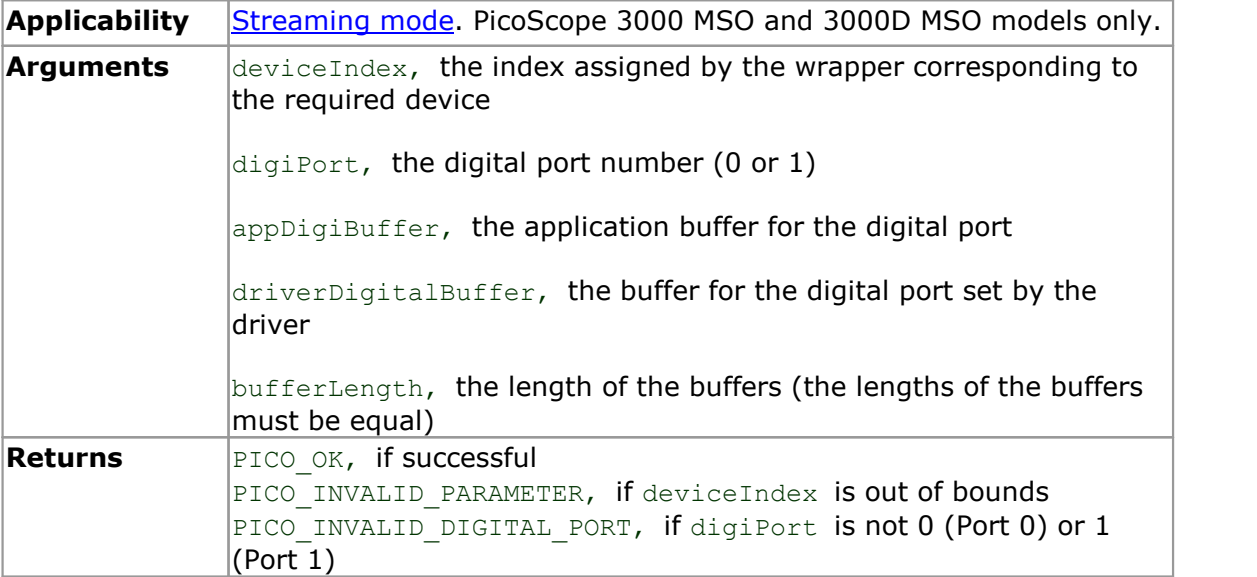

# <span id="page-136-0"></span>5.17 setMaxMinAppAndDriverDigiBuffers

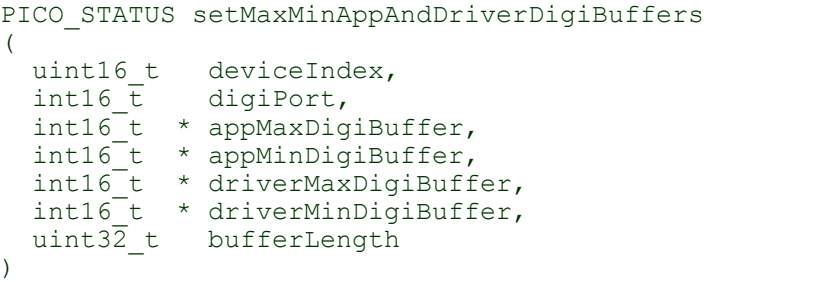

This functions sets the application buffers and corresponding driver buffers in order for the streaming callback to copy the data for the digital port from the driver 'max' and 'min' buffers to the respective application buffers for aggregated data collection.

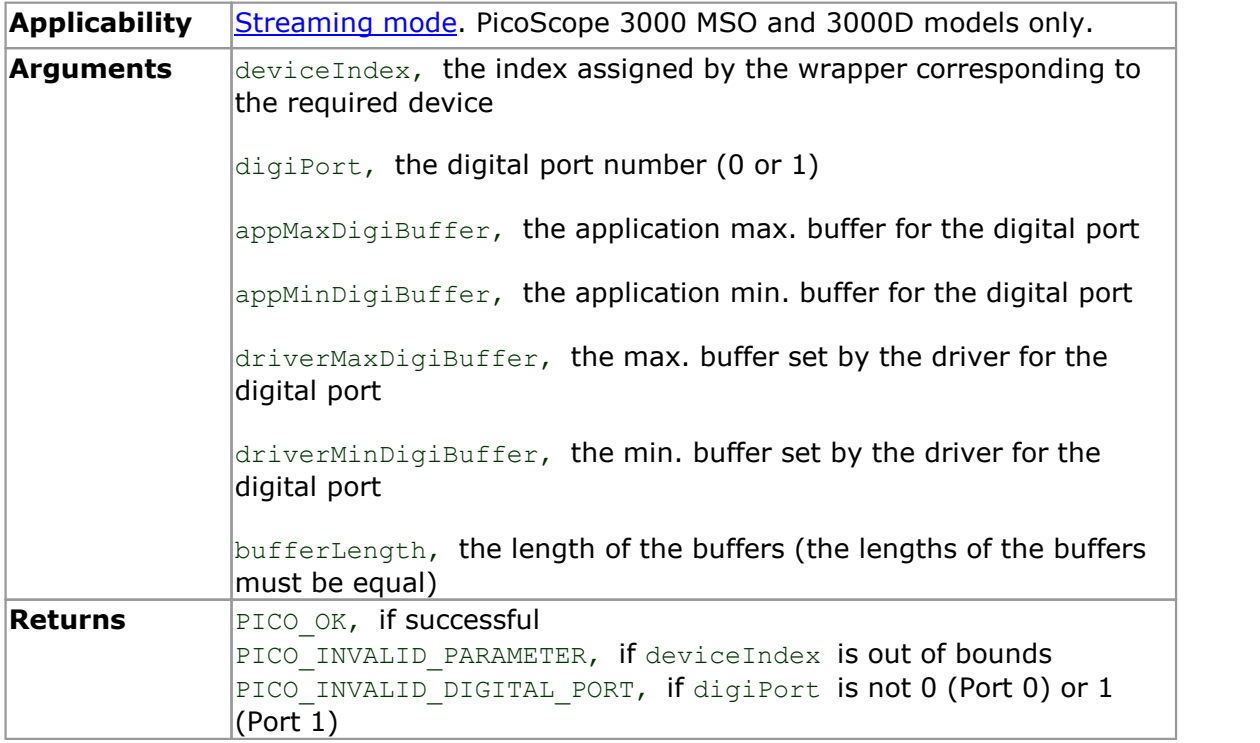

#### <span id="page-137-0"></span>5.18 setChannelCount

```
PICO_STATUS setChannelCount
(
 uint16 t deviceIndex,
 int16_t channelCount
)
```
This function sets the number of analog channels on the device. This is used to assist with copying data in the streaming callback.

You must call [initWrapUnitInfo](#page-128-0) before calling this function.

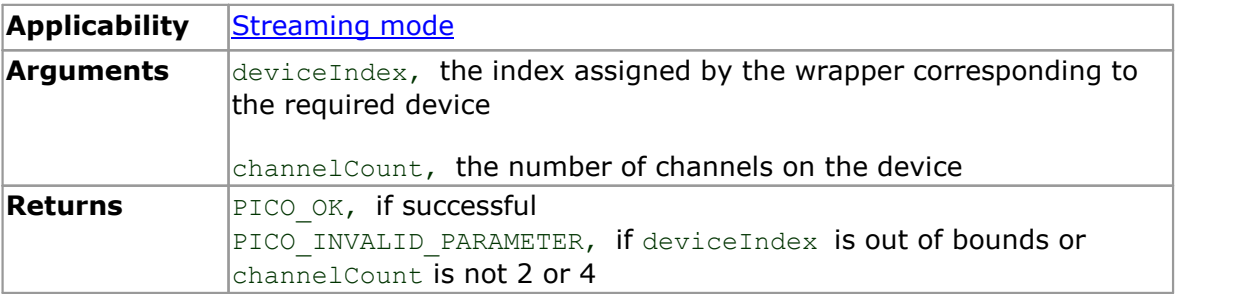

## <span id="page-138-0"></span>5.19 setDigitalPortCount

```
PICO_STATUS setDigitalPortCount
(
 uint16 t deviceIndex,
 int16_t digitalPortCount
)
```
Set the number of digital ports on the device. This is used to assist with copying data in the streaming callback.

You must call [initWrapUnitInfo](#page-128-0) before calling this function.

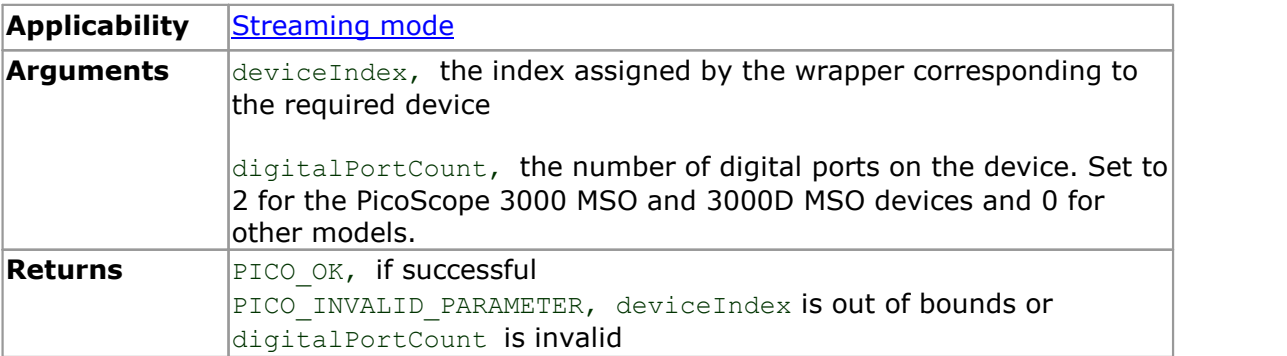

#### <span id="page-139-0"></span>5.20 setEnabledChannels

```
PICO_STATUS setEnabledChannels
\sqrt{2}uint16 t deviceIndex,
 int16_t * enabledChannels
)
```
Set the number of enabled analog channels on the device. This is used to assist with copying data in the streaming callback.

You must call [setChannelCount](#page-137-0) before calling this function.

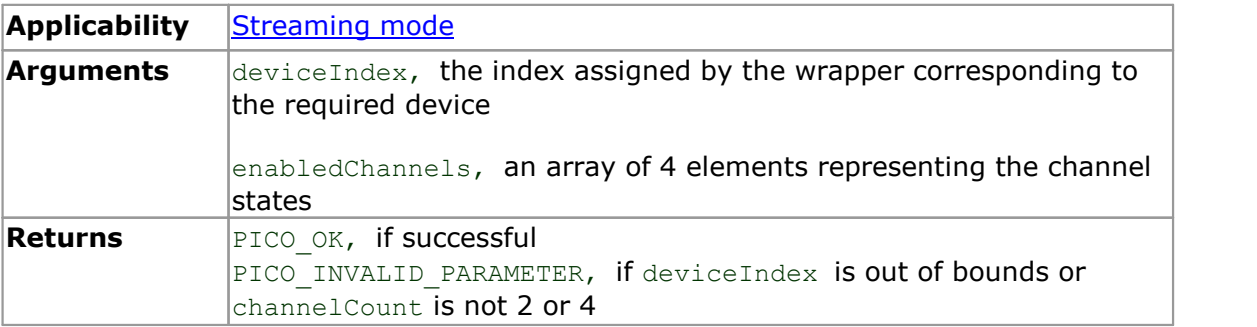

#### <span id="page-140-0"></span>5.21 setEnabledDigitalPorts

```
PICO_STATUS setEnabledDigitalPorts
(
  uint16 t deviceIndex,
  int16 \overline{t} * enabledDigitalPorts
)
```
This function sets the number of enabled digital ports on the device. This is used to assist with copying data in the streaming callback.

For PicoScope 3000 MSO and 3000D MSO models, you must call [setDigitalPortCount](#page-138-0) first.

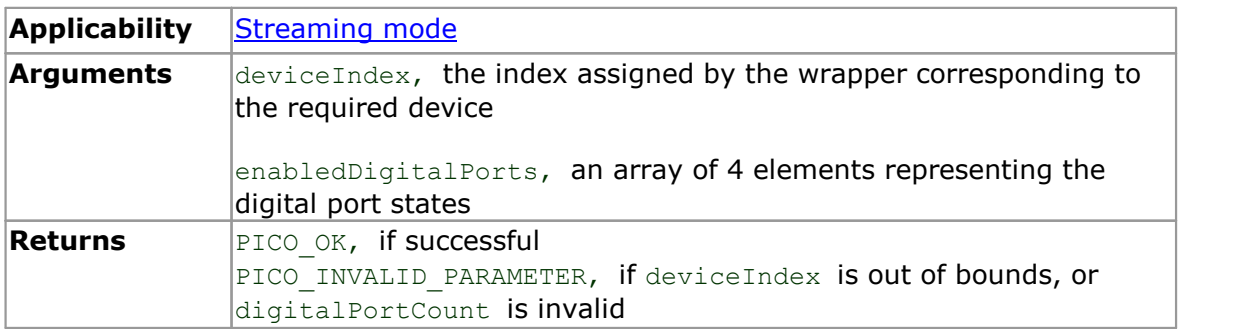

# 5.22 SetPulseWidthQualifier

```
PICO_STATUS SetPulseWidthQualifier
\int intl6 t
 int16 t handle,
 uint32_t * pwqConditionsArray,
 int16 t nConditions,
  uint32 t direction,
 uint32_t lower,
 uint32<sup>-t</sup> upper,
 uint32_t type
)
```
This function sets up pulse-width qualification, which can be used on its own for pulse width triggering or combined with level triggering or window triggering to produce more complex triggers.

The pulse-width qualifier is defined by one or more sets of integers corresponding to PS3000A\_PWQ\_CONDITIONS structures which are then converted and passed to [ps3000aSetPulseWidthQualifier](#page-86-0).

Use this function with programming languages that do not support structs.

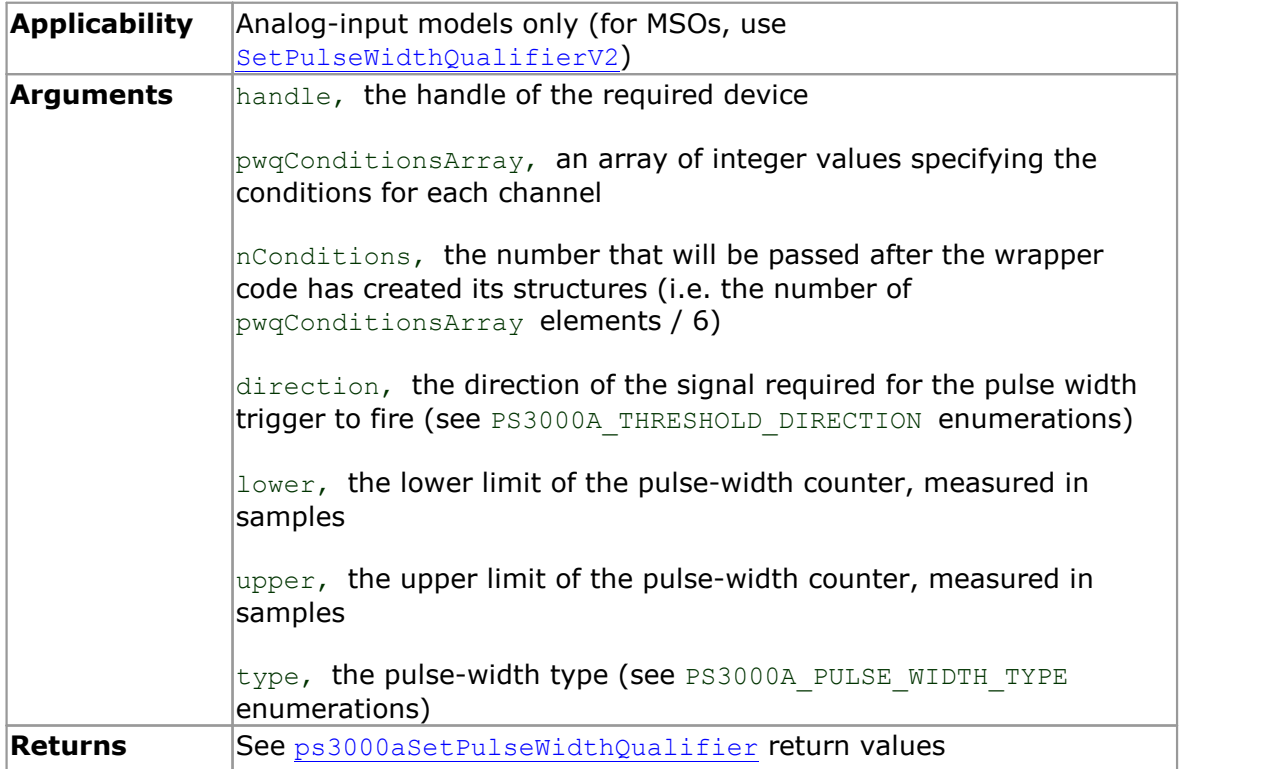

# <span id="page-142-0"></span>5.23 SetPulseWidthQualifierV2

```
PICO_STATUS SetPulseWidthQualifierV2
\int intl6 t
 int16 t handle,
 uint32_t * pwqConditionsArrayV2,
 int16 t nConditions,
  uint32 t direction,
 uint32_t lower,
 uint32<sup>-t</sup> upper,
 uint32<sup>t</sup> type
)
```
This function sets up pulse-width qualification, which can be used on its own for pulse width triggering or combined with level triggering or window triggering to produce more complex triggers.

The pulse-width qualifier is defined by one or more sets of integers corresponding to PS3000A\_PWQ\_CONDITIONS\_V2 structures which are then converted and passed to [ps3000aSetPulseWidthQualifierV2](#page-89-0).

Use this function with programming languages that do not support structs.

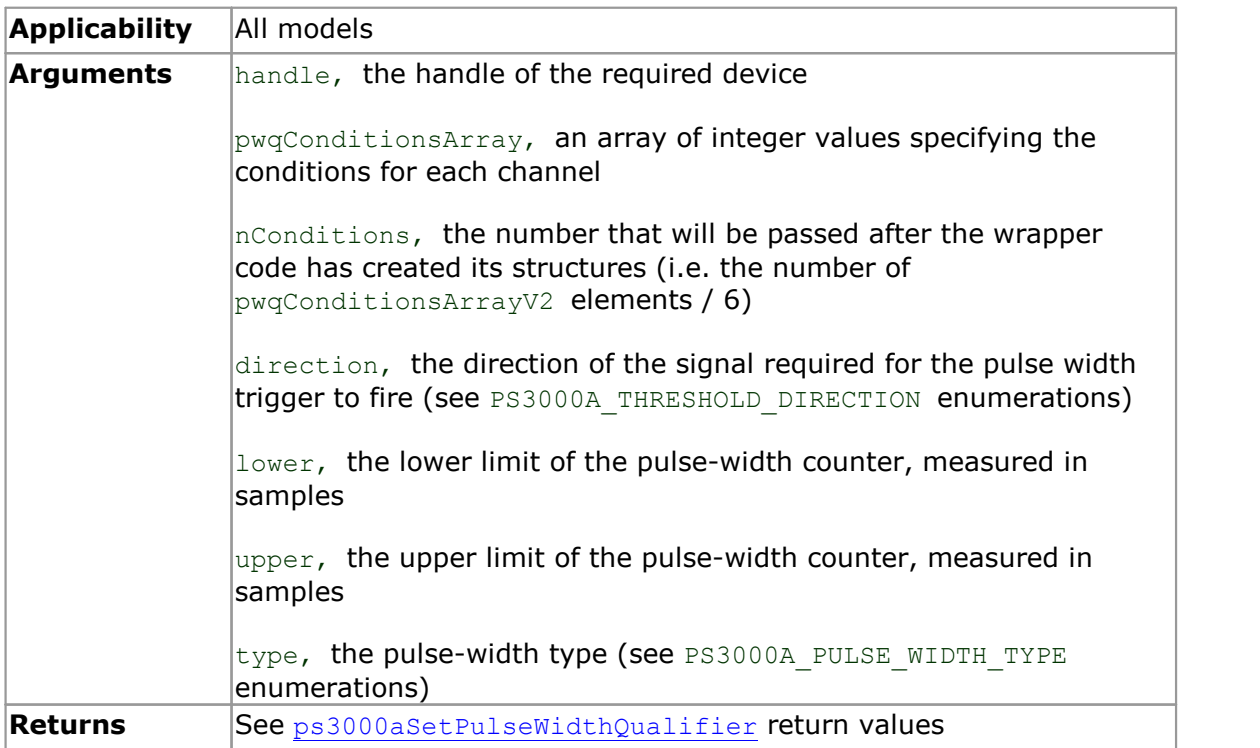

#### 5.24 SetTriggerConditions

```
PICO STATUS SetTriggerConditions
\sqrt{2}int16 t handle,
  int32_t * conditionsArray,
  int16_t nConditions
) and \overline{\phantom{a}}
```
This function sets up trigger conditions on the scope's inputs. The trigger is defined by one or more sets of integers corresponding to PS3000A\_TRIGGER\_CONDITIONS structures which are then converted and passed to [ps3000aSetTriggerChannelConditions](#page-103-0).

Use this function with programming languages that do not support structs.

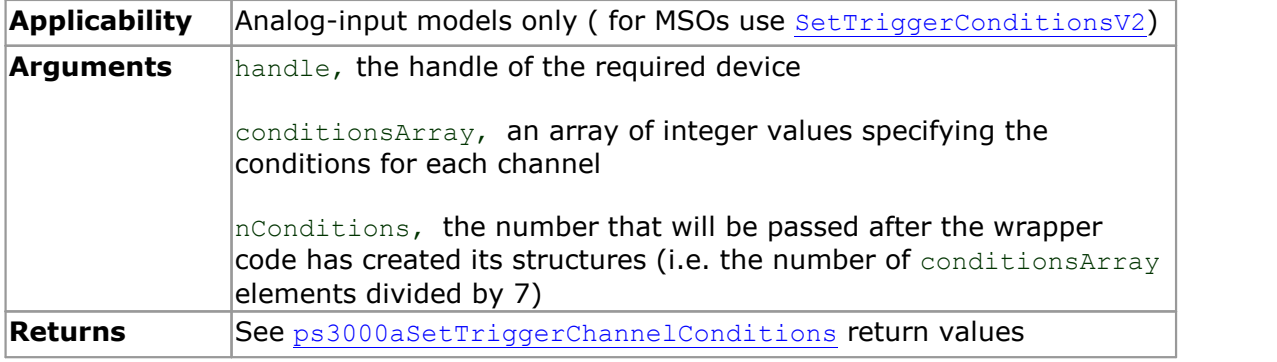

#### **Examples**

Below are examples for using the function in Visual Basic.

#### **To trigger off channels A OR B**

```
Dim conditionsArray(13) As Integer
   conditionsArray(0) = 1 ' channel A
   conditionsArray(1) = 0 ' channel B
  conditionsArray(2) = 0 \cdot channel C<br>conditionsArray(3) = 0 \cdot channel D
  conditionsArray(3) = 0 \cdot channel conditionsArray(4) = 0 \cdot external
   conditionsArray(4) = 0 \cdot external enditionsArray(5) = 0 \cdot aux
   conditionsArray(5) = 0<br>
conditionsArray(6) = 0
                                          ' pulse width qualifier
    ' *** OR'ed with
   conditionsArray(7) = 0 \cdot channel A<br>conditionsArray(8) = 1 \cdot channel B
   \text{conditionsArray}(8) = 1 ' channel B<br>conditionsArray(9) = 0 ' channel C
   conditionsArray(9) = 0 \cdot channel C<br>conditionsArray(10) = 0 \cdot channel D
   conditionsArray(10) = 0 ' channel<br>conditionsArray(11) = 0 ' external
   conditionsArray(11) = 0conditionsArray(12) = 0 ' aux
   conditionsArray(13) = 0 ' pulse width qualifier
   status = SetTriggerConditions(handle, conditionsArray(0), 2)
To trigger off channels A AND B
   Dim conditionsArray(6) As Integer
```

```
conditionsArray(0) = 1 ' channel A<br>
conditionsArray(1) = 1 ' channel B
conditionsArray(1) = 1 \cdot channel B<br>conditionsArray(2) = 0 \cdot channel C
conditionsArray(2) = 0 channel C<br>conditionsArray(3) = 0 channel D
conditionsArray(3) = 0 ' channel<br>conditionsArray(4) = 0 ' external
conditionsArray(4) = 0 ' external variations Array (5) = 0 ' aux
conditionsArray(5) = 0<br>
conditionsArray(6) = 0<br>
y pulse width qualifier
conditionsArray(6) = 0
```
status = SetTriggerConditions(handle, conditionsArray(0), 1)
#### <span id="page-144-0"></span>5.25 SetTriggerConditionsV2

```
PICO STATUS SetTriggerConditionsV2
\int intl6 t
          handle,
  int32 t * conditionsArrayV2,
  int16_t nConditions
) and \overline{\phantom{a}}
```
This function sets up trigger conditions on the scope's inputs. The trigger is defined by one or more sets of integers corresponding to PS3000A\_TRIGGER\_CONDITIONS\_V2 structures which are then converted and passed to [ps3000aSetTriggerChannelConditionsV2](#page-103-0).

Use this function with programming languages that do not support structs.

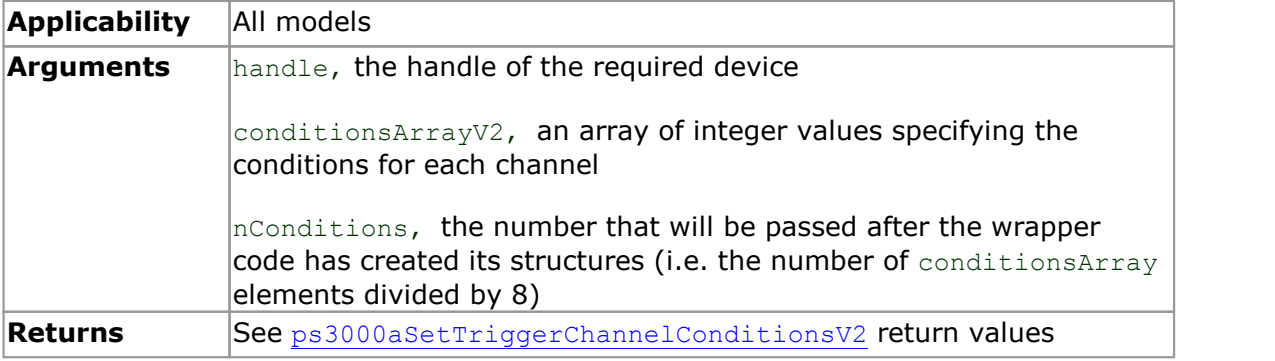

#### <span id="page-145-0"></span>5.26 SetTriggerProperties

```
PICO STATUS SetTriggerProperties
\sqrt{2}int16 t handle,
 int32_t * propertiesArray,
  int16 t nProperties,
  int32_t autoTrig
) and \overline{\phantom{a}}
```
This function is used to enable or disable triggering and set its parameters. This is done by assigning the values from the propertiesArray to an array of PS3000A\_TRIGGER\_CHANNEL\_PROPERTIES structures which are then passed to the [ps3000aSetTriggerChannelProperties](#page-108-0) function with the other parameters.

Use this function with programming languages that do not support structs.

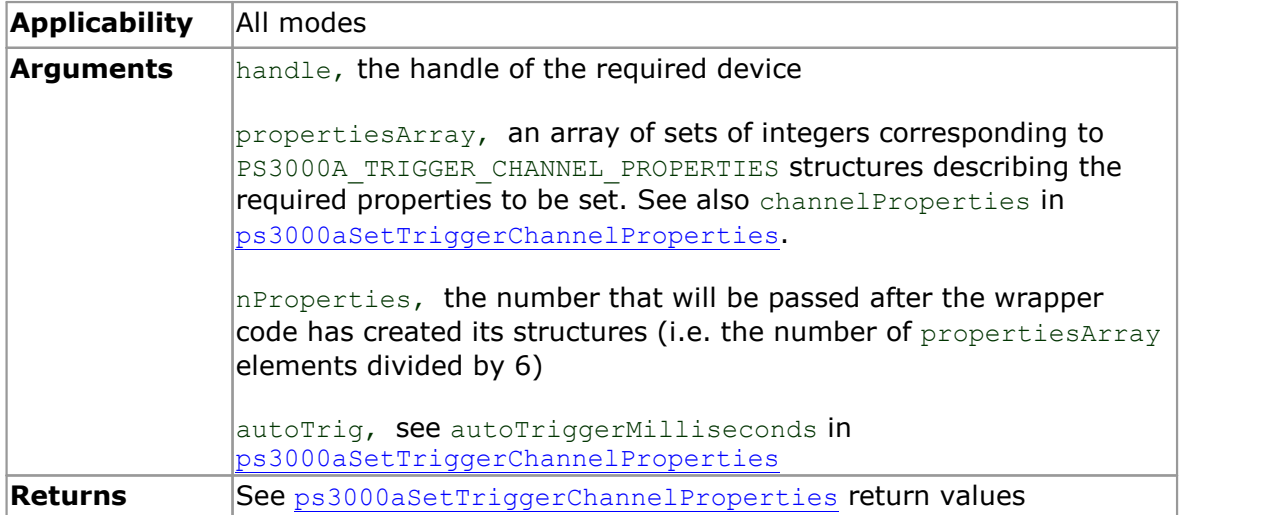

#### **Example**

Here is an example for using the function in Visual Basic:

```
Dim propertiesArray(11) As Integer
```

```
'channel A
propertiesArray(0) = 1500 ' Upper
propertiesArray(1) = 300 ' UpperHysteresis<br>propertiesArray(2) = 0 ' Lower
proportiesArray(2) = 0propertiesArray(3) = 0 ' LowerHysteresis
propertiesArray(4) = 0 ' channel (0=ChA, 1=ChB, 2=ChC, 3=ChD)
propertiesArray(5) = 0 ' thresholdMode (Level=0, Window=1)
'channel B
propertiesArray(6) = 1500 ' Upper
propertiesArray(7) = 300 ' UpperHysteresis
propertiesArray(8) = 0 ' Lower<br>propertiesArray(9) = 0 ' LowerHysteresis
proportiesArray(9) = 0propertiesArray(10) = 1 \cdot channel (0=ChA, 1=ChB, 2=ChC, 3=ChD)
propertiesArray(11) = 0 ' thresholdMode (Level=0, Window=1)
status = SetTriggerProperties(handle, propertiesArray(0), 2, 0, 1000)
```
#### <span id="page-146-0"></span>5.27 StreamingCallback

```
void StreamingCallback
\int intl6 t
  int16 t handle,
  int32_t noOfSamples,
  uint32 t startIndex,
  intl6 \overline{t} overflow,
  uint3\overline{2} t triggerAt,
  int16 \overline{t} triggered,
  int16<sup>t</sup> autoStop,
  void * pParameter
)
```
This is a wrapper for the [ps3000aStreamingReady](#page-118-0) callback. The driver calls it back when [streaming-mode](#page-26-0) data is ready.

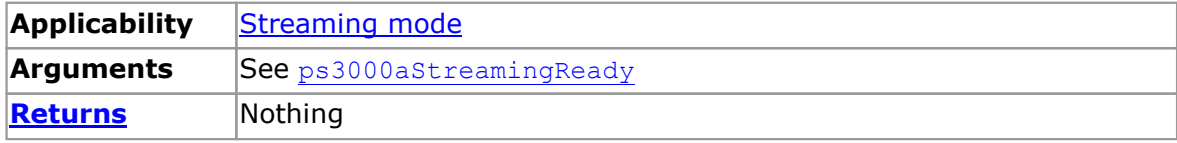

# 6 Programming examples

Your PicoScope SDK installation includes example code in a number of programming languages and development environments. Please refer to the SDK for details.

# <span id="page-148-2"></span>7 Reference

#### 7.1 Numeric data types

Here is a list of the sizes and ranges of the numeric data types used in the  $p_s3000a$ API.

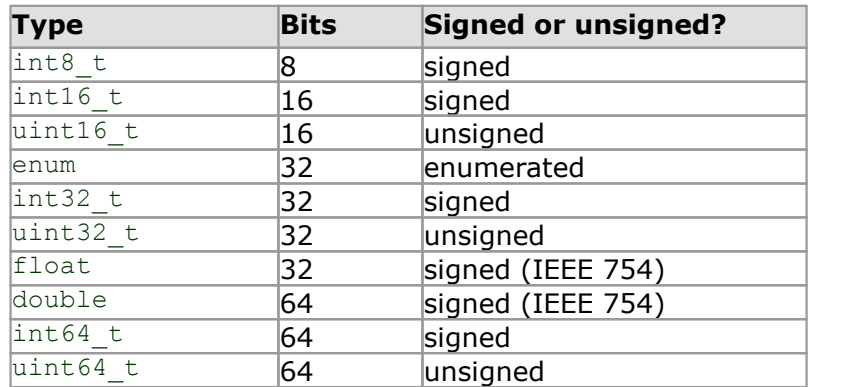

#### <span id="page-148-1"></span>7.2 Enumerated types, constants and structures

The enumerated types, constants and structures used in the *ps3000a* API are defined in the file ps3000aApi.h. We recommend that you refer to these constants by name unless your programming language allows only numerical values.

#### <span id="page-148-0"></span>7.3 Driver status codes

Every function in the *ps3000a* driver returns a driver status code from the following list of PICO STATUS values. These definitions can also be found in the file PicoStatus.h, which is included in the inc subdirectory of the *ps3000a* SDK. Not all codes apply to the *ps3000a* API.

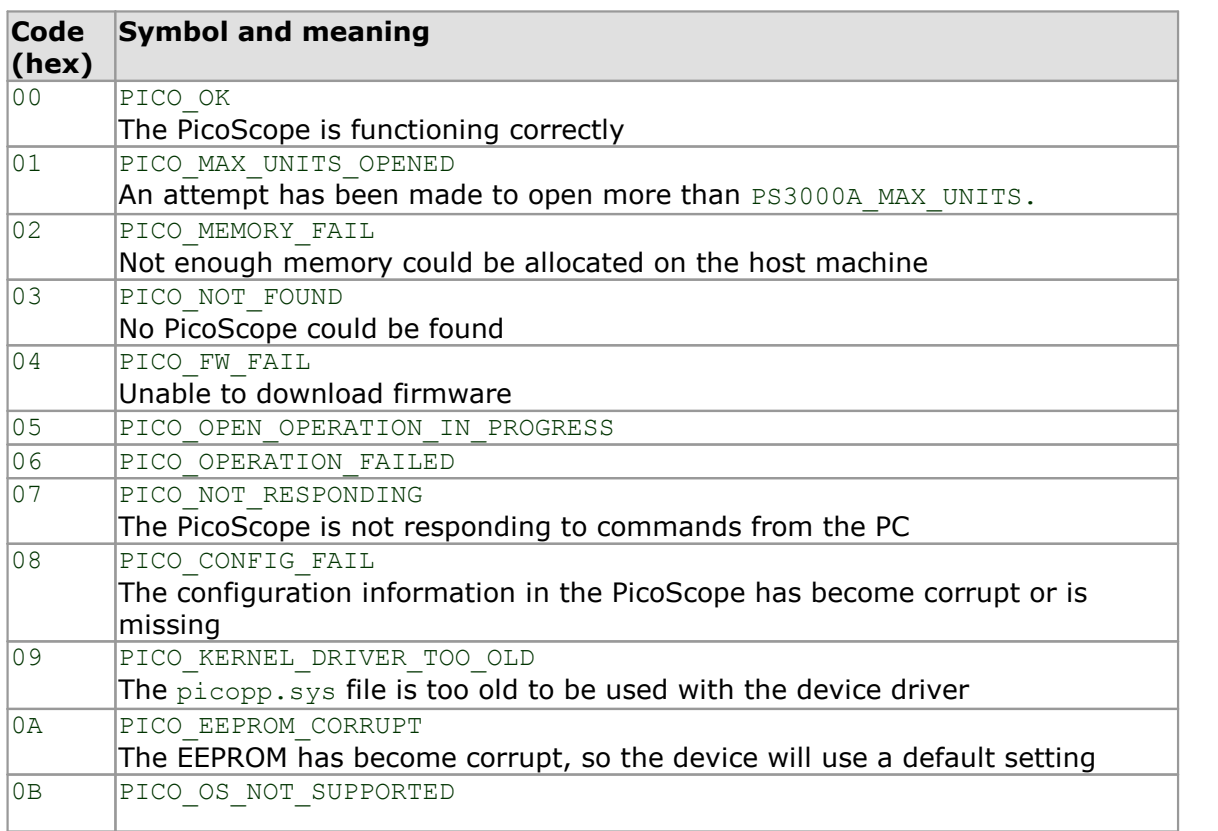

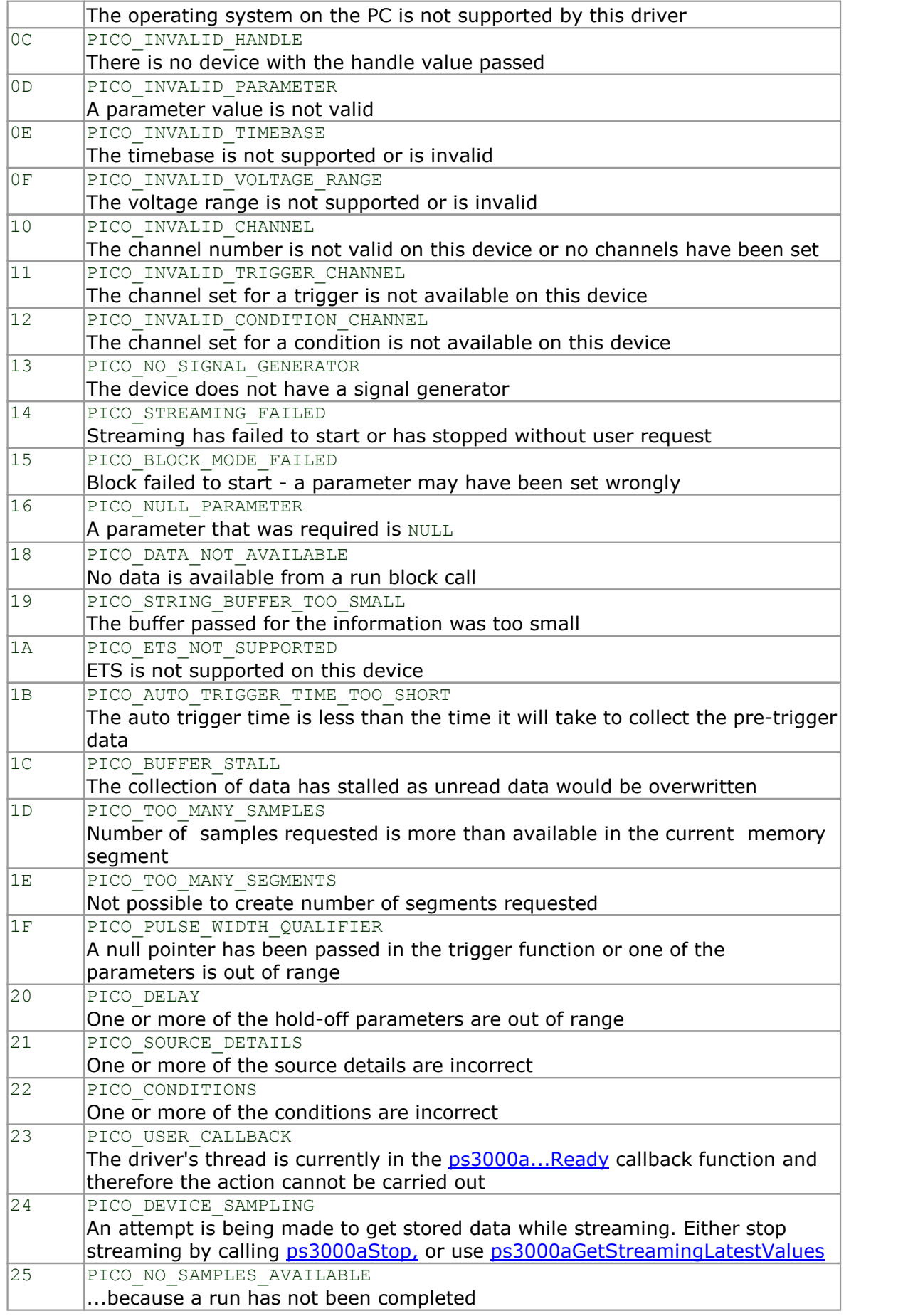

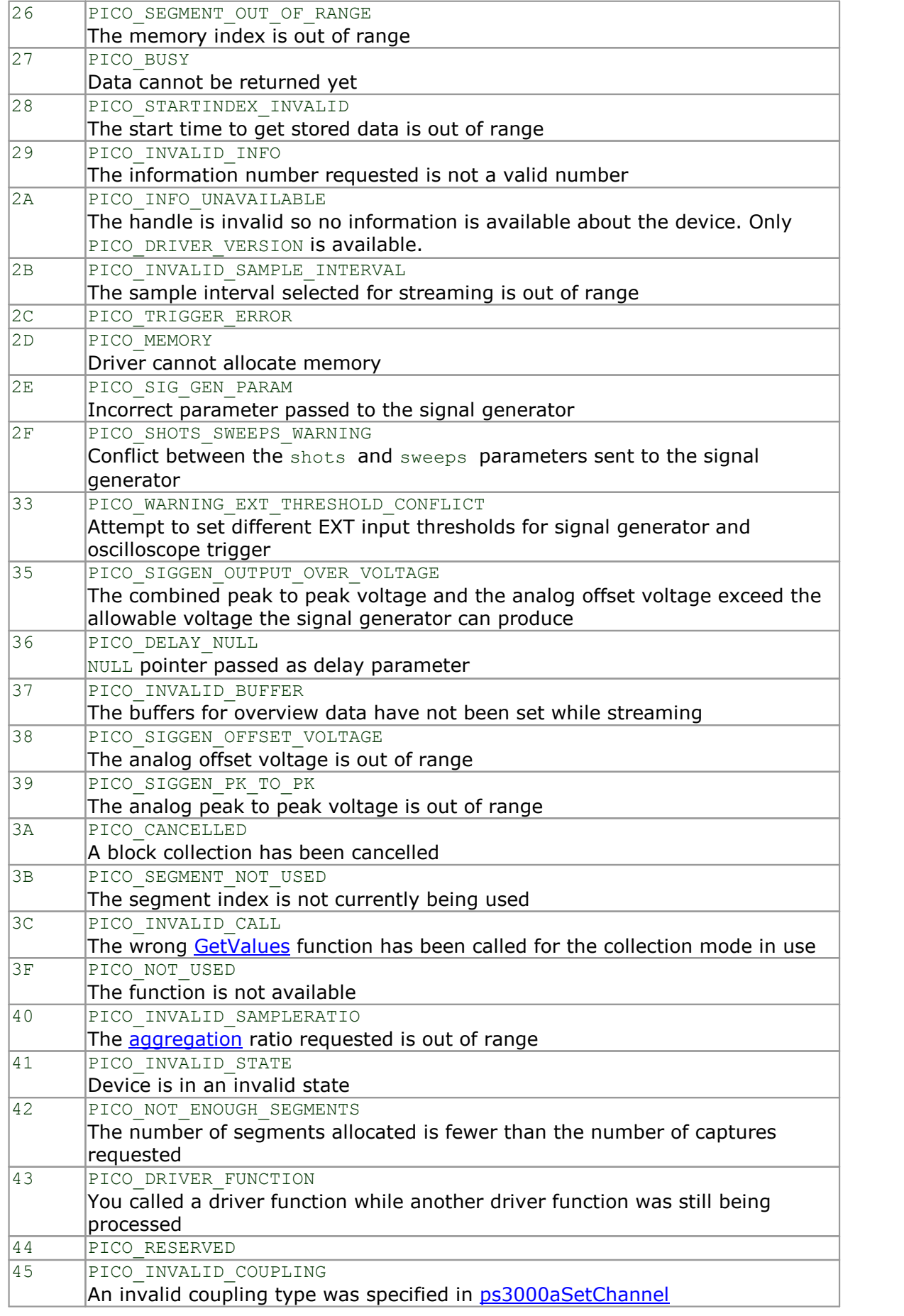

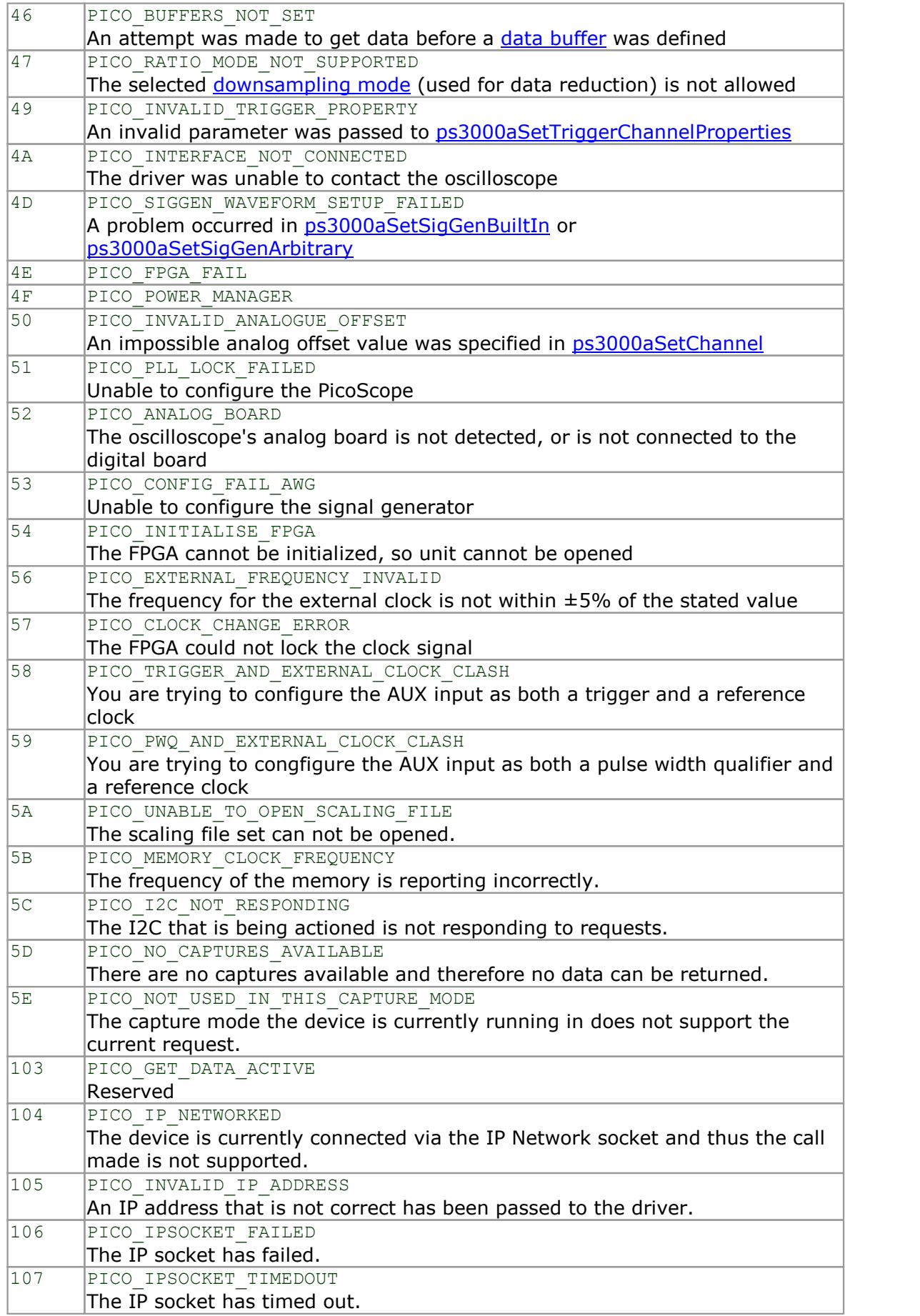

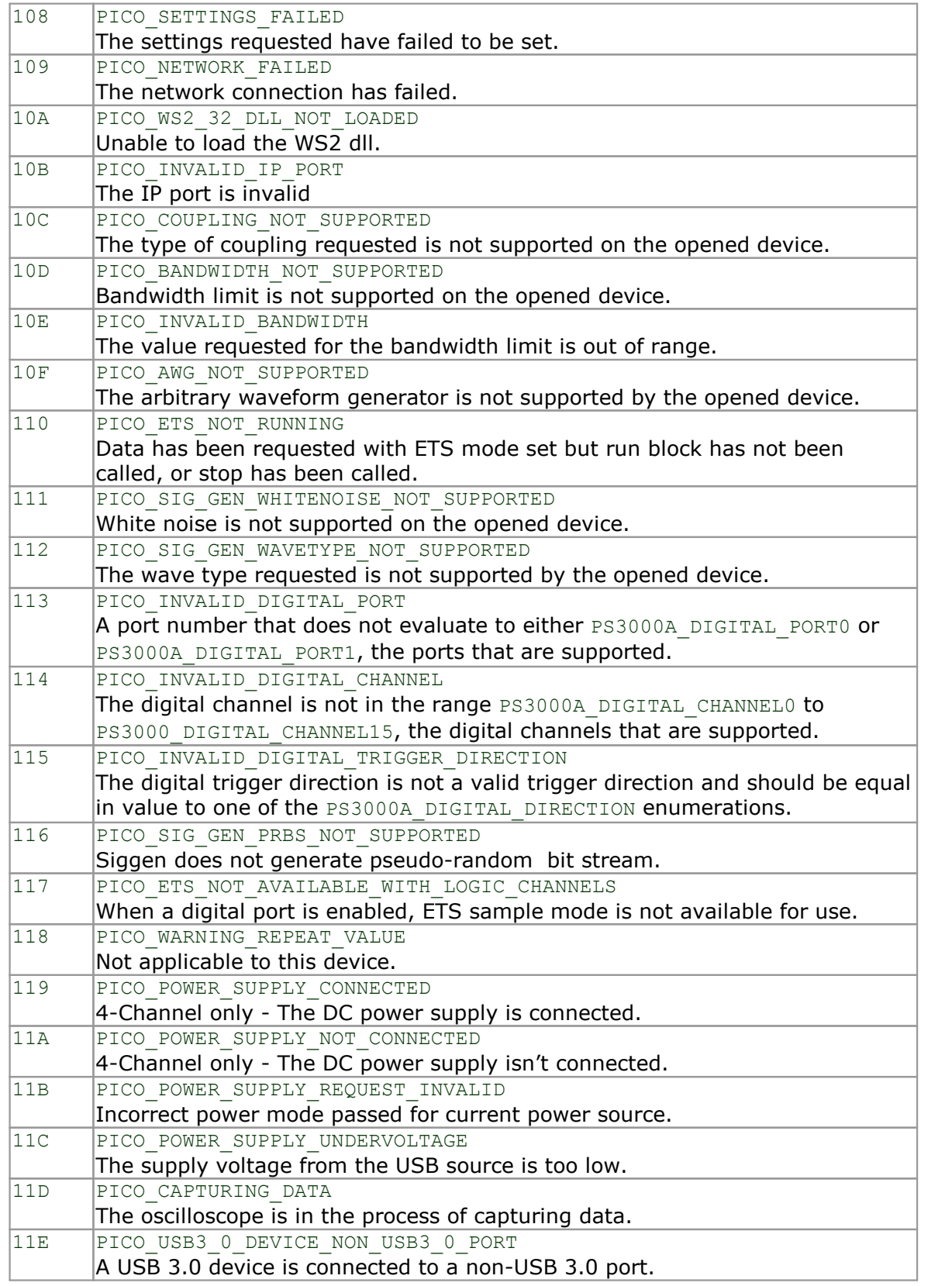

#### 7.4 Glossary

<span id="page-153-0"></span>**Aggregation.** The *ps3000a* driver can use a method called aggregation to reduce the amount of data your application needs to process. This means that for every block of consecutive samples, it stores only the minimum and maximum values. You can set the number of samples in each block, called the aggregation parameter, when you call [ps3000aRunStreaming](#page-74-0) for real-time capture, and when you call [ps3000aGetStreamingLatestValues](#page-45-0) to obtain post-processed data.

<span id="page-153-1"></span>**Aliasing.** An effect that can cause digital oscilloscopes to display fast-moving waveforms incorrectly, by showing spurious low-frequency signals ("aliases") that do not exist in the input. To avoid this problem, choose a sampling rate that is at least twice the frequency of the fastest-changing input signal.

**Analog bandwidth.** All oscilloscopes have an upper limit to the range of frequencies at which they can measure accurately. The analog bandwidth of an oscilloscope is defined as the frequency at which a measured sine wave has half the power (or about 71% of the amplitude) of the input sine wave.

**AWG.** Arbitrary waveform generator. On selected models, the signal generator output marked **Gen** or **AWG** can produce an arbitrary waveform defined by the user. Define this waveform by calling [ps3000aSetSigGenArbitrary](#page-92-0) and related functions.

**Block mode.** A sampling mode in which the computer prompts the oscilloscope to collect a block of data into its internal memory before stopping the oscilloscope and transferring the whole block into computer memory. This mode of operation is effective when the input signal being sampled is high frequency. Note: To avoid [aliasing](#page-153-1) effects, the maximum input frequency must be less than half the sampling rate.

**Buffer size.** The size, in samples, of the oscilloscope buffer memory. The buffer memory is used by the oscilloscope to temporarily store data before transferring it to the PC.

**ETS.** Equivalent Time Sampling. ETS constructs a representation of a repetitive signal by accumulating information over many similar cycles. This allows the oscilloscope to capture fast-repeating signals that have a higher frequency than the maximum sampling rate. Note: ETS cannot be used for one-shot or non-repetitive signals.

**External trigger.** This is the BNC socket marked **Ext**. It can be used as a signal to start data capture, but not as an analog input.

**Flexible power.** The 4-channel 3000 Series oscilloscopes can be powered by either the USB port or the power supply supplied. A two-headed USB cable, available separately, can be used to obtain power from two USB ports.

**Maximum sampling rate.** The maximum number of samples the oscilloscope is capable of acquiring per second. Maximum sample rates are given in MS/s (megasamples per second). The higher the sampling capability of the oscilloscope, the more accurate the representation of the high frequencies in a fast signal.

**MSO (Mixed signal oscilloscope).** An oscilloscope that has both analog and digital inputs.

**Overvoltage.** Any input voltage to the oscilloscope must not exceed the overvoltage limit, measured with respect to ground, otherwise the oscilloscope may be permanently damaged.

**Signal generator.** This is a feature of some oscilloscopes which allows a signal to be generated without an external input device being present. The signal generator output is the BNC socket marked **Gen** on the oscilloscope. If you connect a BNC cable between this and one of the channel inputs, you can send a signal into one of the channels. It can generate a sine, square or triangle wave that can be swept back and forth.

**Streaming mode.** A sampling mode in which the oscilloscope samples data and returns it to the computer in an unbroken stream. This mode of operation is effective when the input signal being sampled contains only low frequencies.

**USB 1.1.** USB (Universal Serial Bus) is a standard port that enables you to connect external devices to PCs. A USB 1.1 port supports data transfer rates up to 12 megabits per second, much faster than an RS-232 port.

**USB 2.0.** A USB 2.0 port supports data transfer rates up to 480 Mbps and is backward-compatible with USB 1.1.

**USB 3.0.** A USB 3.0 port supports data transfer rates up to 5 Gbps and is backward compatible with USB 2.0 and USB 1.1.

**Vertical resolution.** A value, in bits, indicating the degree of precision with which the oscilloscope can turn input voltages into digital values.

**Voltage range.** The voltage range is the difference between the maximum and minimum voltages that can be accurately measured by the oscilloscope.

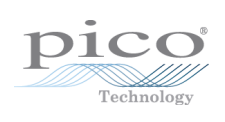

### Index

## A

AC adaptor [4](#page-9-0) AC/DC coupling [72](#page-77-0) Access [2](#page-7-0) ADC count [59,](#page-64-0) [61](#page-66-0) Aggregation [21](#page-26-0) Analog offset [33,](#page-38-0) [72](#page-77-0) Arbitrary waveform generator [87,](#page-92-0) [89](#page-94-0) AWG buffer lengths [109](#page-114-0) sample values [109](#page-114-0)

## B<sub>a</sub>

Bandwidth limiter [72](#page-77-0) Block mode [7,](#page-12-0) [9,](#page-14-0) [10,](#page-15-0) [11](#page-16-0) asynchronous call [12](#page-17-0) callback [26](#page-31-0) polling status [57](#page-62-0) running [67](#page-72-0)

## C

Callback function [9,](#page-14-0) [19](#page-24-0) block mode [26](#page-31-0) for data [30](#page-35-0) streaming mode [113](#page-118-0) Channels enabling [72](#page-77-0) settings [72](#page-77-0) Closing units [28](#page-33-0) Communication [66](#page-71-0) Connection [66](#page-71-0) Constants [143](#page-148-1) Copyright [2](#page-7-1) Coupling type, setting [72](#page-77-0)

## D<sub>ab</sub>

Data acquisition [21](#page-26-0) Data buffers declaring [73](#page-78-0) declaring, aggregation mode [74](#page-79-0) Data retention [4,](#page-9-0) [10](#page-15-0) deltaPhase argument (AWG) [89](#page-94-1) Digital connector [7](#page-12-1) Digital data [6](#page-11-0) Digital port [6](#page-11-0)

Downsampling [10,](#page-15-0) [47](#page-52-0) maximum ratio [35,](#page-40-0) [36](#page-41-0) modes [48](#page-53-0) Driver [3](#page-8-0)

## E

Enabling channels [72](#page-77-0) Enumerated types [143](#page-148-1) Enumerating oscilloscopes [31](#page-36-0) ETS [9](#page-14-0) overview [19](#page-24-0) setting time buffers [77,](#page-82-0) [78](#page-83-0) setting up [76](#page-81-0) using [20](#page-25-0)

## F<sub>rank</sub>

Fitness for purpose [2](#page-7-2) Functions list of [24](#page-29-0) ps3000aBlockReady [26](#page-31-0) ps3000aChangePowerSource [27](#page-32-0) ps3000aCloseUnit [28](#page-33-0) ps3000aCurrentPowerSource [29](#page-34-0) ps3000aDataReady [30](#page-35-0) ps3000aEnumerateUnits [31](#page-36-0) ps3000aFlashLed [32](#page-37-0) ps3000aGetAnalogueOffset [33](#page-38-0) ps3000aGetChannelInformation [34](#page-39-0) ps3000aGetMaxDownSampleRatio [35](#page-40-0) ps3000aGetMaxEtsValues [36](#page-41-0) ps3000aGetMaxSegments [37](#page-42-0) ps3000aGetNoOfCaptures [38,](#page-43-0) [39](#page-44-0) ps3000aGetStreamingLatestValues [40](#page-45-0) ps3000aGetTimebase [8,](#page-13-0) [41](#page-46-0) ps3000aGetTimebase2 [42](#page-47-0) ps3000aGetTriggerInfoBulk [43](#page-48-0) ps3000aGetTriggerTimeOffset [44](#page-49-0) ps3000aGetTriggerTimeOffset64 [45](#page-50-0) ps3000aGetUnitInfo [46](#page-51-0) ps3000aGetValues [12,](#page-17-0) [47](#page-52-0) ps3000aGetValuesAsync [12,](#page-17-0) [49](#page-54-0) ps3000aGetValuesBulk [50](#page-55-0) ps3000aGetValuesOverlapped [51](#page-56-0) ps3000aGetValuesOverlappedBulk [52](#page-57-0) ps3000aGetValuesTriggerTimeOffsetBulk [54](#page-59-0) ps3000aGetValuesTriggerTimeOffsetBulk64 [55](#page-60-0) ps3000aHoldOff [56](#page-61-0) ps3000aIsReady [57](#page-62-0) ps3000aIsTriggerOrPulseWidthQualifierEnabled [58](#page-63-0)

Functions ps3000aMaximumValue [5,](#page-10-0) [59](#page-64-0) ps3000aMemorySegments [60](#page-65-0) ps3000aMinimumValue [5,](#page-10-0) [61](#page-66-0) ps3000aNoOfStreamingValues [62](#page-67-0) ps3000aOpenUnit [63](#page-68-0) ps3000aOpenUnitAsync [64](#page-69-0) ps3000aOpenUnitProgress [65](#page-70-0) ps3000aPingUnit [66](#page-71-0) ps3000aRunBlock [67](#page-72-0) ps3000aRunStreaming [69](#page-74-0) ps3000aSetChannel [5,](#page-10-0) [72](#page-77-0) ps3000aSetDataBuffer [73](#page-78-0) ps3000aSetDataBuffers [74](#page-79-0) ps3000aSetDigitalPort [75](#page-80-0) ps3000aSetEts [19,](#page-24-0) [76](#page-81-0) ps3000aSetEtsTimeBuffer [77](#page-82-0) ps3000aSetEtsTimeBuffers [78](#page-83-0) ps3000aSetNoOfCaptures [79](#page-84-0) ps3000aSetPulseWidthDigitalPortProperties [80](#page-85-0) ps3000aSetPulseWidthQualifier [81](#page-86-0) ps3000aSetPulseWidthQualifierV2 [84](#page-89-0) ps3000aSetSigGenArbitrary [87](#page-92-0) ps3000aSetSigGenBuiltIn [91](#page-96-0) ps3000aSetSigGenBuiltInV2 [94](#page-99-0) ps3000aSetSigGenPropertiesArbitrary [95](#page-100-0) ps3000aSetSigGenPropertiesBuiltIn [96](#page-101-0) ps3000aSetSimpleTrigger [7,](#page-12-0) [97](#page-102-0) ps3000aSetTriggerChannelConditions [7,](#page-12-0) [98](#page-103-0) ps3000aSetTriggerChannelConditionsV2 [100](#page-105-0) ps3000aSetTriggerChannelDirections [7,](#page-12-0) [102](#page-107-0) ps3000aSetTriggerChannelProperties [7,](#page-12-0) [103](#page-108-0) ps3000aSetTriggerDelay [106](#page-111-0) ps3000aSetTriggerDigitalPortProperties [107](#page-112-0) ps3000aSigGenArbitraryMinMaxValues [109](#page-114-0) ps3000aSigGenFrequencyToPhase [110](#page-115-0) ps3000aSigGenSoftwareControl [111](#page-116-0) ps3000aStop [12,](#page-17-0) [112](#page-117-0) ps3000aStreamingReady [113](#page-118-0)

## G

Grant of license [2](#page-7-3)

## H

Hysteresis [104,](#page-109-0) [108](#page-113-0)

### I

Index modes [89](#page-94-0) Information, reading from units [46](#page-51-0) Input range, selecting [72](#page-77-0) Intended use [1](#page-6-0)

### L

LED flashing [32](#page-37-0) Legal information [2](#page-7-4) Liability [2](#page-7-5)

## M

Memory in scope [10](#page-15-0) Memory segments [10,](#page-15-0) [11,](#page-16-0) [21,](#page-26-0) [60](#page-65-0) Mission-critical applications [2](#page-7-6) Multi-unit operation [23](#page-28-0)

## N

Numeric data types [143](#page-148-2)

## O

One-shot signals [19](#page-24-0) Opening a unit [63](#page-68-0) checking progress [65](#page-70-0) without blocking [64](#page-69-0)

## P<sub>p</sub>

PC oscilloscope [1](#page-6-0) PC requirements [3](#page-8-1) PICO\_STATUS enum type [143](#page-148-0) PicoScope 3000 MSO Series [1](#page-6-0) PicoScope 3000A Series [1](#page-6-0) PicoScope 3000B Series [1](#page-6-0) PicoScope 3000D MSO Series [1](#page-6-0) PicoScope 3000D Series [1](#page-6-0) PicoScope software [1,](#page-6-0) [3,](#page-8-0) [143](#page-148-0) Ports enabling [75](#page-80-0) PORT0, PORT1 [6](#page-11-0) settings [75](#page-80-0) Power source [4,](#page-9-0) [27,](#page-32-0) [29](#page-34-0) ps3000a API [3](#page-8-2) ps3000a.dll [3](#page-8-0) PS3000A\_CONDITION\_ constants [83](#page-88-0) PS3000A CONDITION V2 constants [86](#page-91-0) PS3000A\_LEVEL constant [104,](#page-109-0) [108](#page-113-0) PS3000A\_PWQ\_CONDITIONS structure [83](#page-88-0) PS3000A\_PWQ\_CONDITIONS\_V2 structure [86](#page-91-0) PS3000A\_RATIO\_MODE\_AGGREGATE [48](#page-53-0) PS3000A\_RATIO\_MODE\_AVERAGE [48](#page-53-0)

PS3000A\_RATIO\_MODE\_DECIMATE [48](#page-53-0) PS3000A\_TIME\_UNITS constant [44,](#page-49-0) [45](#page-50-0) PS3000A\_TRIGGER\_CHANNEL\_PROPERTIES structure [104,](#page-109-0) [108](#page-113-0) PS3000A\_TRIGGER\_CONDITION constants [99](#page-104-0) PS3000A\_TRIGGER\_CONDITION\_V2 constants [101](#page-106-0) PS3000A\_TRIGGER\_CONDITIONS [98](#page-103-0) PS3000A\_TRIGGER\_CONDITIONS structure [99](#page-104-0) T PS3000A\_TRIGGER\_CONDITIONS\_V2 [100](#page-105-0) PS3000A\_TRIGGER\_CONDITIONS\_V2 structure [101](#page-106-0) PS3000A\_WINDOW constant [104,](#page-109-0) [108](#page-113-0) Pulse-width qualifier [81](#page-86-0) conditions [83](#page-88-0) requesting status [58](#page-63-0) Pulse-width qualifierV2 [84](#page-89-0) conditions [86](#page-91-0)

## R<sub>a</sub>

Ranges [34](#page-39-0) Rapid block mode [9,](#page-14-0) [13,](#page-18-0) [13,](#page-18-1) [38,](#page-43-0) [39](#page-44-0) aggregation [17](#page-22-0) no aggregation [15](#page-20-0) setting number of captures [79](#page-84-0) Retrieving data [47,](#page-52-0) [49](#page-54-0) block mode, deferred [51](#page-56-0) rapid block mode [50](#page-55-0) rapid block mode, deferred [52](#page-57-0) stored [23](#page-28-1) streaming mode [40](#page-45-0) Retrieving times rapid block mode [54,](#page-59-0) [55](#page-60-0)

## S

Sampling rate block mode [10](#page-15-0) streaming mode [9](#page-14-0) Scaling [5](#page-10-0) Serial numbers [31](#page-36-0) Setup time [10](#page-15-0) Signal generator arbitrary waveforms [87](#page-92-0) built-in waveforms [91,](#page-96-0) [94](#page-99-0) calculating phase [110](#page-115-0) software trigger [111](#page-116-0) Spectrum analyzer [1](#page-6-0) Status codes [143](#page-148-0) Stopping sampling [112](#page-117-0) Streaming mode [9,](#page-14-0) [21](#page-26-0) callback [113](#page-118-0)

getting number of samples [62](#page-67-0) retrieving data [40](#page-45-0) running [69](#page-74-0) using [22](#page-27-0) Structures [143](#page-148-1) Support [2](#page-7-7)

### T<sub>a</sub>

Threshold voltage [7](#page-12-0) Time buffers setting for ETS [77,](#page-82-0) [78](#page-83-0) Timebase [8](#page-13-0) calculating [41,](#page-46-0) [42](#page-47-0) Trademarks [2](#page-7-8) Trigger [7](#page-12-0) channel properties [80,](#page-85-0) [103,](#page-108-0) [107](#page-112-0) conditions [98,](#page-103-0) [99,](#page-104-0) [100,](#page-105-0) [101](#page-106-0) delay [106](#page-111-0) digital port pulse width [80](#page-85-0) digital ports [107](#page-112-0) directions [102](#page-107-0) external [5](#page-10-0) pulse-width qualifier [81](#page-86-0) pulse-width qualifier conditions [83](#page-88-0) pulse-width qualifierV2 [84](#page-89-0) pulse-width qualifierV2 conditions [86](#page-91-0) requesting status [58](#page-63-0) setting up [97](#page-102-0) stability [19](#page-24-0) time offset [44,](#page-49-0) [45](#page-50-0) time offsets in rapid mode [43](#page-48-0)

## U<sub>v</sub>

Upgrades [2](#page-7-9) Usage [2](#page-7-10) USB [1,](#page-6-0)[3,](#page-8-1) [3](#page-8-3) hub [23](#page-28-0) powering [4](#page-9-0)

## V

Viruses [2](#page-7-11) Voltage range [5](#page-10-0) selecting [72](#page-77-0)

### W

WinUsb.sys [3](#page-8-0) Wrapper functions AutoStopped [116](#page-121-0) AvailableData [117](#page-122-0) Wrapper functions ClearTriggerReady [119](#page-124-0) decrementDeviceCount [120](#page-125-0) GetStreamingLatestValues [122](#page-127-0) IsReady [124](#page-129-0) IsTriggerReady [125](#page-130-0) resetNextDeviceIndex [126](#page-131-0) RunBlock [127](#page-132-0) setAppAndDriverBuffers [128](#page-133-0) setAppAndDriverDigiBuffers [130](#page-135-0) setChannelCount [132](#page-137-0) setDigitalPortCount [133](#page-138-0) setEnabledChannels [134](#page-139-0) setEnabledDigitalPorts [135](#page-140-0) setMaxMinAppAndDriverBuffers [129](#page-134-0) setMaxMinAppAndDriverDigiBuffers [131](#page-136-0) SetPulseWidthQualifier [136](#page-141-0) SetPulseWidthQualifierV2 [137](#page-142-0) SetTriggerConditions [138](#page-143-0) SetTriggerConditionsV2 [139](#page-144-0) SetTriggerProperties [140](#page-145-0) StreamingCallback [141](#page-146-0) using [114](#page-119-0)

UK headquarters

Pico Technology James House Colmworth Business Park St. Neots Cambridgeshire PE19 8YP United Kingdom

Tel: +44 (0) 1480 396 395 Fax: +44 (0) 1480 396 296

sales@picotech.com support@picotech.com

www.picotech.com

US headquarters

Pico Technology 320 N Glenwood Blvd Tyler Texas 75702 United States of America

Tel: +1 800 591 2796 Fax: +1 620 272 0981

ps3000apg.en r14 2016-09-21<br>Copyright © 2011–2016 Pico Technology Limited. All rights reserved.